# ČESKÉ VYSOKÉ UČENÍ TECHNICKÉ V PRAZE FAKULTA STROJNÍ **ÚSTAV ŘÍZENÍ A EKONOMIKY PODNIKU**

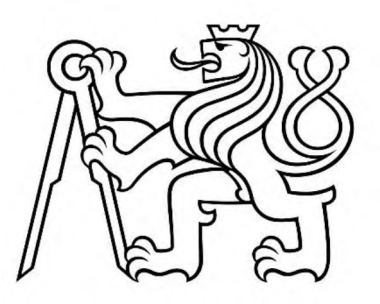

# BAKALÁŘSKÁ PRÁCE

## POPIS SYSTÉMU PRO MANAGEMENT A SPRÁVU PROJEKTŮ V MALÝCH A STŘEDNÍCH PODNICÍCH

## DESCRIPTION OF THE SYSTEM FOR PROJECT MANAGEMENT AND ADMINISTRATION IN SMALL AND MEDIUM-SIZED ENTERPRISES

AUTOR: Martin Šnaidauf

STUDIJNÍ PROGRAM: Výroba a ekonomika ve strojírenství

VEDOUCÍ PRÁCE: Ing. Jan Lhota Ph.D.

PRAHA 2023

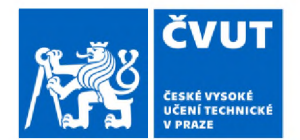

# ZADÁNÍ BAKALÁŘSKÉ PRÁCE

### I. OSOBNI A STUDIJNÍ ÚDAJE

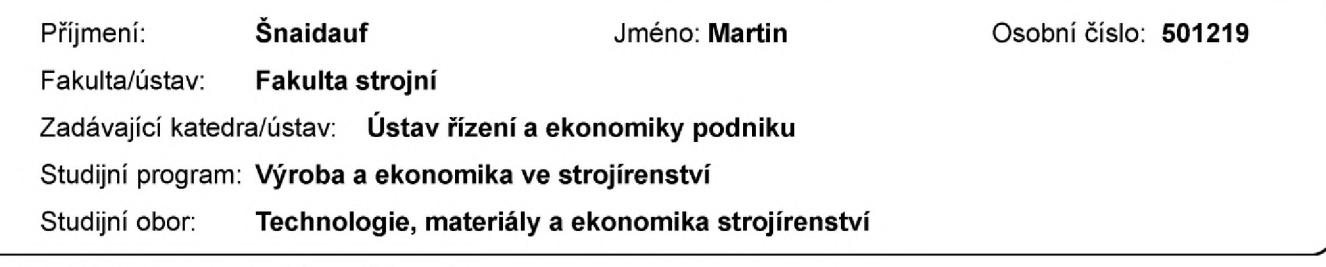

#### II. ÚDAJE K BAKALÁŘSKÉ PRÁCI

Název bakalářské práce:

Popis nástroje pro management a správu projektů v malých a středních podnicích

Název bakalářské práce anglicky:

Description of the tool for project management and administration in smáli and medium-sized enterprises

Pokyny pro vypracování:

1 Úvod - Zdůvodnění zadání a cíle práce

2. Teoretická část - Současné analytické nástroje

3. Analytická část - Analýza současného stavu systému v podniku

4. Vlastní praktická část - Popis nástroje pro správu projektů v malých a středních podnicích

5. Závěr - Diskuze výsledků včetně shrnutí

Seznam doporučené literatury:

1. NOVOTNÝ, Ota, Jan POUR a David SLÁNSKÝ. Business Intelligence: jak využit bohatství ve vašich datech. Praha: GRADA Publishing, 2005. Management v informační společnosti. ISBN 80-247-1094-3.

2. POUR, Jan, Miloš MARYŠKA, Iva STANOVSKÁ a Zuzana ŠEDIVÁ. Šelf Service business intelligence: jak si vytvořit vlastní analytické, plánovací a reportingové aplikace. Praha: Grada Publishing, 2018. Management v informační společnosti. ISBN 978-80-271-0616-5.

3. Stephen Few. Information Dashboard Design: The Effective Visual Communication of Data. ISBN-13: 978-0596100162

Jméno a pracoviště vedoucí(ho) bakalářské práce:

Ing. Jan Lhota, Ph.D. ústav řízení a ekonomiky podniku FS

Jméno a pracoviště druhé(ho) vedoucí(ho) nebo konzultanta(ky) bakalářské práce:

Datum zadání bakalářské práce: 04.04.2023

Termín odevzdání bakalářské práce: 21.07.2023

Platnost zadání bakalářské práce: 29.02.2024

Ing. Jan Lhota, Ph.D. podpis vedoucí(ho) práce Ing. Miroslav Žilka, Ph.D. podpis vedoucí(ho) ústavu/katedry doc. Ing. Miroslav Španiel, CSc. podpis děkana(ky)

#### III. PŘEVZETÍ ZADÁNÍ

Student bere na vědomí, že je povinen vypracovat bakalářskou práci samostatně, bez cizí pomoci, s výjimkou poskytnutých konzultací. Seznam použité literatury, jiných pramenů a jmen konzultantů je třeba uvést v bakalářské práci.

Datum převzetí zadání **Podpis studenta** Podpis studenta

# Prohlášení

Tímto prohlašuji, že jsem svou bakalářskou práci vypracoval samostatně pod vedením pana Ing. Jana Lhoty, Ph.D. a to pouze pomocí podkladů uvedených v seznamu použité literatury v souladu s Metodickým pokynem o dodržování etických principů při přípravě vysokoškolských závěrečných prací, vydaným ČVUT v Praze 1. 7. 2009.

Nemám závažný důvod proti užití tohoto školního díla ve smyslu § 60 Zákona č.121/2000 Sb., o právu autorském, o právech souvisejících s právem autorským a o změně některých zákonů (autorský zákon).

V Praze dne:

............................... Podpis

# Anotace

Tato bakalářská práce se věnuje popisu návrhu systému pro management a správu projektů v malých a středních podnicích. Teoretická část je zaměřena na představení problematiky business intelligence. Přibližuje čtenáři náležitosti těchto nástrojů, jejich stavbu a možné postupy implementace do podniků. Praktická část se zaměřuje na popis návrhu systému vznikajícího pro konkrétní podnik včetně procesu úprav nástroje pro potřeby podniku. Dále je věnován prostor zhodnocení přínosů systému a srovnání s dostupnými alternativami. Závěrem práce je představen návrh procesu implementace navrhovaného řešení spolu se závěrečným zhodnocením.

# Klíčová slova

Business Intelligence, správa projektů, podnikové řízení, implementace, vizualizace, dashboard, informační systém

# Annotation

This bachelor's thesis is devoted to the description of the design of a system for project management and administration in small and medium-sized enterprises. The theoretical part is focused on introducing the concept of business intelligence. It brings the reader closer to the essentials of these tools, their design and possible implementation procedures in enterprises. The practical part focuses on the description of the design of the system created for a specific company, including the description of the process of modifying the tool for the needs of the company. This is followed by an evaluation of the benefits of the system for the company and a comparison with available alternatives. At the end of the work, a draft of the implementation process of the proposed solution is presented together with a final evaluation.

## Keywords

Business Intelligence, project management, corporate governance, implementation, visualization, dashboard, information system

## Poděkování

Tímto bych rád poděkoval vedoucímu mé bakalářské práce panu Ing. Janu Lhotovi, Ph.D. za jeho odborné vedení, podnětné návrhy, nesmírně vstřícný přístup i čas, který mi věnoval. Také bych rád poděkoval Ing. Václavu Kalinovi, díky jehož odborné pomoci bylo možné návrh systému pro podnik realizovat. V neposlední řadě bych velmi rád poděkoval panu Ing. Luboši Procházkovi z podniku Strojírna TEDESCO, a.s. za veškerá poskytnutá data a za jeho neutuchající ochotu i velmi laskavý a přátelský přístup v průběhu naší spolupráce.

# **Obsah**

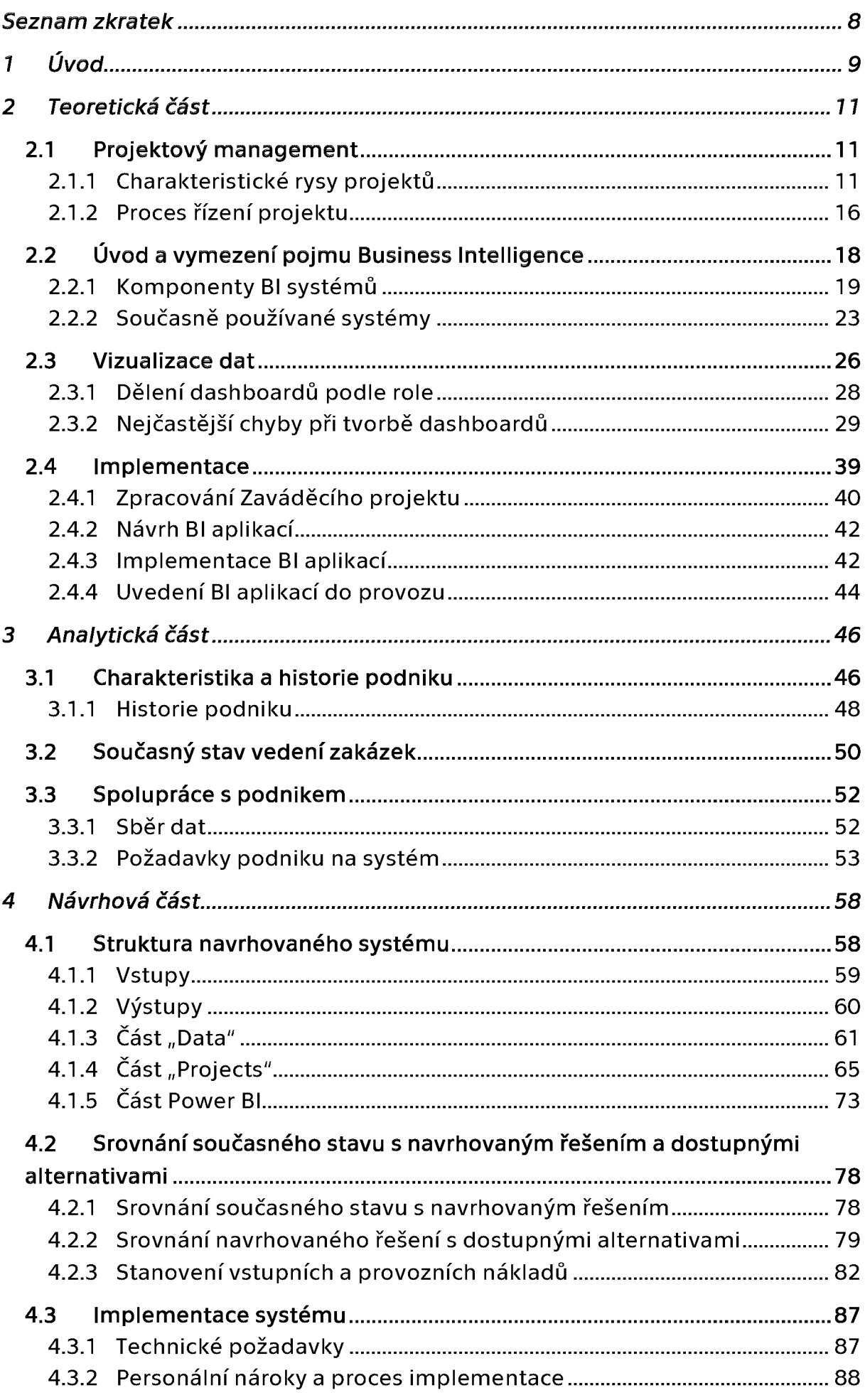

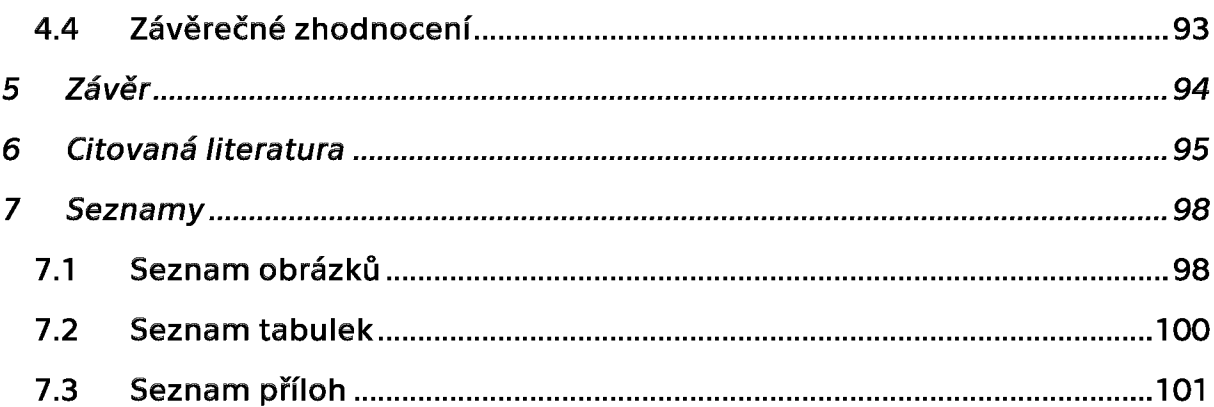

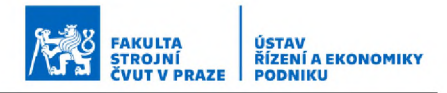

# <span id="page-8-0"></span>Seznam zkratek

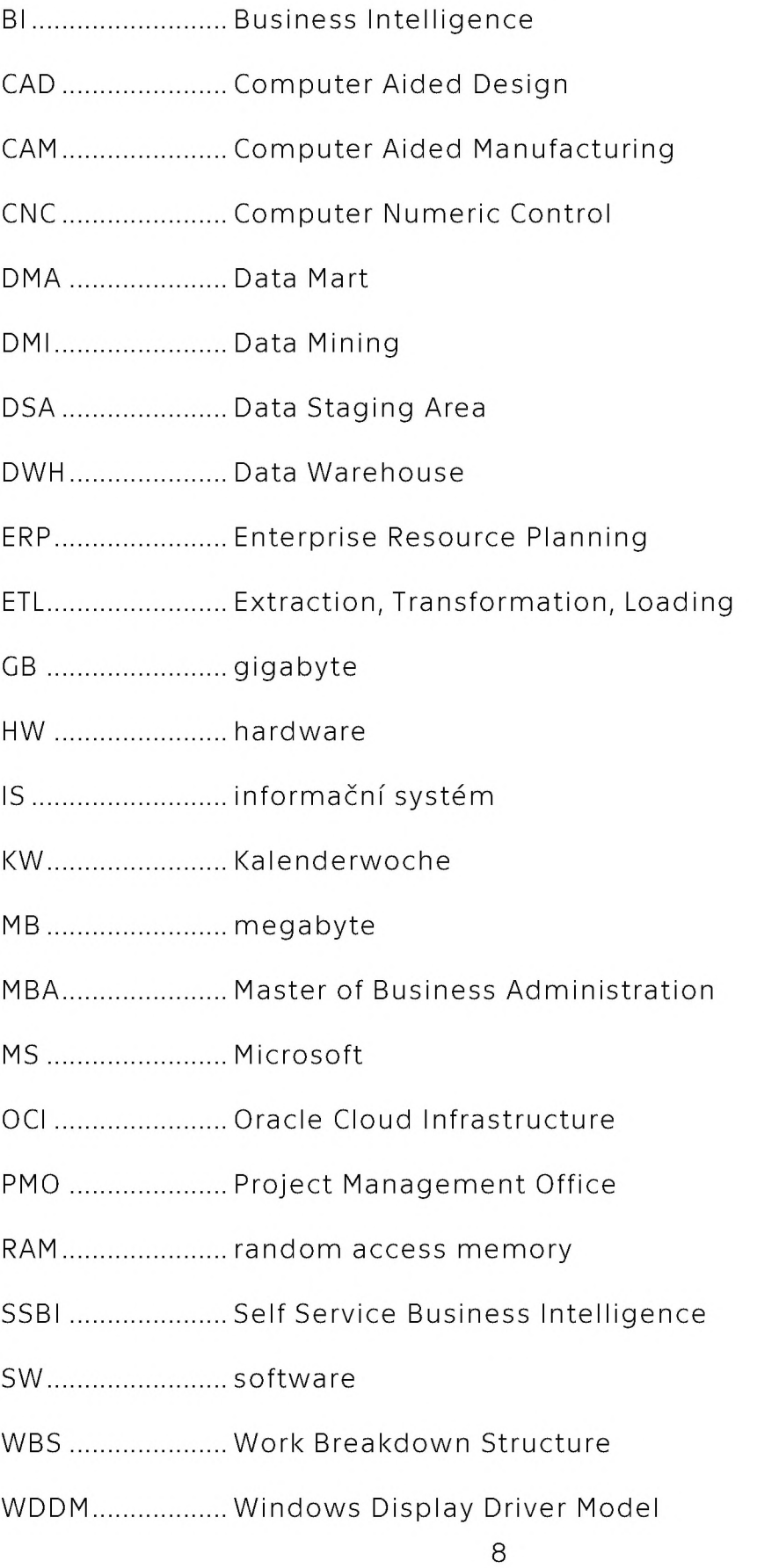

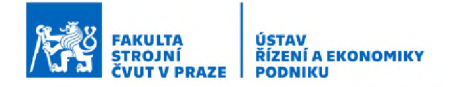

# <span id="page-9-0"></span>1 Úvod

Trendem současné doby je celková digitalizace průmyslu. Tato digitalizace se netýká pouze výrobních technologií, ale zejména procesů podnikového řízení. Tento trend sleduje právě po jem Business Intelligence, jenž označuje soubor procesů, aplikací, znalostí, aktivit a technologií, které slouží k účelnému podporování rozhodovacích aktivit ve firmách. Tyto nástroje tak napomáhají podnikovým manažerům zpracovávat velké objemy dat, které je dnes díky technologickému pokroku možné z výrobního procesu sbírat a jejich komplexní analýzou vytvářet přehledné výstupy, které ve finále napomáhají k plánování provozu podniku nebo ke strategickému rozhodování. Hlavním cílem těchto nástrojů je tedy provádět analýzu velkých nepřehledných databází podnikových dat a získávat z nich přehledné a dobře interpretovatelné výsledky v podobě různých reportů či dashboardů. Tyto výstupy, vycházející z důkladné analýzy dat, poté nabízí manažerům podrobný přehled o stavu podniku, ukazují mnohdy skryté trendy a pomáhají jim odhalovat jinak nepostřehnutelné souvislosti. To ve finále podnikům poskytuje zásadní strategické výhody v podobě efektivního plánování i řízení podnikových zdrojů.

Doposud byly tyto systémy a nástroje poměrně nákladnými a implementačně náročnými řešeními, které si mohly dovolit zejména velké podniky. V současné době se však čím dál tím více objevují ekonomicky i technicky méně náročná řešení, která jsou dostupná i menším a středním podnikům. Těm se tak nyní otevírá možnost, jak poměrně elegantně napomoci zlepšení stavu organizace řízení podniku a zlepšit tak svou efektivitu i postavení v konkurenčním prostředí.

V této práci budou některé základní principy těchto nástrojů představeny. Bude zde nabídnut vhled do architektury podobných systémů a budou zde představeny způsoby správné a efektivní interpretace výstupních informací z těchto systémů. V analytické a návrhové části práce bude poté představen návrh konkrétního systému, který vznikal ve spolupráci s podnikem Strojírna TEDESCO, a.s.. Cílem bylo vytvořit podniku

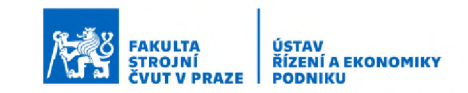

na míru upravený nástroj, který by podniku poskytl oporu pro efektivní plánování a řízení zakázek přesně podle jeho potřeb. Součástí návrhu bude i porovnání s nabízenými alternativami a nastínění procesu implementace systému v podniku včetně ekonomického aspektu. Na konci proběhne závěrečné zhodnocení navrhovaného řešení, které celou práci uzavře.

# <span id="page-11-0"></span>2 Teoretická část

## <span id="page-11-1"></span>2.1 Projektový management

Efektivní řízení projektů a zakázek je důležitým předpokladem pro úspěšné fungování každého podniku. Tím spíš, že za projekt lze považovat nejenom samotné zakázky, ale i mnoho dalších jednorázových prací prováděných v podniku, na které lze také aplikovat metody projektového řízení. Stále se zdokonalující manažerské informační systémy tento úkol navíc v mnohém usnadňují a umožňují tak podnikům redukovat, nebo zcela rušit funkce specializovaných, čistě útvarových organizací. Nejen že tak mají podniky v dnešní době možnost využívat mnoho nástrojů pro účinné řízení projektů, ale v rámci zachování konkurenceschopnosti a prosperity mají prakticky povinnost tyto nástroje využívat. Některými z mnoha nástrojů a metod sloužících podnikům k tomuto účelu mohou být i nástroje Business Intelligence, které podnikům poskytují ucelený vhled na fungování celé společnosti, ale i na fungování dílčích částí a v mnohém tak podnikům usnadňují řízení a plánování. Než se blíže zaměříme na představení těchto nástrojů, podíváme se na úlohu řízení projektů jako  $t$ akovou.  $[1]$   $[2]$ 

## <span id="page-11-2"></span>2.1.1 Charakteristické rysy projektů

Nejprve přistoupíme k charakteristice projektu jako takového. Každý projekt se totiž vyznačuje čtyřmi společnými typickými znaky, cílem projektu, svou jedinečností, zahrnutými zdroji a organizací, v níž jsou organizovány. Tyto znaky si nyní blíže popíšeme. [1]

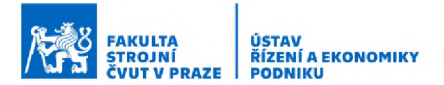

#### Cíl projektu

Cíl projektu je vždy trojrozměrný a omezen tak zvaným projektovým trojimperativem, který je tvořen třemi složkami, a to rozsahem (jinak také potřebnou specifikací), zdroji (jinak také náklady) a časem. Tento trojimperativ si lze patrně nejlépe znázornit v podobě trojúhelníku, jehož každý vrchol znázorňuje jednu z položek. [1]

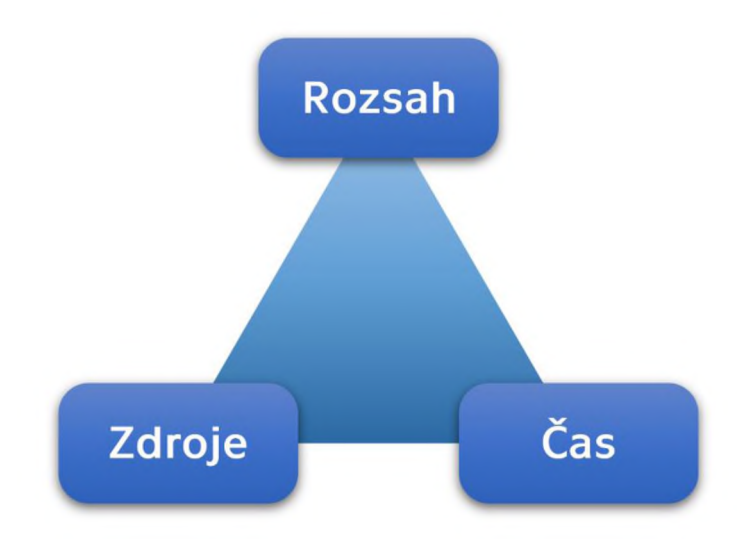

*Obrázek 2-1 Projektový trojim perativ [1]*

Tento trojúhelník pak můžeme chápat následovně. Položku rozsahu můžeme chápat jako "maximální" hodnotu, tedy čím blíže tomuto vrcholu trojúhelníka, tím lépe a tím větší rozsah projektu jsme schopni naplnit. Položky času a zdrojů pak můžeme chápat naopak jako "minimální", a tedy čím blíže jsme těmto vrcholům, tím lépe a tím méně času, resp. zdrojů, budeme na realizaci projektu potřebovat. Nikdy nelze naplnit všechny tři položky najednou a stejně tak nelze spojit všechny tři vrcholy trojúhelníku zároveň. Pokud se například chceme přiblížit velkému rozsahu projektu, tedy se pomyslně přiblížit co nejvíce hornímu vrcholu trojúhelníku, musíme na to vynaložit velké náklady zdrojů a také budeme potřebovat hodně času, tedy se analogicky pomyslně vzdálíme od spodních dvou vrcholů trojúhelníku. [1]

Dále stojí také za zmínku to, že cíle (a nejenom projektu) by měly být tak zvaně "SMART". Každé písmeno přitom značí jednu specifickou vlastnost, kterou by měl cíl naplňovat. Pojetí a symbolika jednotlivých písmen se

v závislosti na autorovi může mírně lišit. Většina z nich se však vzájemně protíná. Pravděpodobně nejobvyklejší pojetí je potom následující [3]:

- "S" Specific Cíl by měl být specifický, konkrétní. Měl by být jasně a nezaměnitelně definovaný.
- " $M'' -$  Measurable Cíl by měl být měřitelný. Stanovení cíle v podobě například: "Chci být krásnější," není zcela vhodné, neboť toto jde jen obtížně měřit. Efektivnější je stanovit cíl například v podobě: "Chci zhubnout 5 kg," jelikož to se dá již jasně kvantifikovat a vyhodnocovat.
- " $A'' -$  Achievable Cíl by měl být dosažitelný, realistický. Je dobré cíl stanovit tak, aby nebylo nereálně náročné ho splnit. Je dobré stanovovat takové cíle, které jsou sice v jistém ohledu ambiciózní a posouvají nás tak dále, ale nereálně náročné cíle mají naopak naprosto negativní vliv na motivaci při jejich plnění. Takové cíle může být lepší rozdělit například na několik menších dílčích cílů.
- " $R''$  Relevant Cíl by měl být relevantní a v souladu s požadovaným výsledkem. Cíl by měl být stanovený tak, aby nám poskytoval reálný přínos.
- "T" Time-Bound Cíl by měl být časově ohraničený. Měl by mít jasně stanovený termín, do kdy má být splněn. V opačném případě chybí motivace k naplnění cíle a ten se tak velmi pravděpodobně nikdy nenaplní.

#### Jedinečnost

Každý projekt je svým způsobem jedinečný, protože se provádí pouze jednou, a je také vždy jasně termínově ohraničen. I když by se v případě některých projektů mohlo zdát, že se opakují a lze tedy očekávat zcela stejný průběh, probíhají již v jiné době a tím i za odlišných okolních podmínek. Obvykle se tak najdou, byť jen drobné, odlišnosti, které ve finále vnáší do projektu variabilitu a dělají ho tak jedinečným. Málokdy totiž projekt probíhá přesně tak, jak bylo buď naplánováno, nebo jak by se dalo

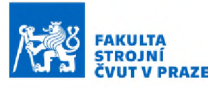

očekávat na základě předešlých zkušeností. Prostředí se totiž mnohdy může lišit. Například sestava členů týmu nemusí být vždy stejná, dostupnost materiálů nebo technické komplikace mohou vnést do projektu také určitou nejistotu. Podstatou tohoto rysu je tak stručně řečeno to, že ke každému projektu je potřeba přistupovat jako k jedinečnému a počítat s možnými komplikacemi a nepravděpodobnými scénáři, které by mohly projekt ohrozit. Věci nemusí jít vždy přesně podle plánu a je tak lepší být předem připraven. [1]

#### Zdroje

Pro realizaci projektu jsou vždy potřeba určité zdroje. Obvykle to jsou zdroje materiální a lidské. Patrně jedním z největších problémů při využívání zdrojů jsou velmi často nevyhnutelné disproporce. Ty můžou být způsobeny buď odchylkou od plánu, nebo zkrátka i nemožností projekt lépe naplánovat. Některé činnosti a operace jednoduše musí následovat v předem daném sledu a od nich se pak i odvíjí průběh požadavků na zdroje. Tyto disproporce poté způsobují značné problémy v případě materiálních zdrojů. Dostupnost těchto zdrojů není neomezená, a to způsobuje komplikace v případě vyšších nároků na zdroje, naopak v případě nedostatečného odbytu máme náklady na skladování nadbytečných připravených zdrojů. [1]

Důsledky však mohou být ještě horší v případě přetížení nebo i nevytížení lidských zdrojů. Dobré organizování lidských zdrojů a práce s nimi je mnohdy velmi náročný úkol pro projektové manažery. Ti musí být velmi často připraveni řešit i různé emocionální problémy plynoucí z využívání těchto zdrojů. Vedení lidí je tak mnohdy nejnáročnějším a také velmi obtížně předvídatelným úkolem projektových manažerů. [1]

#### **Organizace**

V neposlední řadě je projekt charakterizován a také značně ovlivňován prostředím organizace, ve které je realizován. A nejen prostředím organizace, ale samozřejmě i vnějšími vlivy. Cíle projektu nemusí být vždy primárními cíli organizace nebo ostatních zaměstnanců, například

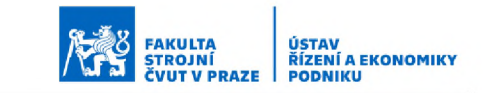

zavádění nového informačního systému určitě nebude vítáno těmi, jejichž chyby budou najednou v tomto systému patrněji viditelné. Průběh projektu samozřejmě ovlivňují mimo vnitřních vlivů organizace i vnější vlivy. Jedním z takových vlivů mohou být například zákazníci nebo dodavatelé, na kterých je projekt rovněž závislý. [1 ]

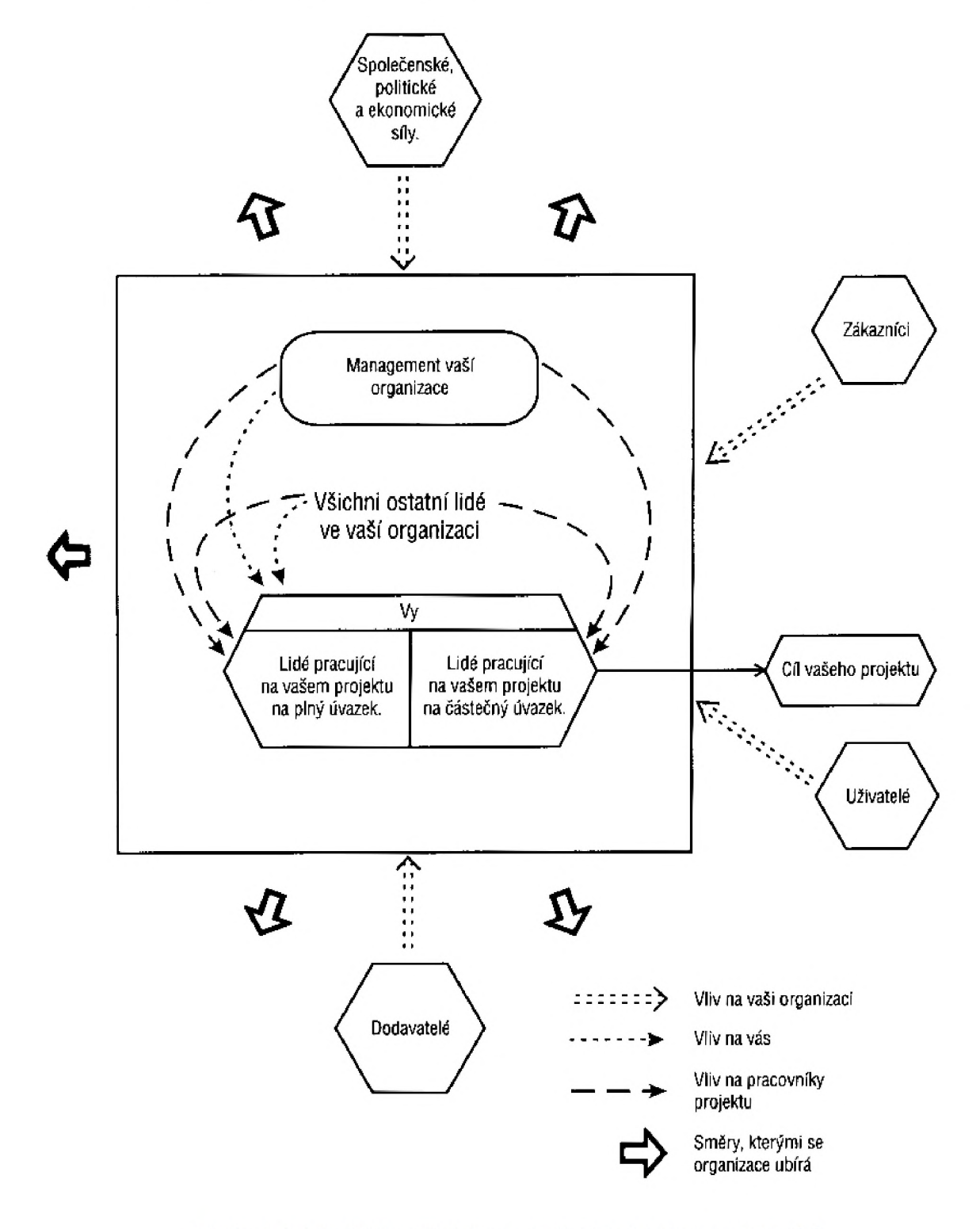

Obrázek 2-2 Vnější i vnitřní vlivy ovlivňující výsledek projektu [1]

## <span id="page-16-0"></span>2.1.2 Proces řízení projektu

Úkol řízení projektu lze dobře definovat pomocí pěti manažerských činností a uspořádat tak do jednoduchého procesu se vzájemnými závislostmi. Těchto pět činností je [1]:

- Definování
- Plánování
- Vedení
- Sledování
- Ukončení

### Definování

Před začátkem každého projektu je nutné správně definovat jeho cíle. To znamená naplnit jeho trojimperativ, tak jak bylo již naznačeno dříve. Je potřeba jasně vymezit rozsah projektu, tedy jeho požadované specifikace, stanovit mezní termíny projektu a následně určit potřebné zdroje pro dosažení tohoto cíle. [1]

### Plánování

Po definování cílů a skladby trojimperativu projektu je potřeba naplánovat, jak se svým týmem tyto cíle naplníme. To se odvíjí od nám dostupných materiálních i lidských zdrojů. [1]

### Vedení

Po začátku projektu již nastupuje činnost vedení. Je třeba efektivně řídit a využívat lidské, materiální i externí zdroje (např. dodavatele) a zajistit tak, že se zdroji nebude plýtváno a úkoly budou plněny včas. [1]

### Sledování

V procesu řízení projektu je také velmi důležité získávat zpětnou vazbu o postupu projektových prací. Je potřeba sledovat případné odchylky od plánu a včas zasáhnout. Tyto korekce si mohou vynutit i případné změny plánu, nebo dokonce změnu cílů, což zasahuje i do plánovaných zdrojů potřebných na projekt. [1]

#### Ukončení

Finální částí projektu je jeho ukončení. Je potřeba uskutečnit validaci, že projekt proběhl v požadovaném rozsahu, termínu a za použití adekvátních zdrojů. Je potřeba uzavřít veškerou dokumentaci i práce na projektu a následně projekt po odsouhlasení ukončení předat zadavateli. V případě nenaplnění cílů projektu je nutné zadefinovat požadované změny a celý proces absolvovat znovu, dokud nebudou všechny cíle naplněny. V tomto případě je však nutné řídit se prvotní definicí projektu, aby se zamezilo neustálému přidávání nových a nových požadavků nad rámec původního zadání. Je velmi důležité projekt náležitě uzavřít a ukončit ve shodě se zadavatelem, v opačném případě hrozí, že by mohly přicházet další požadavky nad rámec původního zadání, nebo by se na nás zadavatel neustále obracel s následnými problémy, které už by ani nemusely souviset se samotnou realizací původního projektu a za něž bychom tak již neměli nést zodpovědnost. [1]

FAKULTA STROJNÍ ČVUT V PRAZE

USTAV<br>ŘÍZENÍ A EKONOMIKY<br>PODNIKU

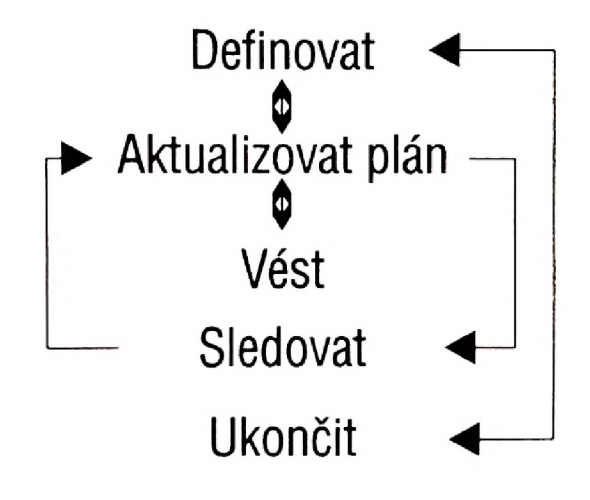

*Obrázek 2-3 Proces řízení projektu [1]*

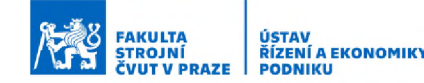

## <span id="page-18-0"></span>2.2 Úvod a vymezení pojmu Business Intelligence

Termín Business Intelligence není zcela jasně definován, respektive neexistuje pro něj žádná jednoduchá ustálená definice. Obecně se však definuje tak, že jde o sadu procesů, aplikací, znalostí a technologií, které mají za cíl účelně podporovat rozhodovací aktivity ve firmách. Jsou postaveny na multidimenzionálních principech pohledu na data (pohledu na data z několika úhlů) a slouží k podpoře plánovacích, rozhodovacích a analytických činností v podniku. Tyto činnosti podporují na všech úrovních a ve všech oblastech podnikového řízení. [4] [5]

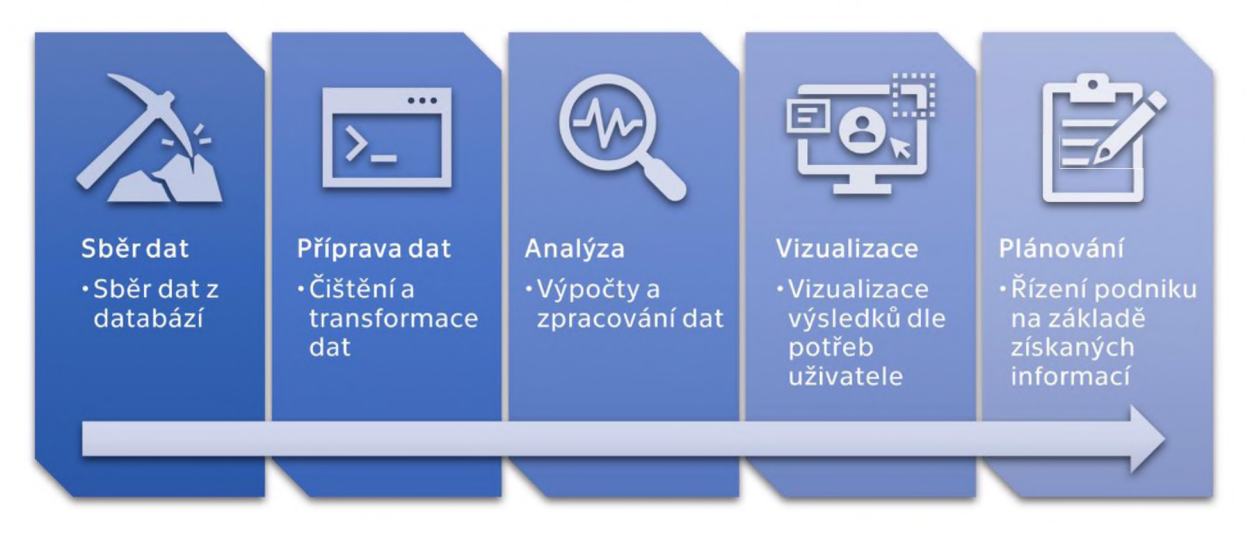

#### *Obrázek 2-4 Proces Business Intelligence*

BI nástroje se tak v mnohem podobají používaným ERP nástrojům a podobným podnikovým informačním systémům. Na rozdíl od nich však BI nástroje obvykle negenerují nová data, slouží pouze ke zpracování stávajících a vytváření uživatelsky dobře interpretovatelných výsledků. Nástroje BI tak slouží k hodnocení a sledování různých podnikových ukazatelů (např. objem nákladů, vývoj tržeb) na definovaném rozsahu podnikových dat. Poskytují uživatelům možnost tyto ukazatele analyzovat podle zvolených hledisek a podle jejich kombinací, například objem tržeb podle zákazníků, pracovišť, typu zakázky a tak podobně. Nabízejí také možnost tyto ukazatele analyzovat v čase a sledovat jejich vývoj a výkyvy. Výsledkem je pak prezentace těchto výstupních informací v co

nejpřehlednější podobě a zajistit tak pro uživatele co nejrychlejší orientaci v poskytovaných reportech. [5]

## <span id="page-19-0"></span>2.2.1 Komponenty BI systémů

Poté, co jsme se seznámili s pojem Business Intelligence jako takovým, následuje představení některých klíčových komponent, kterými jsou tyto BI systémy tvořeny.

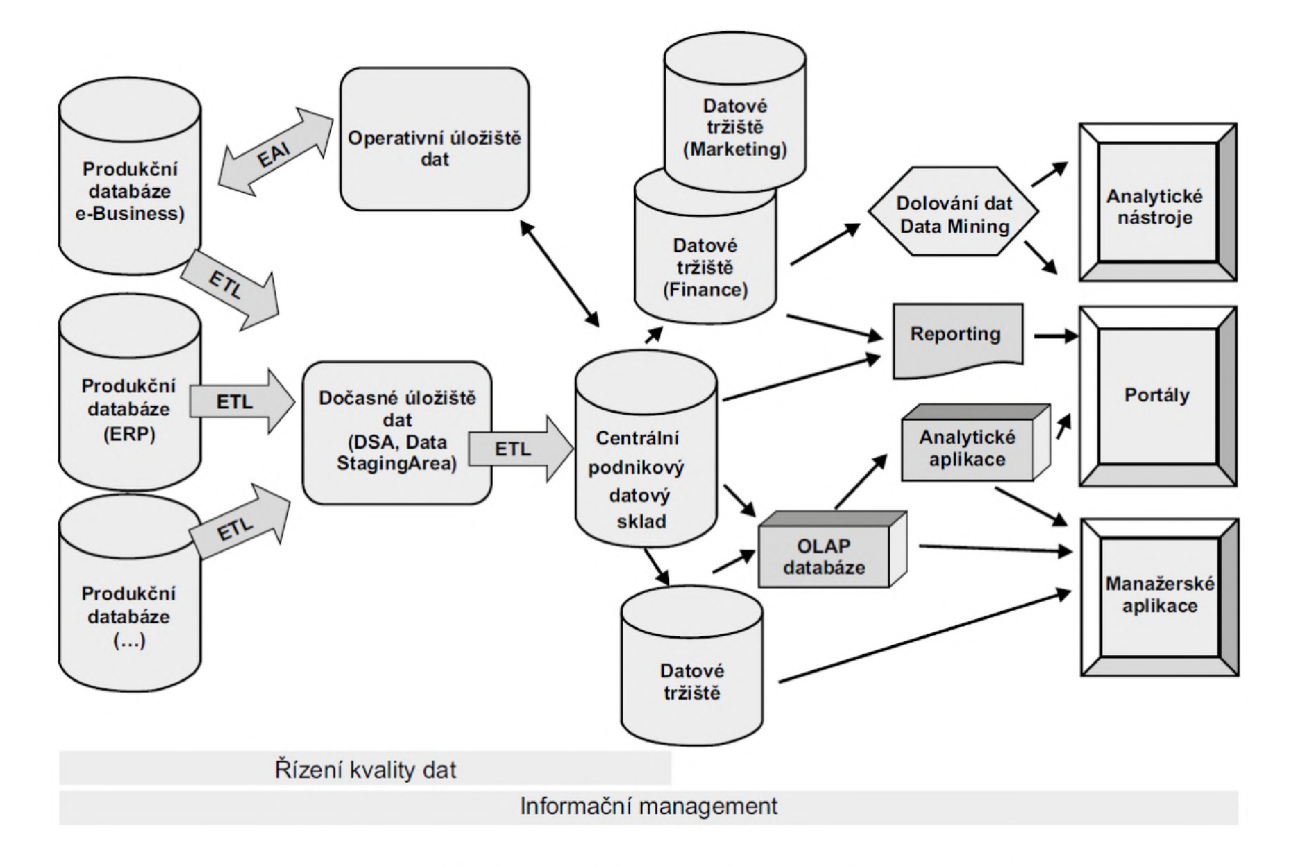

*Obrázek 2-5 Obecná architektura kom ponent BI systém u [5]*

Spojováním těchto komponent a vytvářením vzájemných vazeb mezi nimi pak vzniká komplexní architektura BI systému, umožňující nám podrobně analyzovat vstupní data a vytvářet z nich reporty a další výstupy důležité pro řízení podniku. Nyní se tedy seznámíme se základními komponentami BI systémů a v pozdějších kapitolách se budu věnovat i způsobu intepretace výsledných výstupů a postupům implementace do podnikové struktury. [4]

#### Dočasné úložiště dat

Dočasné datové uložiště (Data Staging Area, DSA) je technologickým mezikrokem v procesu zpracování dat. Do tohoto uložiště se zapisují data extrahovaná z produkčních databází a zajišťuje se zde jejich příprava před vstupem do datového skladu. Pro data v DSA platí, že jde o data detailní, neagregovaná, často nekonzistentní a bez časové dimenze. Jsou zde pouz e aktuální data a po jejich zpracování v DSA a přenesení do datového skladu nebo tržiště se data z dočasného úložiště odstraní. [5]

FAKULTA STROJNÍ ČVUT V PRAZE

USTAV<br>ŘÍZENÍ A EKONOMIKY<br>PODNIKU

#### Datový sklad

Datový sklad ( Data Warehouse, DWH) lze definovat mnoha způsoby. Jednou ze základních definic by však mohla být věta, že jde o integrovaný, subjektově orientovaný, stálý a časově rozlišený soubor dat, uspořádaný pro podporu potřeb managementu. Takto DWH definuje Bill Inmon, jeden ze zakladatelů Data Warehousingu. Data jsou zde ukládána v rámci celého podniku a jsou rozdělována podle jejich typu. Data se do datového skladu načítají z operativních databází a jiných externích zdrojů a není možné je jakkoli uživatelsky měnit nebo do nich ručně zapisovat. Data zde nesou informaci o tom, kdy byla zaznamenána (aby bylo možné je analyzovat na základě různých časových období), a z DWH se neodstraňují, jsou zde tedy po celou dobu životnosti datového skladu. [4]

#### Datové tržiště

Datová tržiště (Data Mart, DMA) jsou v mnohém podobná datovým skladům. Rozdílem je to, že jsou orientována na omezený okruh uživatelů a nejsou tak celopodniková. Lze je chápat dvěma způsoby jako [5]:

- decentralizované subjektově orientované datové sklady
- základ celopodnikového datového skladu

V případě chápání DMA jako decentralizovaných datových skladů jde o to, že se menší datová tržiště pro jednotlivé okruhy uživatelů následně integrují do celopodnikového datového skladu. Toto je označováno za "Kimballův" nebo také "bottom-up" přístup. [5]

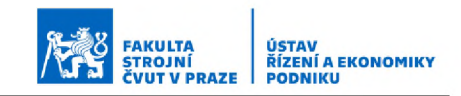

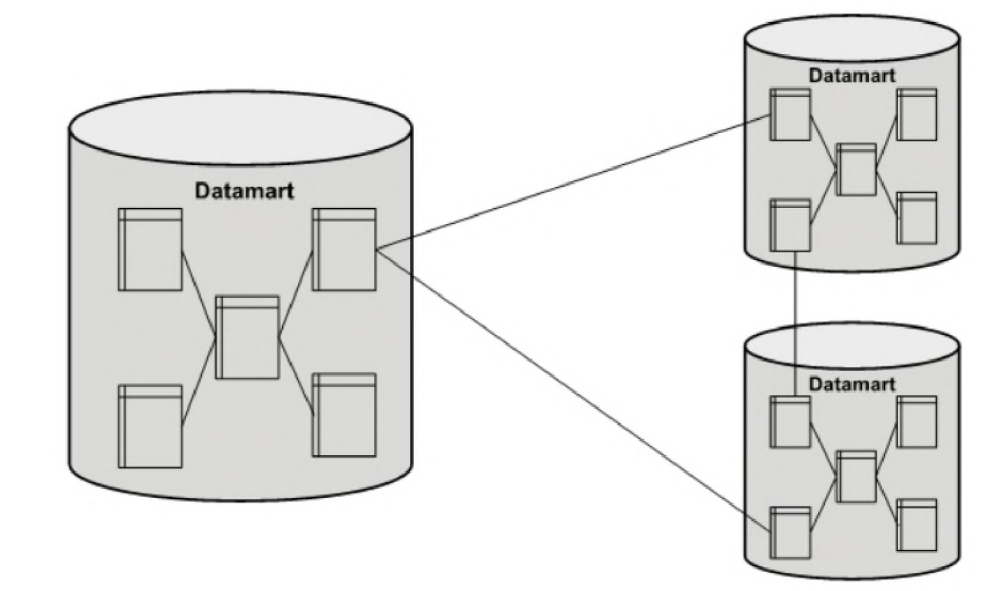

*Obrázek 2-6 DMA jako decentralizovaný subjektově orientovaný sklad [5]*

V druhém případě chápeme datová tržiště jako problémově orientované datové sklady. Jde tedy o opačný přístup, kdy z celopodnikového datového skladu extrahujeme data do menších datových tržišť orientovaných na specifické okruhy dat. Tento přístup je označován jako Inmonův nebo také jako "top-down".  $[5]$ 

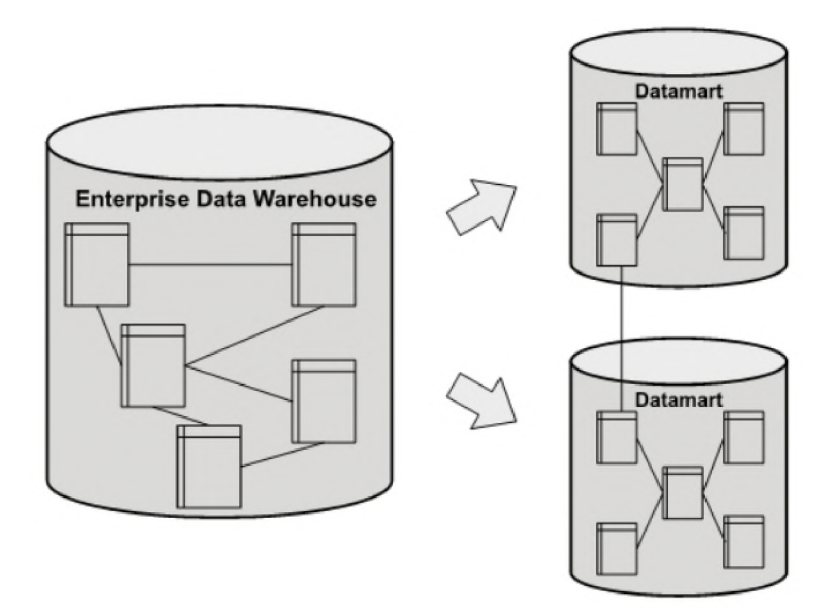

*Obrázek 2-7 DMA jako základ celopodnikového datového skladu [5]*

#### Extraction, Transformation, Loading (ETL)

ETL (česky také "datová pumpa") je jednou z nejvýznamnějších komponent BI architektur. Plní funkci nástroje pro přenos dat mezi dvěm a nebo více libovolnými systémy. Úkolem této komponenty je získat data ze zdrojových systémů (Extraction), upravit a vyčistit tato data do požadované formy (Transformation) a následně je nahrát do požadovaných datových struktur (Loading). [4]

#### OLAP databáze

OLAP databáze jsou tvořeny jednou nebo i několika souvisejícími a vzájemně propojenými tak zvanými "OLAP kostkami". Ty obvykle obsahují již předzpracované agregace dat podle definovaných hierarchických struktur dimenzí nebo jejich vzájemných kombinací. Jedna taková OLAP kostka je zobrazena na obrázku. [4] [5]

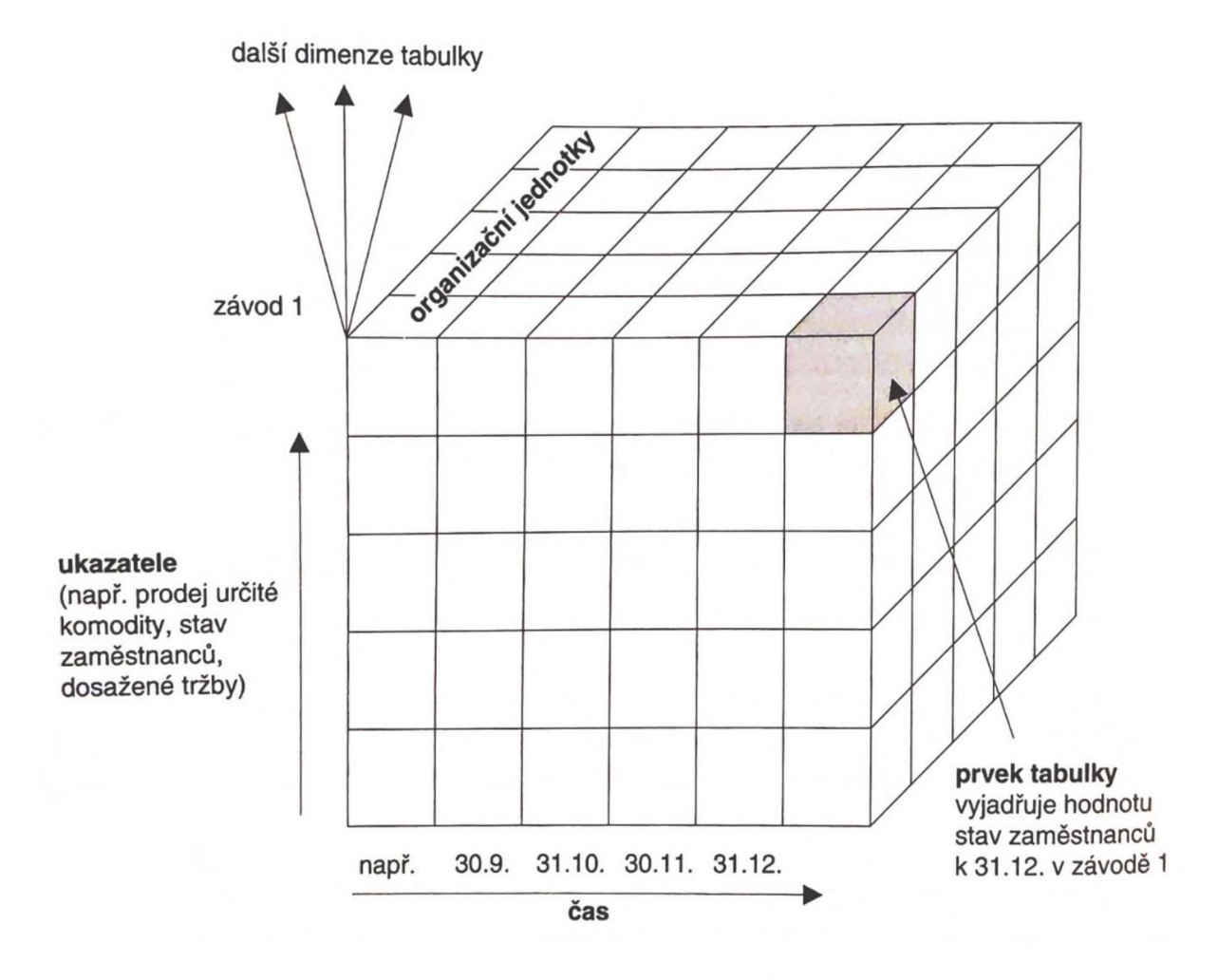

#### Obrázek 2-8 OLAP kostka [4]

Zjednodušeně řečeno jde o uspořádání dat do n-rozměrných tabulek, v kterých jde snadno přepínat mezi jednotlivými dimenzemi a měnit tak náš pohled na zobrazovaná data. [4]

#### Reporting

Reporting je hlavní výstupní komponentou BI řešení, kterážto slouží k poskytování komplexního systému ukazatelů a informací o stavu podniku. Poskytuje nám podklady napomáhající rozhodování manažerů na všech stupních organizační struktury podniku. Reporting může být představován různými přehledy v podobě grafů a tabulek, které jsou spojovány do reportů nebo různých manažerských dashboardů. Dashboardům a jejich tvorbě se více věnuje jedna z následujících kapitol, přesněji kapitola 3.3 Vizualizace dat. [5]

FAKULTA STROJNÍ ČVUT V PRAZE

USTAV<br>ŘÍZENÍ A EKONOMIKY<br>PODNIKU

#### Dolování dat

Dolování dat (Data Mining, DMI) je procesem extrakce relevantních informací z velmi rozsáhlých databází. Díky DMI získáváme analýzy vycházející z obsahu dat a jedná se především o odvozování prediktivních informací. Dolování dat tak slouží k objevování nových zkušeností. Některými z typických technik tak mohou být rozhodovací stromy, neuronové sítě, shluková a regresní analýza, nebo asociační pravidla. Mezi příklady použití pak můžeme zařadit například scoring žadatelů o úvěr, analýzu nákupního košíku a mnoho dalších. [5]

#### <span id="page-23-0"></span>2.2.2 Současně používané systémy

Po představení principů funkce BI nástrojů a následném zjednodušeném seznámení s jejich architekturou se nyní stručně zaměříme na strukturu trhu s těmito systémy. Pro získání přehledu o současném stavu nabízených SW možností se velmi často používá analýza průzkumu trhu společností Gartner. Ta svou metodu označuje jako "Gartner Magic Quadrant" (Gartnerův magický kvadrant). Odborníci společnosti vyhodnocují dostupné služby a produkty na základě komplexní sady kritérií, která zahrnuje například konkurenceschopnost daného produktu s ohledem na jeho kritické oblasti schopností, celkovou životaschopnost produktu, schopnost produktu reagovat na měnící se trh, zákaznickou zkušenost, marketingovou a prodejní strategii dodavatele systému, jak moc dodavatel

23

systému investuje do inovací systému a tak dále. Na základě toho jsou pak dodavatelé BI systému rozděleni do čtyř kvadrantů [6]:

- Leaders (Lídři) Prokazují solidní pochopení klíčových schopností produktu a nabízí kvalitní produkty se snadno srozumitelným a atraktivním cenovým modelem.
- Challengers (Vyzyvatelé) Mají dobrou pozici pro úspěch na trhu, za lídry však zaostávají, pokud jde o efektivní marketing, prodejní kanály nebo vykazují nedostatek koordinované strategie napříč produkty v jejich portfoliu.
- Visionaries (Vizionáři) Nabízejí hlubokou funkčnost v určitých oblastech, které řeší, ale mohou mít mezery při plnění širších požadavků nebo mohou mít nižší skóre z hlediska zákaznické zkušenosti. Jsou myšlenkovými vůdci a inovátory, ale mohou existovat obavy o jejich schopnosti dále růst a stále konzistentně fungovat.
- Niche Players (Specializovaní hráči) Vedou si dobře v konkrétní doméně nebo odvětví. Mohou však mít omezenou schopnost překonat ostatní dodavatele z hlediska inovací a výkonu. Mají relativně omezené zákaznické základny. Zaměřují se na konkrétní aspekt trhu BI platforem, ale jinde postrádají hlubokou funkčnost.

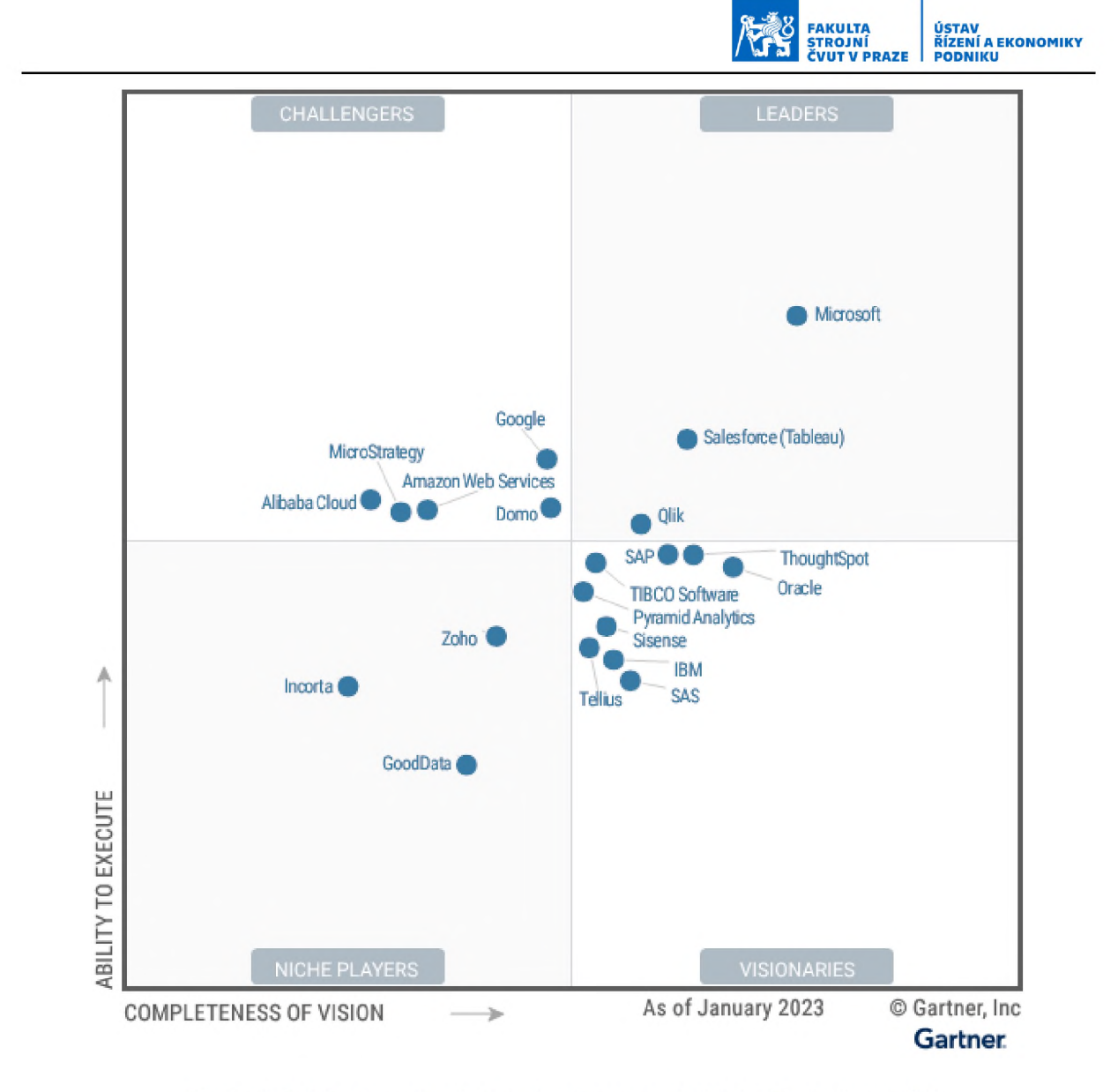

*Obrázek 2-9 Gartner Magic Quadrant pro analytické a BI platform y [6]*

Microsoft se svým Power BI se již několik let v řadě drží stabilně mezi lídry, a tedy na pomyslné první příčce. Spolu s ním se mezi lídry objevují už jen dva další dodavatelé, a to společnost Qlik a Tableau. V porovnání s minulými roky se blíže pozici lídrů přibližují i společnosti SAP a Oracle, kterým se budu dále věnovat v návrhové části práce při cenovém hodnocení navrhovaného řešení a dostupných alternativ. Větší pozornost je věnována těmto dvěma alternativám zejména z toho důvodu, že nabízejí možnost přehledné kalkulace provozních nákladů, u ostatních dodavatelů je toto obvykle podmíněno konkrétním návrhem systému a kalkulací na míru. SAP je navíc v tomto regionu poměrně hojně rozšířen a v České republice má i solidní zastoupení. [6]

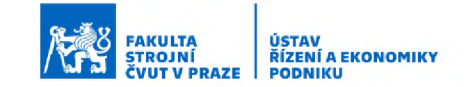

### <span id="page-26-0"></span>2.3 Vizualizace dat

Tím nejdůležitějším úkolem informačních systémů je, jak může být patrné už z jejich názvu, poskytovat podstatné informace potřebné pro řízení podniku. Informace by přitom měly být poskytovány co nejstravitelnější formou a v takové míře, aby žádné podstatné nechyběly, ale naopak abychom také nebyli mírou informací zbytečně přehlceni. K tomuto účelu slouží tak zvané dashboardy a jejich návrh tvoří podstatnou část tvorby BI systémů. [5]

Dashboard můžeme chápat jako takovou analogii k přístrojové desce v automobilu. Jejím účelem je sdělovat nám pomocí co nejsrozumitelnějších a co možná nejvíce jednoznačných ukazatelů stav našeho vozu. Sděluje nám kriticky důležité údaje potřebné pro řízení vozidla, jako například otáčky motoru, rychlost, stav paliva nebo třeba teplotu vody a v případě poruchy se na ní rozsvítí příslušná kontrolka. Naopak na ní nenajdeme méně podstatné informace, jako třeba aktuální naladěnou rádiovou stanici či nastavenou teplotu na klimatizaci, které by při řízení pouze rozptylovaly naši pozornost. Přesně stejně se chovají i dashboardy BI systémů, jen v podnikovém měřítku. Jejich cílem je poskytnout nám všechny důležité informace pro správné řízení podniku, ale neměly by nás přehlcovat zbytečnými detaily. Ke sdělování informací se tak používají různá grafická znázornění a vizualizace dat tak, aby bylo pro uživatele co nejvíce přirozené jejich význam pochopit a co nejvíce intuitivní se po dashboardu pohybovat a BI systém používat. [5] [7]

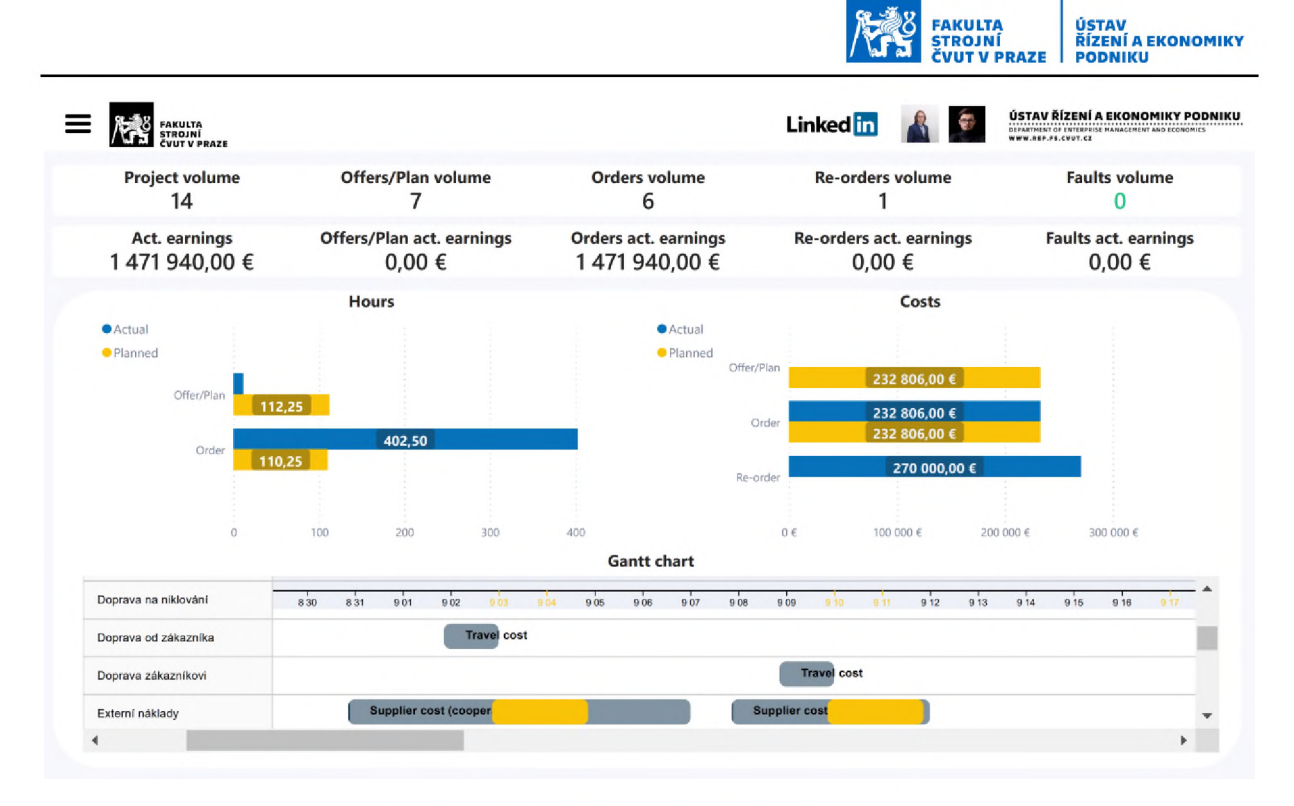

*Obrázek 2-10 Ilustrativní příklad dashboardu*

Při zpracování kapitoly o vizualizaci dat budu čerpat zejména z práce Stephena Fewa, který má přes 20 let zkušeností jako inovátor, konzultant a lektor na poli BI a informačního designu. Vyučoval v rámci MBA programu na Kalifornské univerzitě v Berkley. V roce 2003 založil společnost Perceptual Edge, která fungovala až do roku 2020 a zabývala se poradenstvím v oblasti vizualizace dat pro analýzu a sdělování kvantitativních obchodních informací. Mezi klienty jeho společnosti patřily například organizace jako NASA, U.S. Army, Microsoft, Apple, Intel nebo třeba Siemens. [7] [8] [9]

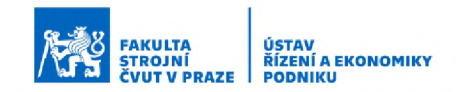

### <span id="page-28-0"></span>2.3.1 Dělení dashboardů podle role

Dashboardy lze dělit několika způsoby. Few ve své literatuře dělí dashboardy v první úrovni do 9 skupin a dále do podrobnějších kategorií podle funkce. Jednou z těchto skupin základního dělení, na kterou se nyní blíže zaměřím, jelikož je patrně tím nejzákladnějším rozdělením, je dělení dashboardů podle role, plnící v rámci podpory podnikových aktivit. Tuto skupinu Few dělí do tří kategorií, a to na dashboardy [7]:

- Strategické
- Analytické
- Operační

Každé z těchto kategorií se nyní budu blíže věnovat.

#### Dashboardy pro strategické účely

Strategické dashboardy poskytují rychlý přehled, který manažeři potřebují ke sledování aktuálního stavu podniku. Tyto dashboardy se zaměřují na "high-level" výkonové ukazatele a zahrnují i předpovědi nebo trendy pro snazší určení směru, kterým by se měl podnik ubírat. V těchto dashboardech nejlépe fungují velmi jednoduché způsoby vizualizace informací. Vzhledem k tomu, že tyto dashboardy slouží k vytyčení dlouhodobých cílů, obvykle nemusí pracovat s dynamicky se měnícími "real-time" daty, ale vystačí si se statickými údaji obnovovanými na měsíční, týdenní nebo denní bázi. [7]

#### Dashboardy pro analytické účely

Analytické dashboardy by na rozdíl od strategických měly analytikům umožnit dostat se do potřebného detailu a vyžadují tak jiný přístup při jejich návrhu. Informace je zde obvykle nutné zasazovat do širšího kontextu. Je tak potřeba zahrnovat bohatá porovnání a více historických dat. Stejně jako u strategických dashboardů i analytické benefitují spíše ze statického pohledu na data bez neustálých změn. Využívá se však více sofistikovaných zobrazení a možnosti sledovat a filtrovat data do hloubky, aby bylo možné hledat potřebné s ouvislosti. Například nestačí pouze vidět, že nám klesají prodeje, ale při analýze je naším úkolem zjistit co je příčinou tohoto poklesu a jak by šel zvrátit. Dashboard samotný, jako monitorovací nástroj sloužící analytikovi k odhalení problémů nutných k prozkoumání, nemusí nezbytně nutně ukazovat všechna data do potřebné hloubky. Měl by potom ale co nejplynuleji umožňovat se k těmto datům odkázat. [7]

#### Dashboardy pro účely monitorování operací

Na rozdíl od předešlých dvou kategorií, dashboardy pro operativní monitorování si nevystačí pouze se statickými daty. Charakteristika operačních dashboardů tak vyplývá z dynamické podstaty operací, které sleduje. Při monitorování operací je reakce obvykle vyžadována co nejdříve a je tak potřeba sledovat data co nejvíce v reálném čase. Pokud například robotu na výrobní lince dojdou komponenty, nelze čekat do dalšího dne nebo týdne, je potřeba tuto skutečnost řešit neprodleně. [7]

Obdobně jako u strategických dashboardů je žádoucí, aby způsob interpretace informací byl co nejstručnější, nejjednodušší a nejpřehlednější. Ve stresových krizových situacích, kdy je potřeba učinit okamžitá rozhodnutí, je extrémně důležité, aby byla informace co nejjasnější a nejjednodušší, jinak hrozí riziko chyb. Na rozdíl od strategických dashboardů je však podstatné, abychom se informace o odchylce od plánu všimli, pokud možno, okamžitě. Také je často potřeba zobrazení větší míry podrobností. Nestačí jen vědět, že se daná objednávka zpozdila. Je potřeba ihned přesně vědět, jaké bylo číslo objednávky, co bylo jejím obsahem a potažmo, kdo ji má na starosti. Buď je možné tato data zobrazit automaticky, nebo se k nim dopracovat například rozkliknutím upozornění. Interaktivita je tedy v tomto případě poměrně užitečná. [7]

### <span id="page-29-0"></span>2.3.2 Nejčastější chyby při tvorbě dashboardů

Při tvorbě dashboardu je největší výzvou vtěsnat ideální objem dat (dostatek, ale zbytečně nepřehltit uživatele) na poměrně malý prostor. Navíc ještě v takové formě, aby byly všechny informace jednoduše pochopitelné a zvolené ukazatele měly co největší výpovědní hodnotu.

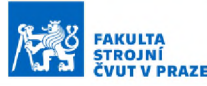

Vzhledem k tomuto poměrně náročnému úkolu je časté, že se lidé při návrhu dashboardů dopouštějí několika chyb. Těch 13 nejčastějších zde nyní představím a budu na nich demonstrovat, jak by měl tedy správný dashboard z hlediska vizualizace dat vypadat. [7]

#### Přeplnění rozsahu jedné obrazovky

Spolu související data je vždy dobré zobrazit na jedné obrazovce bez nutnosti přepínání na jiné zobrazení nebo posouvání po obrazovce. Tento problém se týká především naší krátkodobé paměti, která je schopna udržet jen omezené množství informací. Proto je dobré data zobrazovat na jedné obrazovce přímo vedle sebe, jelikož náš mozek z nich je poté schopen lépe vyvozovat souvislosti, kterých bychom si jinak nemuseli vůbec všimnout. [7]

#### Data vytržená z kontextu

Data na dashboardu je dobré zasazovat do kontextu. Například hodnota 100 000 prodaných kusů za rok nám sama o sobě mnoho informací neřekne. Je toto číslo dobré nebo ne? Jak moc je dobré nebo špatné? Je v kontextu s plánem? Je tato hodnota lepší než za minulé období, nebo naopak horší, než jsme předpokládali? Na spodním obrázku je příklad přesně tohoto problému. Grafické ukazatele ukazují pouze danou hodnotu, ale bez bližšího kontextu, a navíc na neoznačené stupnici. Stejnou výpovědní hodnotu by m ěla i obyčejná tabulka, která by zabírala méně prostoru. [7]

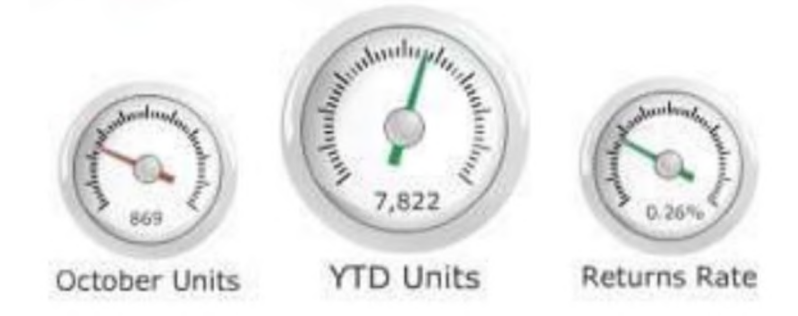

*Obrázek 2-11 Nevhodně zvolené ukazatele bez kontextu [7]*

Naproti tomu následující obrázek ukazuje, jak by šel podobný ukazatel zpracovat, tak aby data dal do správného kontextu a měl adekvátní

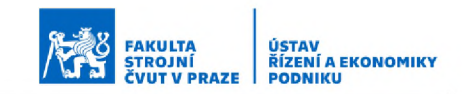

výpovědní hodnotu. V tomto případě ukazatel stejným způsobem jako předešlé zobrazuje danou hodnotu. Na stupnici jsou však vyznačené rysky odpovídající různým stavům (ať už žádoucím či nikoli) a stupnice má jasně vyznačený rozsah. Takto prezentovaná data již lze dobře zasadit do kontextu. [7]

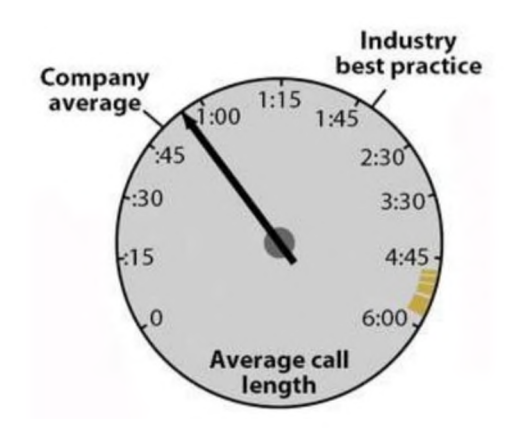

*Obrázek 2-12 Lépe zvolen ý ukazatel s dobrým zasazením dat do kontextu [7]*

#### Zobrazení zbytečného detailu nebo rozsahu

Častým problémem je zobrazování nadbytečného detailu, zejména u číselných údajů. Informace o tržbách v podobě 5 478 365,85 Kč nemá pro manažera v ničem lepší interpretační hodnotu, než číslo 5,5 mil. Kč. Podobné to může být například i u časových údajů. Datum přijetí objednávky systémem u zakázky trvající několik týdnů bohatě postačí ve formátu 8/4/2023 a není nutné ho rozepisovat jako 8/4/2023 17:45:09. Každá nepodstatná informace plýtvá časem uživatele a nutí ho vybírat, co je a není podstatné. [7]

#### Zvolení špatné metriky

Správné zvolení metriky je rovněž důležité pro intepretaci informací. Aby metrika byla vhodně a smysluplně zvolená, musí být zvolena tak, aby co nejjasněji a nejefektivněji sdělovala význam, který má uživateli sdělovat. Zvolený parametr totiž může být přesný, což ještě neznamená, že je ten nejvhodnější pro interpretaci daného významu. Představme si toto na příkladu, pokud uživatel potřebuje znát procentuální odchylku skutečných příjmů vůči rozpočtovaným, není zcela vhodné zobrazit tuto informaci tak, že do grafu vyneseme hodnotu skutečných příjmů 76 934 \$

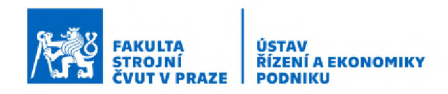

a rozpočtovanou hodnotu 85 000 \$ a necháme na uživateli, aby si rozdíl dopočítal. [7]

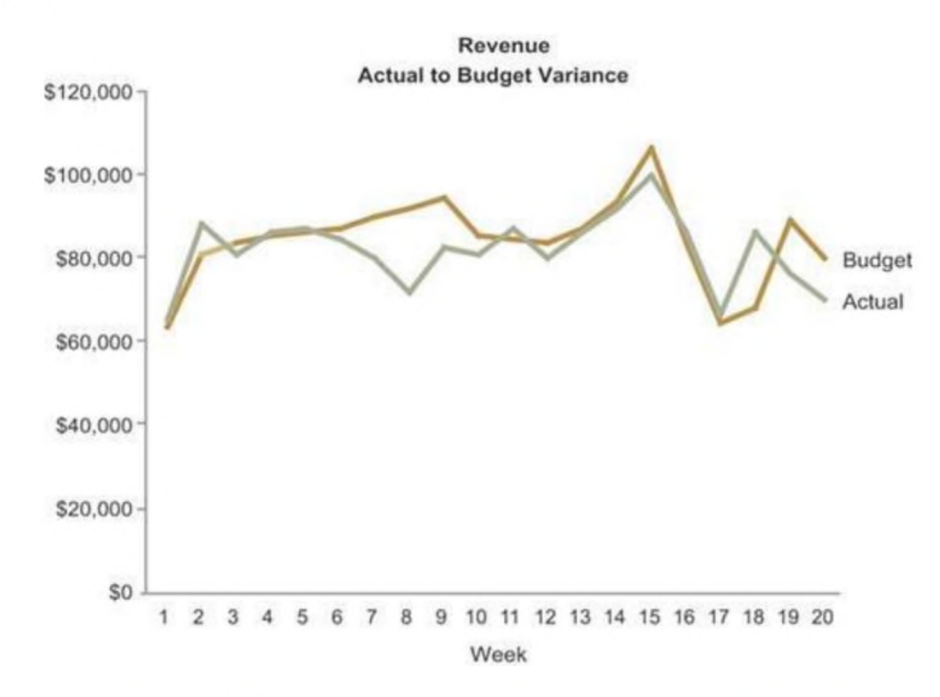

*Obrázek 2-13 Nevhodné vyjádření m etriky z hlediska intepretace [7]*

V tomto ohledu je mnohem vhodnější zobrazit rozpočtovanou hodnotu jako referenci s odchylkou 0 % a skutečné příjmy zobrazit jako procentuální odchylku fluktuující kolem referenční hodnoty. [7]

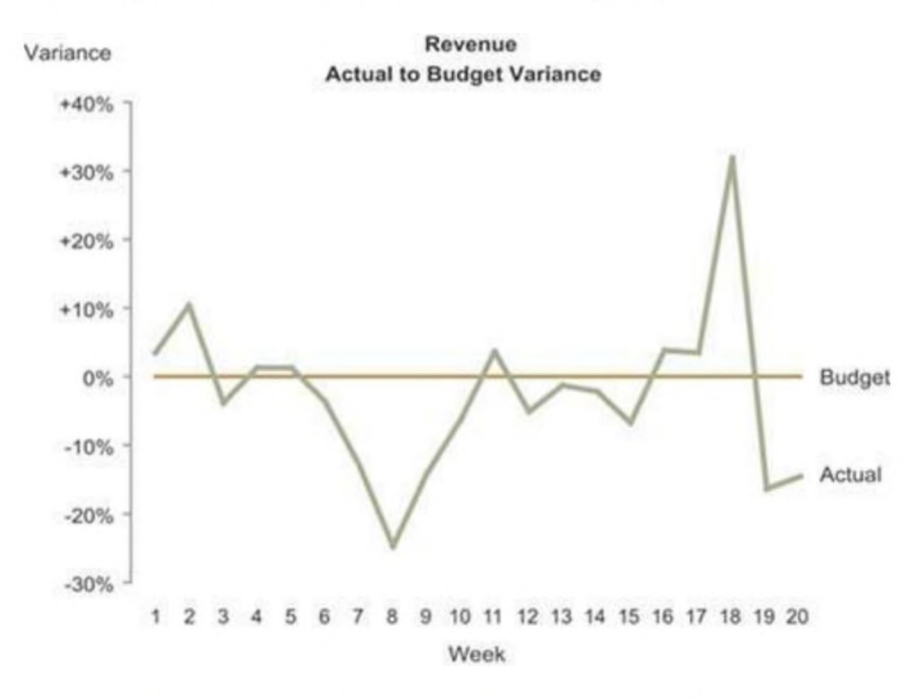

*Obrázek 2-14 Vhodnější volba interpretace dané m etriky [7]*

#### Volba nevhodného způsobu zobrazení dat

Volba nevhodného způsobu zobrazení dat je jednou z nejčastějších chyb nejen při návrhu dashboardu. Například zobrazení dat v grafu na místě, kde by úlohu lépe plnila prostá tabulka a tak dále. Nejčastěji tento problém způsobuje, jakým způsobem vnímáme informace. Jako první příklad uvedu koláčové grafy. Člověk totiž obtížně srovnává velikosti dvou úhlů nebo ploch, což je hlavní sdělovací prostředek koláčového grafu. Zobrazování údajů v koláčovém grafu, kde jsou jen malé odchylky, tak může být bez číselných popisků poměrně obtížně posuzovatelné. [5] [7]

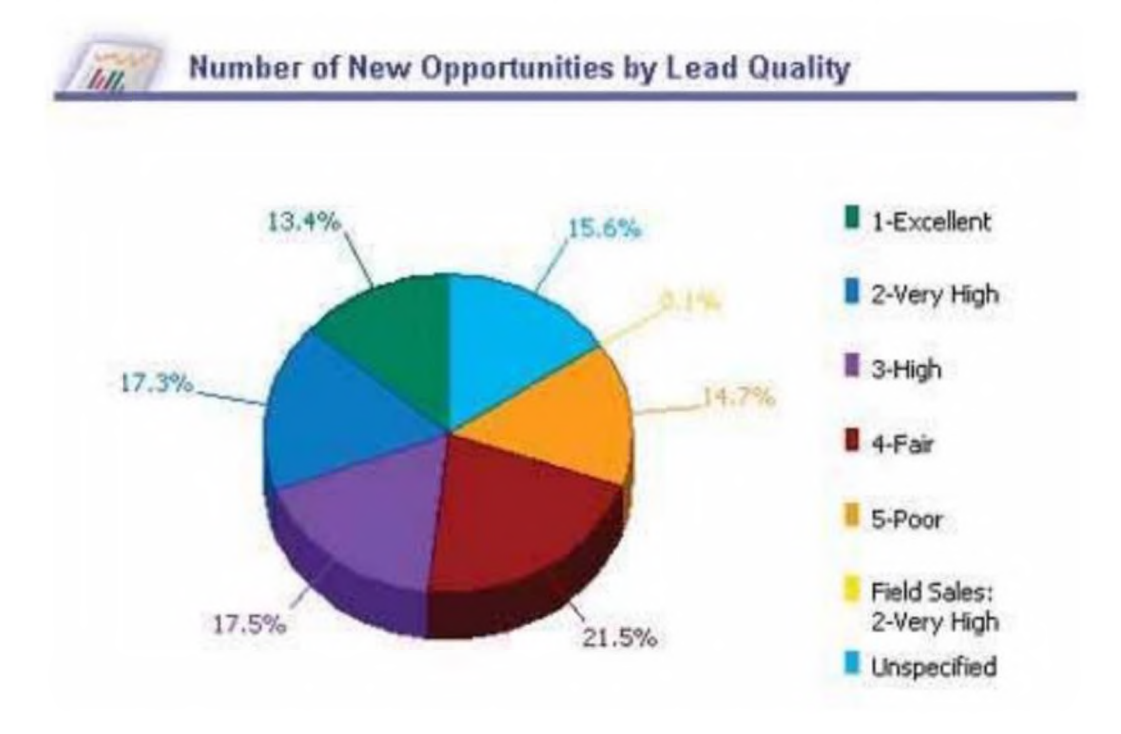

*Obrázek 2-15 Příklad nevhodně zvoleného koláčového grafu [7]*

Z pohledu lidského vnímání je tak účelnější podobná data zobrazit například formou pruhového grafu, jelikož ten je pro nás zpravidla snáze čitelnější. [7]

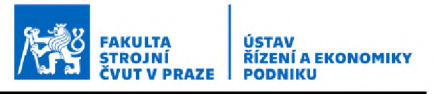

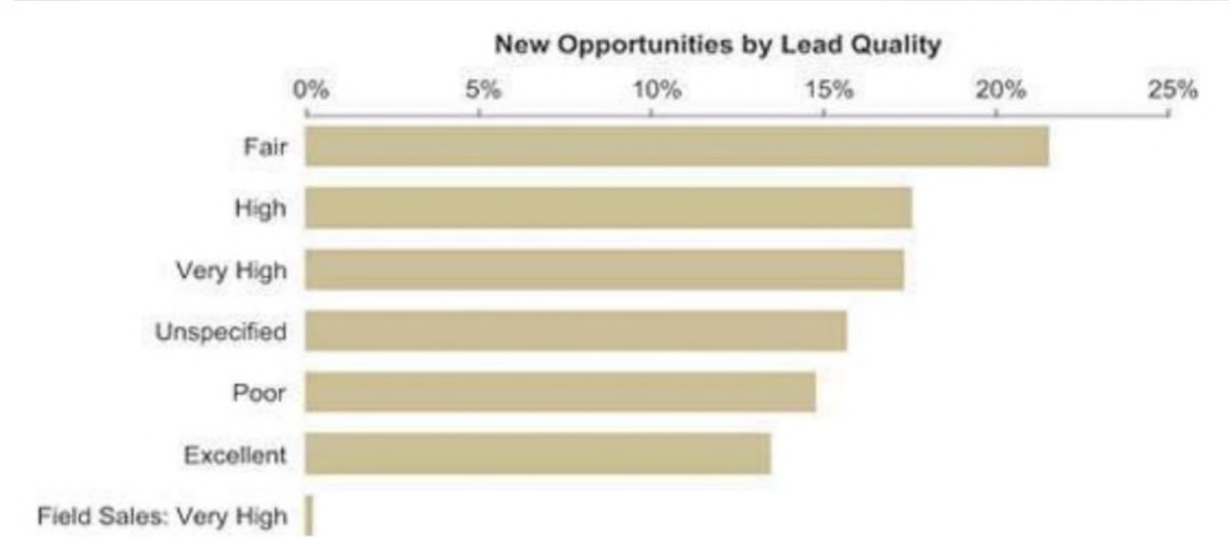

*Obrázek 2-16 Vhodněji zvolená intepretace po m o cí pruhového grafu [7]*

Podobný problém s vnímáním velikosti plochy je demonstrován i na následujícím obrázku tak zvaných bublinových grafů. Velikost kruhu máme totiž obvykle tendenci posuzovat na základě jeho průměru, tudíž kruh s dvojnásobným průměrem se nám zdá jako 2x větší. Jenže mezi průměrem a plochou kruhu bohužel tato přímá úměrnost nefunguje a kruh s dvojnásobným průměrem je tak ve skutečnosti větší 4x. Následují obrázky nevhodně zvolených bublinových grafů a vhodnější alternativy v podobě sloupcového grafu. [7]

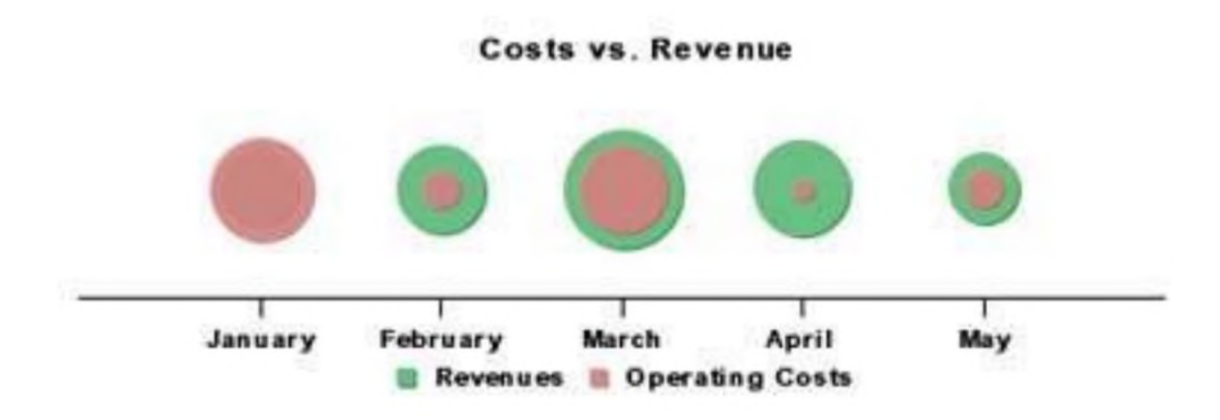

Obrázek 2-17 Obtížně čitelné bublinové grafy [7]

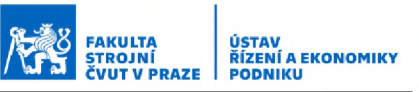

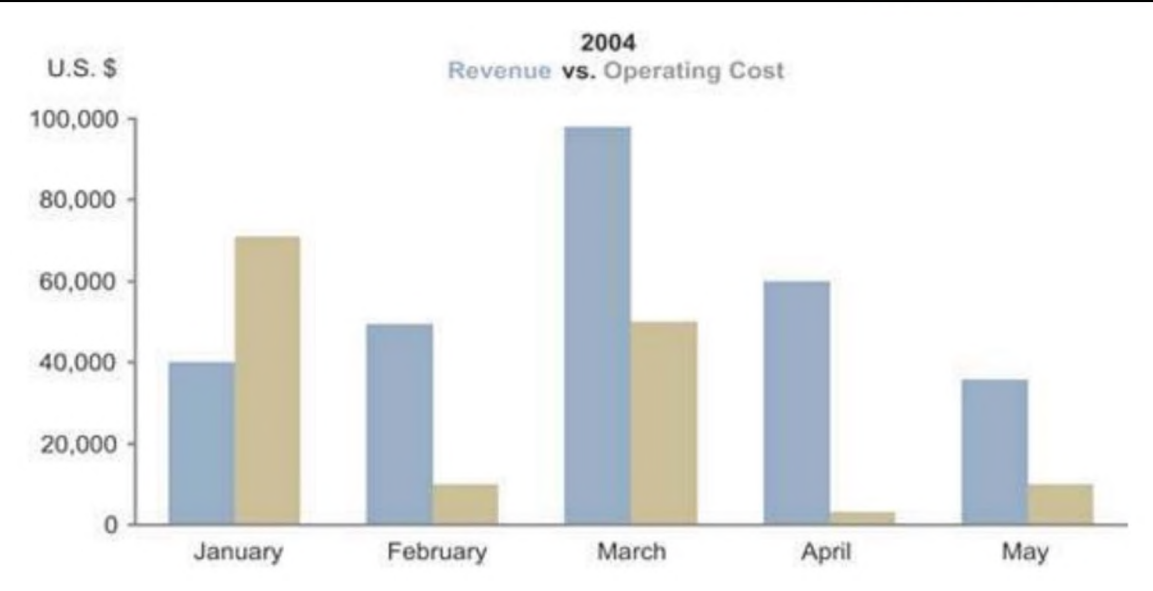

*Obrázek 2-18 Vhodnější varianta v podobě sloupcového grafu [7]*

#### Zbytečná různorodost

Častým problémem je také samoúčelná různorodost dashboardů. Vždy bychom měli volit co nejlepší způsob sdělování informací, i když by to znamenalo navrhnout dashboard zaplněný výhradně několika sloupcový mi grafy. Při návrhu lidé často volí z důvodu obavy z přílišné jednotvárnosti a nudného vzhledu různé podoby sdělovacích prostředků a grafů, i když to může znamenat nezvolit tu nejvhodnější alternativu z hlediska intepretace informací. Pokud však dashboard efektivně a účelně poskytuje informace, které potřebujeme, nejsou obavy, že by nás začal "nudit", na místě. Naopak volba konzistentního způsobu předávání informací nám šetří energii, jelikož se nemusíme přizpůsobovat a orientovat se stále v novém způsobu zobrazení. [7]
#### Špatně navržené zobrazení dat

Do této kategorie spadá poměrně široká škála specifických problémů, která je poměrně úzce spojená s doposud zmíněnými problémy. Je však třeba ji chápat tak, že ani zvolení vhodného způsobu zobrazení, správných metrik a zasazením všeho do patřičného kontextu ještě nemusí znamenat, že bude zobrazení správně fungovat. Jedná se především o grafické nedostatky. Například zvolení prostorového grafu, kde se některé sloupce schovají za jiné a jsou tak nečitelné, zobrazení legendy po straně grafu namísto přímých popisků, které nás nenutí neustále přejíždět pohledem zleva doprava a tak dále. Člověk by se měl zkrátka zamyslet, jestli způsob, jakým je dané zobrazení zpracováno, je skutečně tím nejpřehlednějším a nejpohodlnějším k používání a není možné ho ještě vylepšit. [7]

FAKULTA STROJNÍ ČVUT V PRAZE

USTAV<br>ŘÍZENÍ A EKONOMIKY<br>PODNIKU

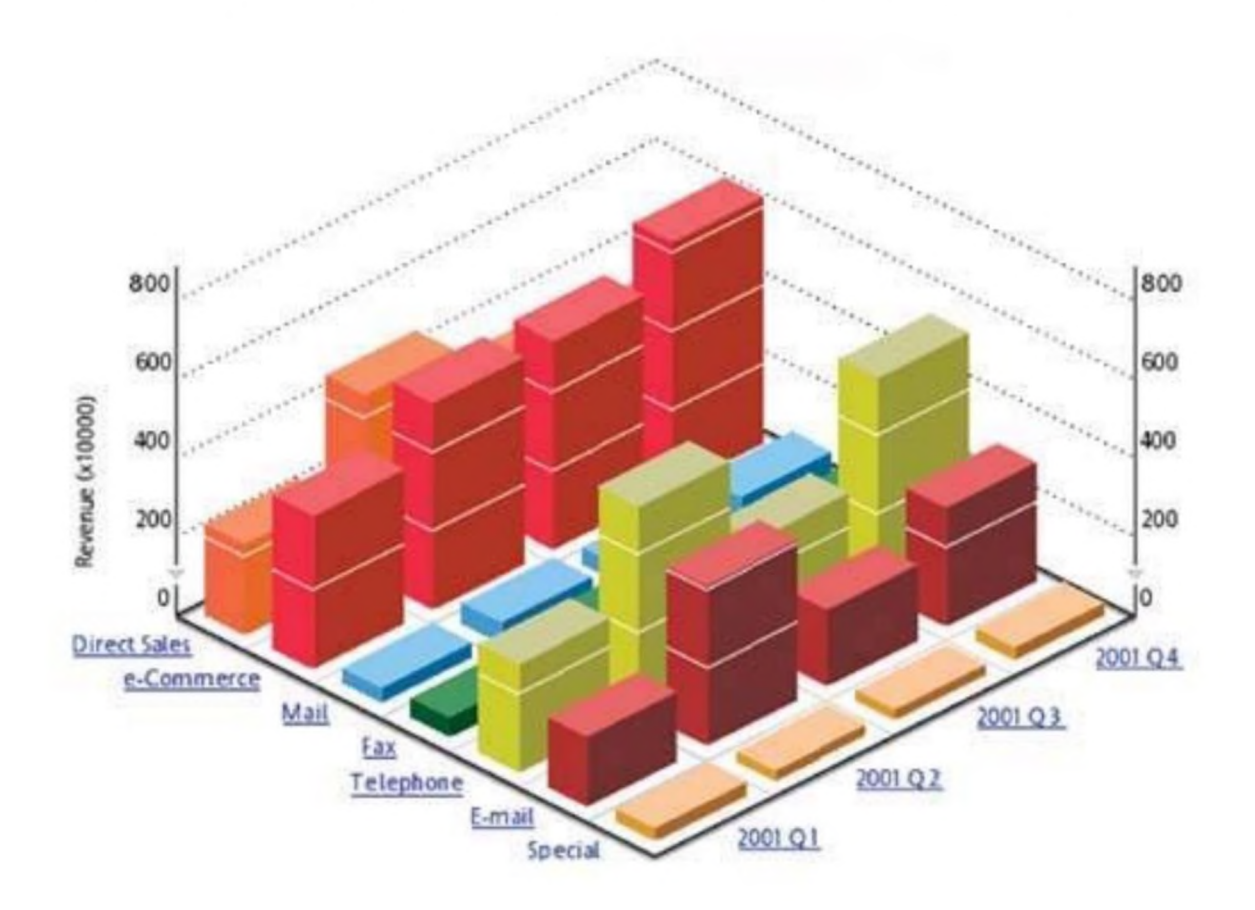

*Obrázek 2-19 Typický problém prostorového zobrazení grafů [7]*

#### Nepřesné zobrazení kvantitativních dat

Tento problém se týká zavádějícího zobrazení číselných údajů. Nejlépe je možné toto demonstrovat na příkladu. Na následujícím sloupcovém grafu nám zcela intuitivně připadá, že výnosy prvního měsíce mohly být přibližně 4 násobkem nákladů. Problémem je, že osa zde nezačíná v 0, tak jak jsme u sloupcového grafu obvykle zvyklí, ale začíná v hodnotě 500 000. Výnosy tak ve skutečnosti nebyly oproti nákladům ani dvojnásobné. [7]

FAKULTA STROJNÍ ČVUT V PRAZE

USTAV<br>ŘÍZENÍ A EKONOMIKY<br>PODNIKU

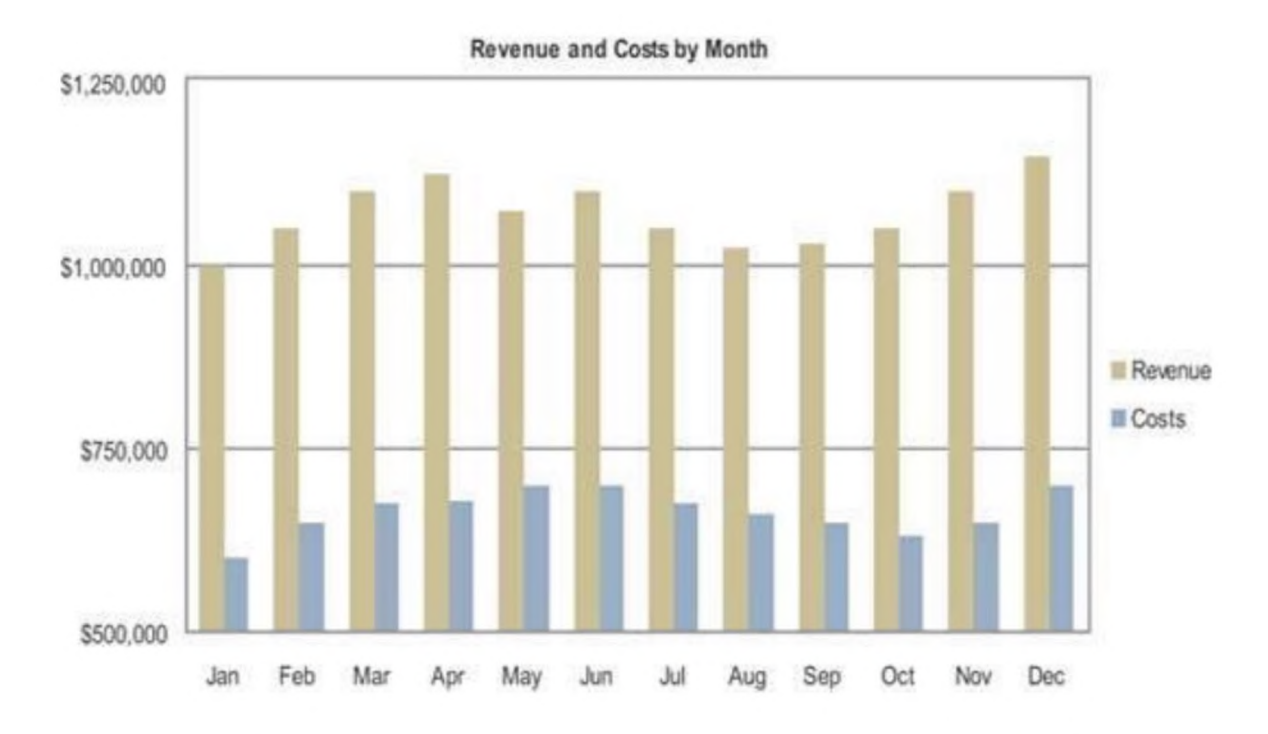

*Obrázek 2-20 Problém s nepřesným zobrazením kvantitativních dat [7]*

#### Špatné uspořádání dat

Na dashboardech se obvy kle nachází velké množství dat a ta je potřeba adekvátně na omezeném prostoru uspořádat. Měla by být uskupena podle toho, jak jsou používána. Seřazena tak, jak je na ně postupně nahlíženo. Podstatné údaje by měly být umístěny na výrazných místech. Skupiny údajů patřících k sobě a data, která by měla být vzájemně porovnávána, by měla být umístě na poblíž sebe, abychom si je zcela automaticky a podvědomě spojovali k sobě. V opačném případě na dashboardu bude vznikat nepřehledné bludiště grafů, v kterém bude obtížné se orientovat. [7]

#### Neefektivní zvýraznění důležitých dat

Při pohledu na dashboard bychom si měli ihned všimnout podstatných informací. Důležité údaje by měly být náležitě zvýrazněny, ať už se na dashboardu nachází kdekoli. Usnadňuje to orientaci po dashboardu a jeho

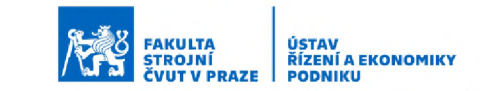

používání je tak příjemnější. Důležitá data jsou pak navíc hned patrná a nestane se, že bychom něco přehlédli. Na následujícím obrázku je opět uveden příklad, kde nejsou data příliš dobře oddělena a vše na dashboardu tak poněkud splývá. [7]

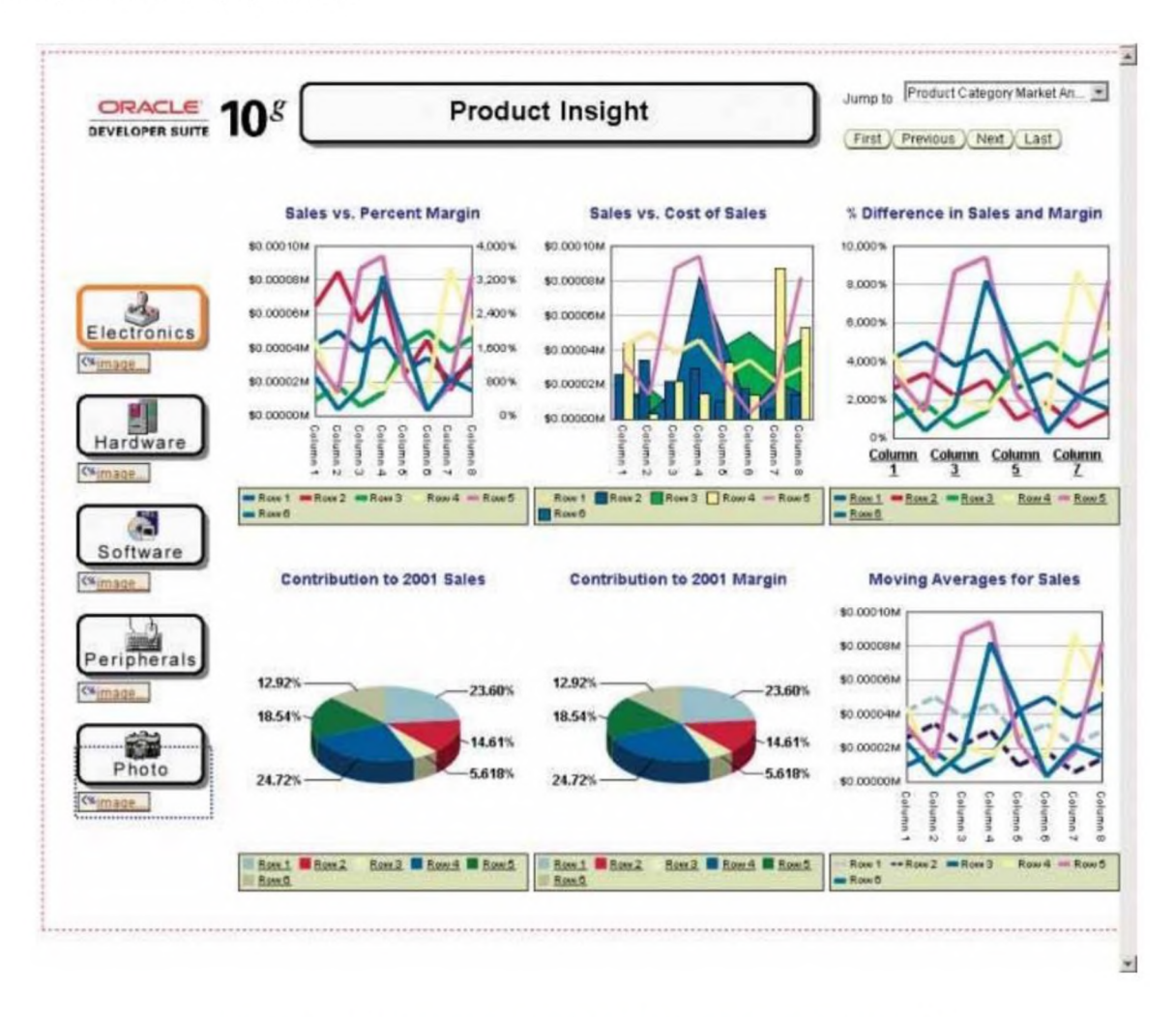

*Obrázek 2-21 Dashboard s neefektivně zvýrazněným i daty [7]*

## Zbytečné estetické prvky

Problematika nadbytečných estetických prvků je ve své podstatě velmi podobná, jako například dříve představený problém zbytečné různorodosti. Zde se však jedná čistě o dekorativní prvky dashboardu. Jak již bylo zmíněno, dashboard by měl být co nejjednodušším a nejintuitivnějším nástrojem pro přístup k informacím a jejich zpracování. Každé nadbytečné výrazné estetické prvky tak jen tříští naši pozornost a potřebujeme tak více úsilí ke zpracování zobrazovaných informací a soustředění se na práci.

Dalším aspektem je také to, že tyto estetické prvky často plýtvají místem a zbytečně tak zabírají prostor, který by mohl být smysluplněji využit. [7]

#### Chybné použití barev

Používání barev by mělo být smysluplné, a ne pouze nahodilé. Výrazné barvy by měly být používány ke zvýraznění podstatných informací, ostatní méně důležité informace by měly naopak využívat méně kontrastních barev. Podvědomě totiž kontrast a význam jednotlivých barev stále vnímáme a hledáme v nich přirozené souvislosti, které by měly korespondovat s použitím dané barvy. Stejně tak pokud jednu barvu použijeme na více místech, náš mozek v tom automaticky hledá souvislost. Při návrhu bychom se tak měli zaměřit i na správné použití barev pro jejich obvyklé symboliky a nevyužívat je nahodile. Kontrastní barvy bychom pak měli používat pouze na zvýraznění podstatných dat. [5] [7]

#### Neatraktivní design

Ačkoli by se mohlo zdát, že na základě předešlých informací by měl být dashboard vlastně jen čistě funkčním nástrojem bez zbytečných estetických prvků, tak ani tak jeho celkový vzhled nesmíme opomíjet. Sice by neměl obsahovat nadbytečné estetické prvky zabírající prostor pro možné zobrazení podstatných informací, na místo toho bychom se měli soustředit právě na adekvátně líbivé zobrazení již samotných dat, samozřejmě v souladu s jejich jednoznačnou interpretací. Pohledový aspekt je nicméně také důležitým kritériem, neboť k nevzhledně vypadajícímu nástroji má uživatel přirozený odpor a má tak tendenci mu nedůvěřovat a nebude mít zájem ho využívat. Přestože by tedy kvalitní poskytování informací mělo být na prvním místě, celkový design dashboardu nesmí být také opomíjen. [7]

# 2.4 Implementace

Po představení principů architektury BI aplikací a správného návrhu výstupních dashboardů bych nyní věnoval prostor představení postupů implementace těchto nástrojů. Z literatury a průzkumů vyplývá, že až na

39

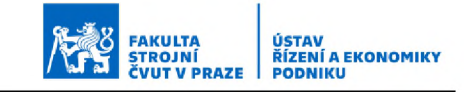

výjimky jsou tyto systémy implementovány podle specifické metodologie dodavatele systému. Příkladem může být proces implementace společnosti SAP znázorněný na následujícím obrázku. [2]

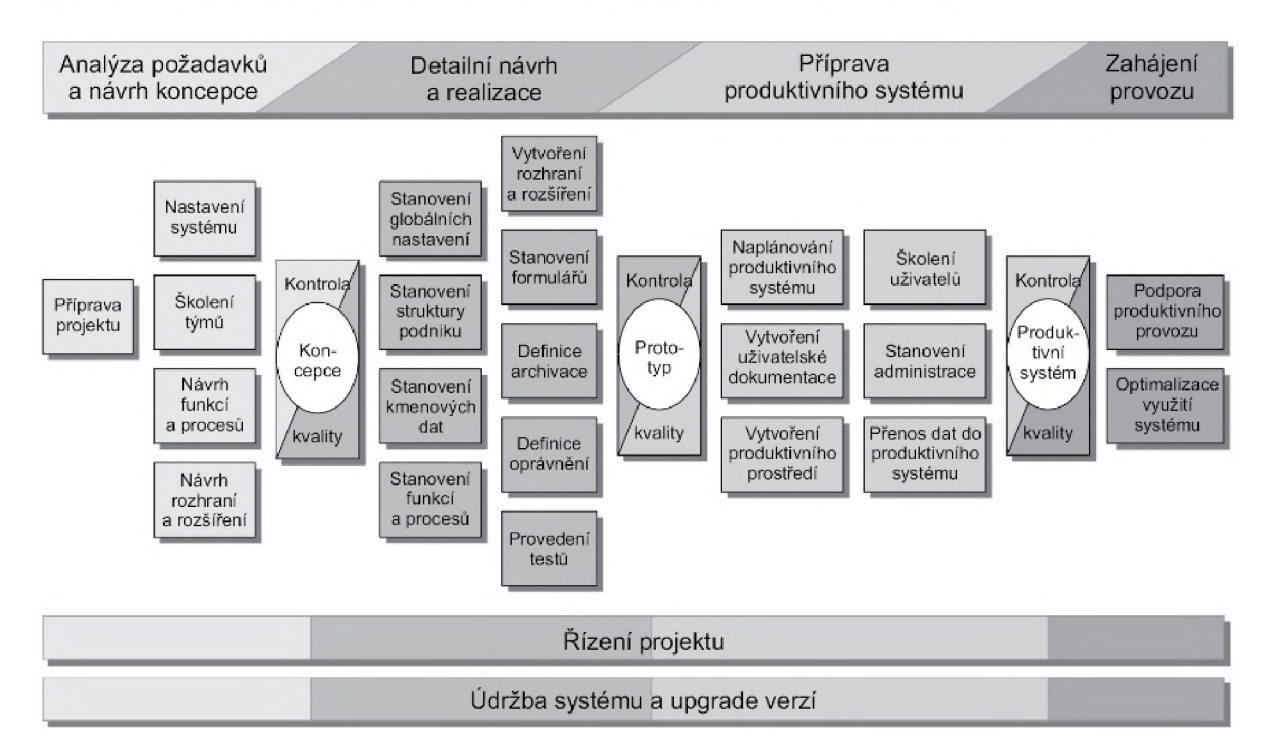

*Obrázek 2-22 Příklad procesu a etap im plem entace společnosti SAP [2]*

Obecně jde proces implementace rozdělit do čtyř hlavních kroků [5] [10]:

- Zpracování Zaváděcího projektu
- Návrh BI aplikací
- Implementace BI aplikací
- Zavedení BI aplikací do provozu

Nyní popíši výše uvedené kroky detailně.

# 2.4.1 Zpracování Zaváděcího projektu

Prvním krokem při zavádění BI systému je vypracování tak zvaného "Zaváděcího projektu". Ten se skládá ze tří dílčích částí, a sice z Úvodní studie, stanovení postupů a následně stanovení způsobu realizace. Na způsob realizace poté dále přímo navazují další části realizace, přesněji návrh samotné realizace systému a později i jeho následná implementace

a uvedení do provozu. Proces zpracování Zaváděcího projektu je vidět na následujícím schématu. [10]

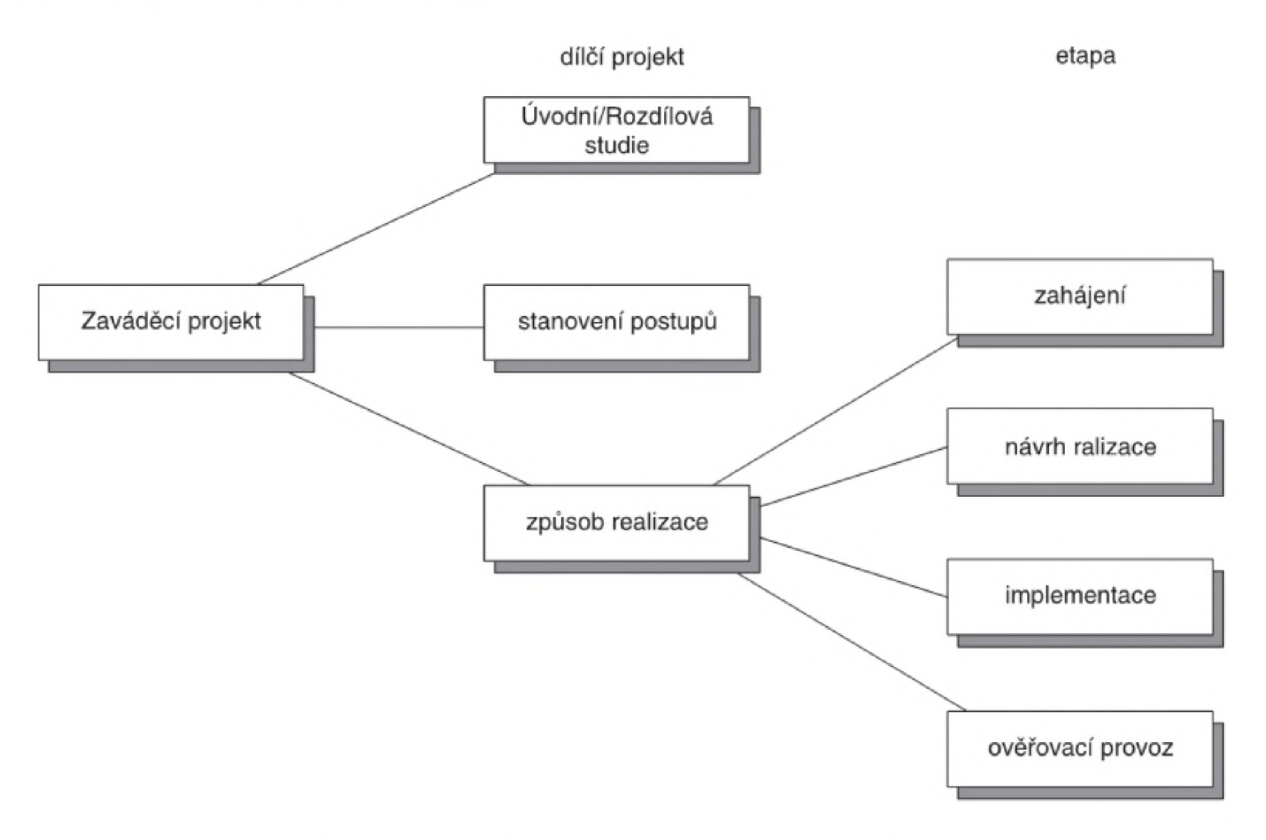

Obrázek 2-23 Struktura zaváděcího projektu [10]

## Úvodní studie

V úvodní studii by měly být definovány cíle projektu zavedení systému (rozsah funkcí systému), analýza limitujících kritérií (rozsah možných změn v podniku, HW a SW vybavení, současný stav IS v podniku apod.) a také časový plán projektu. Je dobré, pokud to situace dovoluje a vyžaduje, vypracovat součástí studie i analýzu rizik spojených s projektem (možné časové skluzy atd.). Úvodní studie tak tvoří základní přehled o prostředí podniku a definuje možné nároky na systém. [2] [10]

## Stanovení postupů

Část stanovení postupů spočívá v charakteristice pracovních postupů v podniku spojených s používáním nového systému. Vychází tak z Úvodní studie a blíže se zaměřuje na způsob, jakým bude systém v podniku využíván. [10]

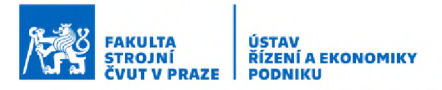

#### Způsob realizace

Stanovení způsobu realizace vychází z předešlých poznatků a zaměřuje se na stanovení konkrétního návrhu vlastností systému včetně vypracování postupu následné implementace a uvádění do provozu. [10]

## 2.4.2 Návrh BI aplikací

Etapa samotného návrhu architektury BI aplikace pak úzce navazuje na předcházející část označenou jako "způsob realizace". Jde zde o samotné vytváření struktury BI systému vzhledem k požadavkům zadefinovaným v Zaváděcím projektu. Jde zde spíše o strukturní návrh jednotlivých komponent a může tak být pracováno s modelovou databází dat nebo na částečných datech. [4]

## 2.4.3 Implementace BI aplikací

Vlastní implementace systému do podnikové struktury je dost možná nejrozsáhlejší etapou celého procesu i mplementace. V tomto kroku jsou jednotlivé komponenty zapojovány do podnikové struktury a napojovány na stávající IS podniku. Jsou zde vytvářena propojení jednotlivých databází a testování funkcí systému. Implementují se příslušné návrhy transformací ETL a pravidla pro čištění dat. Modelují se jednotlivé datové sklady a probíhá finální odlaďování celého systému. Probíhá zde také výsledný návrh a tvorba výstupních dashboardů a reportů. Příklad procesu možné implementace komponent BI řešení je uveden na obrázku. [4] [5]

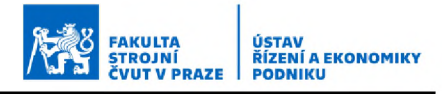

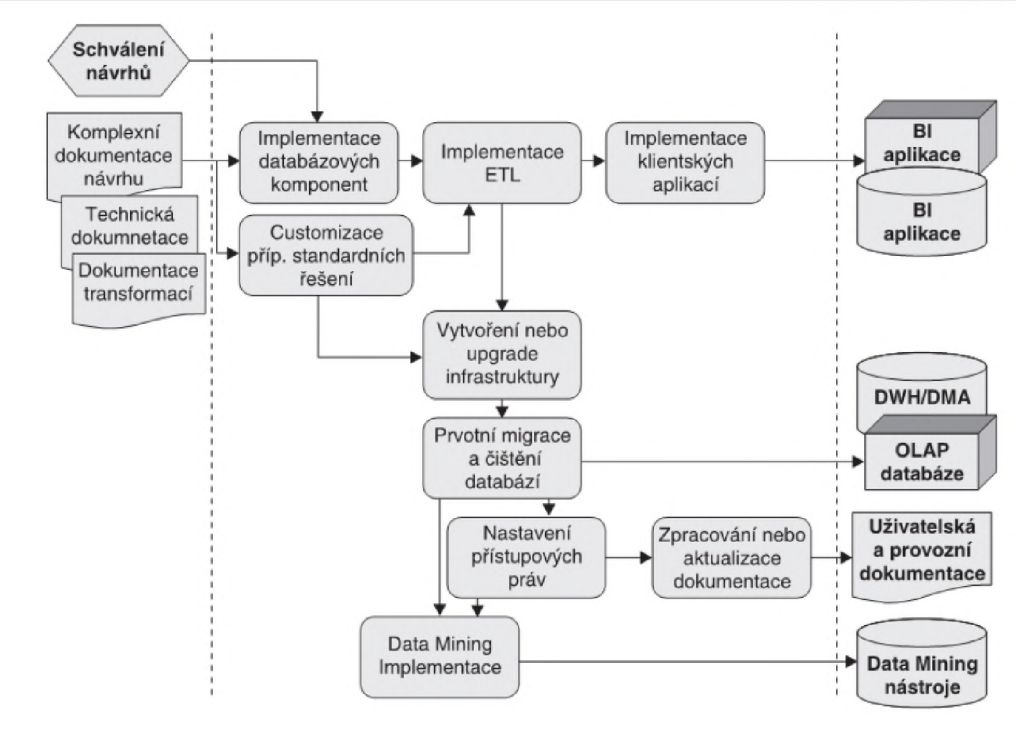

*Obrázek 2-24 Schéma im plem entace BI řešen í[4]*

Jiná literatura poté na implementaci BI nástrojů nahlíží zjednodušeněji. Přehlednější schéma procesu implementace BI nástrojů (resp. Self Service Business intelligence nástrojů) je poté zobrazeno opět na obrázku přiloženém níže.

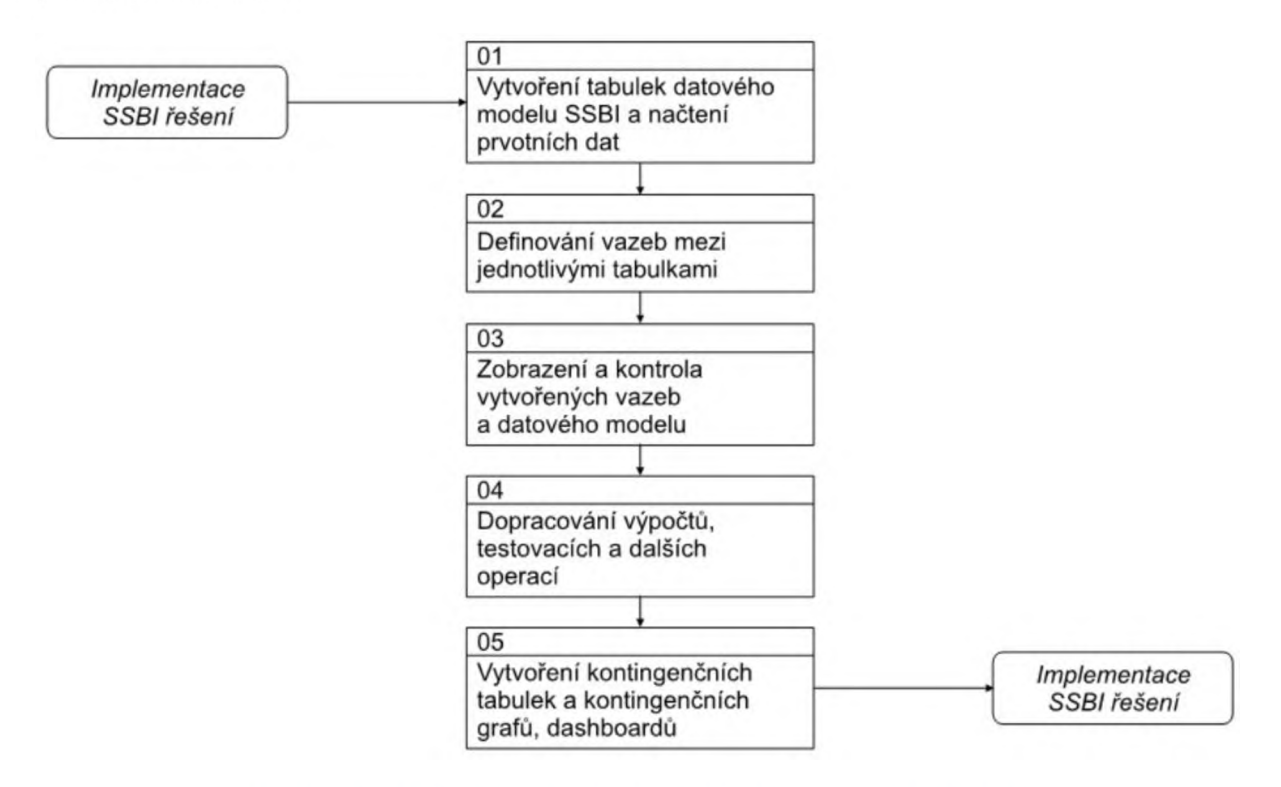

*Obrázek 2-25 Zjednodušený proces im plem entace BI řešen í[5]*

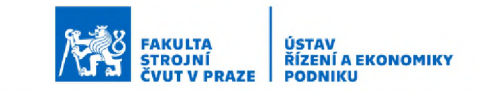

## 2.4.4 Uvedení BI aplikací do provozu

Samotné uvedení do provozu je poté z velké části naplněno procesy spíše formálního charakteru. Je nutné vytvořit k systému příslušnou uživatelskou dokumentaci (různé návody, manuály, příručky), ale také dokumenty formálního charakteru. Jedná se o vytvoření předávacích a schvalovacích protokolů a oficiální předání systému. Po zavedení je systém používán po nějakou dobu v tak zvaném "zkušebním provozu", v jehož průběhu ještě dochází k odstraňování drobných nedostatků a ověřování správné funkce všech částí systému. Nedílnou součástí tohoto procesu je také proškolení příslušných uživatelů systému tak, aby byli schopni systém správně používat a přinášel jim tak slibované benefity. Tomuto aspektu implementace bych se nyní detailněji věnoval v následující kapitole. [4] [5] [10]

## Školení uživatelů systému

V rámci zavádění systému dodavatel kromě standartní implementační podpory, která obvykle zahrnuje pomoc technickou, metodickou a školení realizačních týmů, poskytuje často také podporu při školení koncových uživatelů, která je, jak již bylo zmíněno, nedílnou součástí úspěšného zavedení do provozu každého IS. Před začátkem školení je dobré uživatele rozdělit na dvě skupiny, na tak zvané "vybrané uživatele" a "koncové uživatele". [10]

Školení "vybraných uživatelů" pak probíhá nad cvičnou databází, kterou vytvoří dodavatel systému. Tito uživatelé zařazeni do první skupiny tak mohou být chápáni jako metodici pro danou oblast systému. Jsou školeni především tak aby metodicky rozuměli práci se systémem a dobře tak chápali například způsob vkládání vstupních dat a tak podobně. [10]

Druhá skupina označená jako "koncoví uživatelé" je pak tvořena uživateli, kteří budou danou část výsledného informačního systému denně používat k výkonu své funkce. Je kladen velký důraz na to, aby jejich školení probíhalo nad ostrou verzí databáze, která bude naplněna reálnými daty

z podniku. Použití modelových cizích dat by v tomto případě zbytečně rozptylovalo pozornost účastníků školení. [10]

Důležité je také neopomíjet zaškolení nových uživatelů, kteří nastoupí do podniku již po úspěšné implementaci systému. V tomto případě by nemělo být spoléháno na zaškolení formou pouhého předání zkušeností od kolegů. To by totiž způsobovalo nekvalifikované používání systému a tím i jeho postupný úpadek, což by i nakonec vedlo k celkové nepoužitelnosti informací poskytovaných systémem. Je tedy dobré, aby základní zaškolení nových uživatelů prováděli konkrétní zaměstnanci podniku, obvykle z útvaru informatiky. Součástí školení by také mělo být ověření znalostí uživatelů. To je dobré provádět jednak po prvotním proškolení uživatelů, dále pak periodicky nebo například při aktualizaci verze systému. [10]

# 3 Analytická část

# 3.1 Charakteristika a historie podniku

Základem pro vznik této bakalářské práce bylo navázání spolupráce s podnikem Strojírna TEDESCO, a.s., kde vlivem strukturních změn ve způsobu řízení podniku bylo nutné přizpůsobit i systém vedení zakázek. Práce probíhala za velké ochoty ze strany podniku a já jsem tak měl možnost volně čerpat z důležitých interních informací potřebných pro správné nastavení navrhovaného systému. Jenom díky takto otevřenému přístupu, a nesčetným konzultacím s panem Ing. Lubošem Procházkou přímo nad daty nasbíranými z prostředí podniku, bylo možné celý systém co nejvíce přizpůsobit konkrétním potřebám firmy.

V rámci této kapitoly tedy podnik krátce představím a v té následující bych uvedl něco málo k jeho historii. Jako základní informace o společnosti uvádím tabulku s údaji dostupnými v obchodním rejstříku.

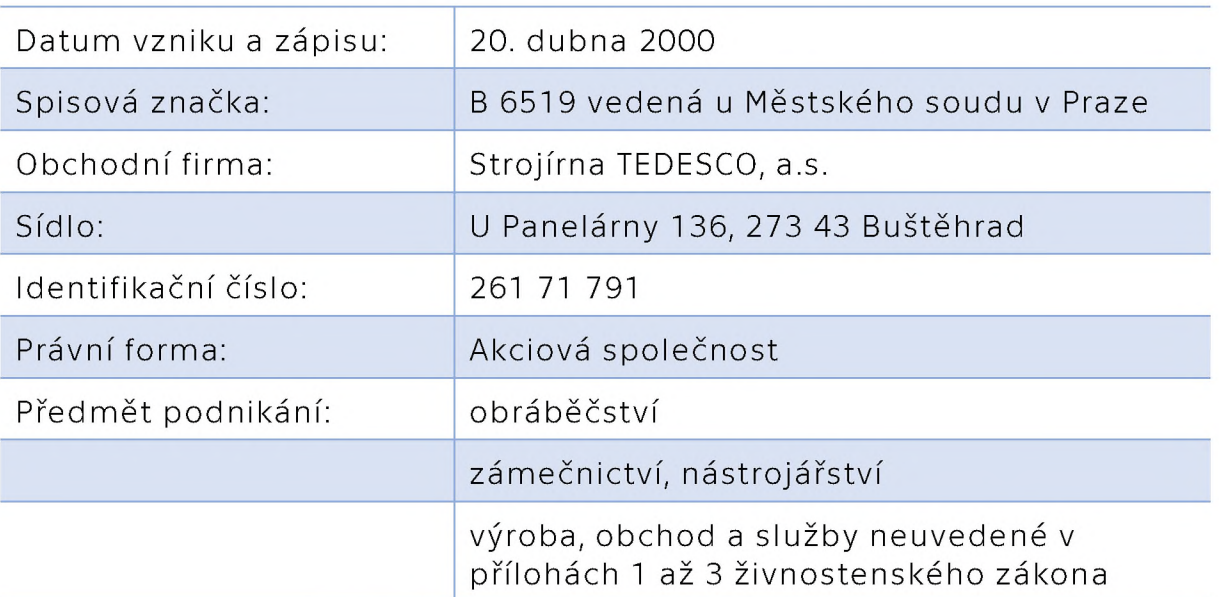

*Tabulka 3-1 Výpis z obchodního rejstříku [11]*

Podnik sídlí v areálu Strojírenského vědeckotechnického parku v Buštěhradě a zde se nachází i jeho výrobní závod. Zaměřují se na kusovou, případně malosériovou výrobu dle požadavků zákazníka a nemají tedy vlastní výrobní program. Disponují možností obrábění a výroby svařenců s hmotností do 15 tun a největším obráběným rozměrem do 9,5 metru. Co

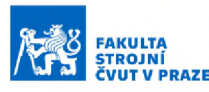

do konkrétního strojního vybavení podnik disponuje dvěma vertikálními CNC frézkami HCMC 2028 AG a MCV 1270 SPEED s pracovním prostorem 2 060x800x660 mm a 1 270x610x720 mm, s maximální hmotností obrobku 2 a 1,2 tuny. Dále pak horizontálními CNC frézkami WHN 13 CNC s řídícím systémem HEIDENHEIN iTC530. Ten umožňuje řízení 4 os v režimech lineární i prostorové interpolace, možnost orientovaného zastavení vřetene, stejně tak i plynulé řízení otáček pracovního vřetene. V poslední době podnik zainvestoval do nového strojního vybavení v podobě dvou portálových CNC strojů Correa FOX M95 a Hartford HEP 3150. První z uvedených strojů je vybaven 5 osou indexovanou hlavou nastavitelnou po 0,02° a umožňuje podniku nově obrábět obrobky s hmotností až 20 tun v pracovním prostoru 9 000x4 000x1 750 mm.

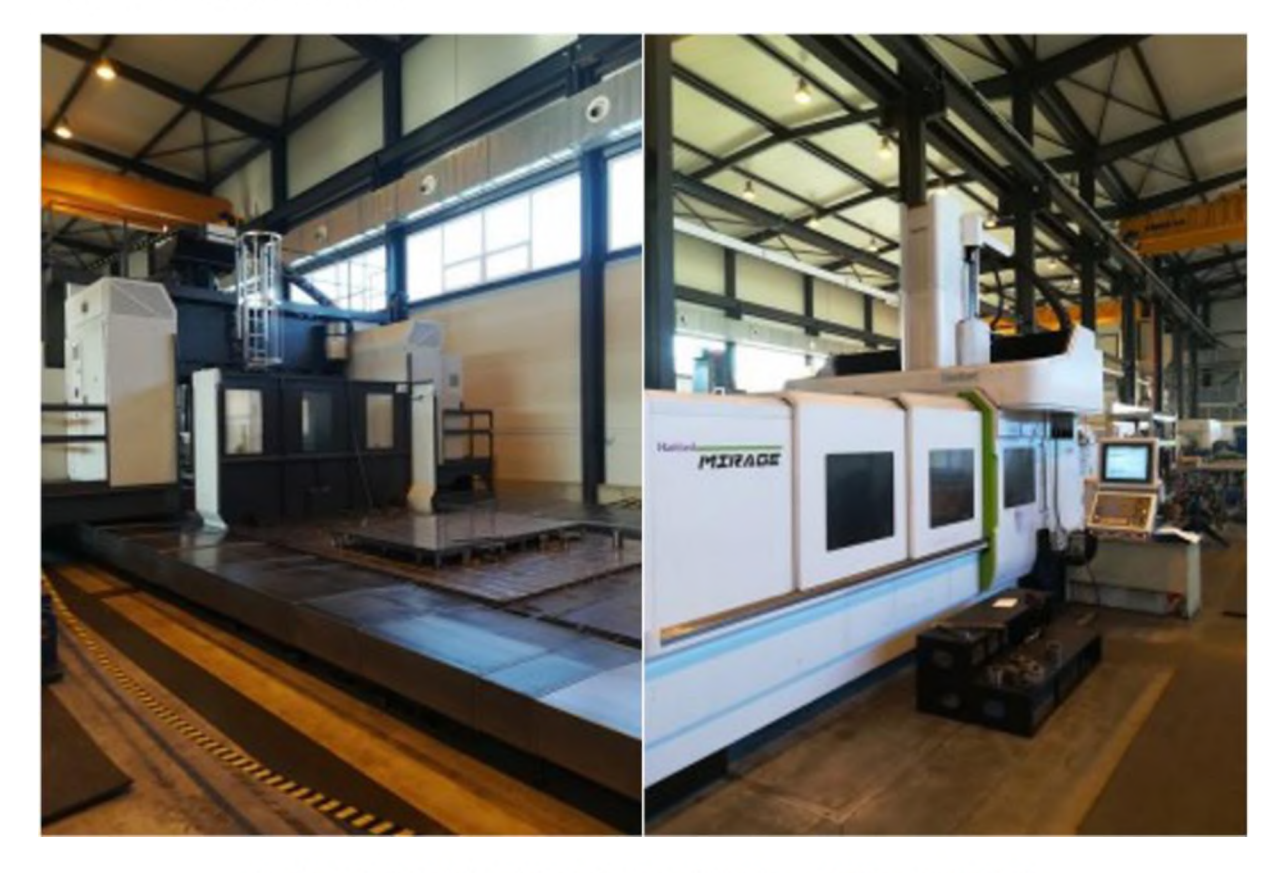

*Obrázek 3-1 Portálové CNC Correa FOX M95 a Hartford HEP 3150*

Kromě vlastních služeb obrábění, svařování a zámečnických prací má podnik také širokou síť kooperačních partnerů, díky které umí zajistit i potřebné vstupní materiály a polotovary (odlitky, výpalky apod.), nebo také různé dodatečné operace, například povrchové úpravy. Pracoviště

podniku jsou rovněž dobře vybavena pro přímou práci s CAD i CAM soubory, což usnadňuje práci například při výrobě svařenců, kdy je možné pracovat přímo s 3D modelem. Dále také disponují kontrolním pracovištěm vybaveným dvojicí kontrolních ramen a také měřícím ramenem s laser scannerem. Systém managementu kvality je v podniku certifikován podle standardu ISO 9001:2015. [12]

# 3.1.1 Historie podniku

Nyní uvedu krátce něco k historii firmy. Ta se datuje až do doby před druhou světovou válkou, kdy byla v areálu kladenských oceláren vybudována hala údržby na místech zachycených na snímku na konci tohoto odstavce. Při privatizaci připadla tato hala do vlastnictví firmě CENTRAS, která se později, kolem roku 2000, stala součástí skupiny Bohdan Bolzano. To vedlo k vybudování prodejního skladu a dělícího centra hutního materiálu ve volných prostorách bývalé haly údržby, ale také k rozšíření strojírenské výroby investicemi do nových strojů. Následně 4. listopadu 2010 bylo valnou hromadou rozhodnuto o přejmenování na Strojírna TEDESCO, a.s. po lokální osobnosti z 19. století. Průmyslník Tedesco byl totiž historicky spjat nejen s kladenským areálem (pracoval zde jako úředník), ale také přímo s Bohdanem Bolzanem. Tedesco vlastnil malou strojírnu ve Slaném, se kterou Bolzano spojil svou v konkurzu odkoupenou přádelnu a vytvořili tak společnost BOLZANO, TEDESCO & COMP., tato nově vzniklá společnost potom dala základ i pozdější věhlasné značce Bohdan Bolzano s.r.o.. [13] [14]

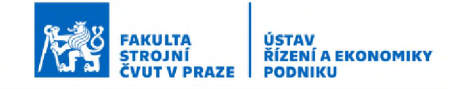

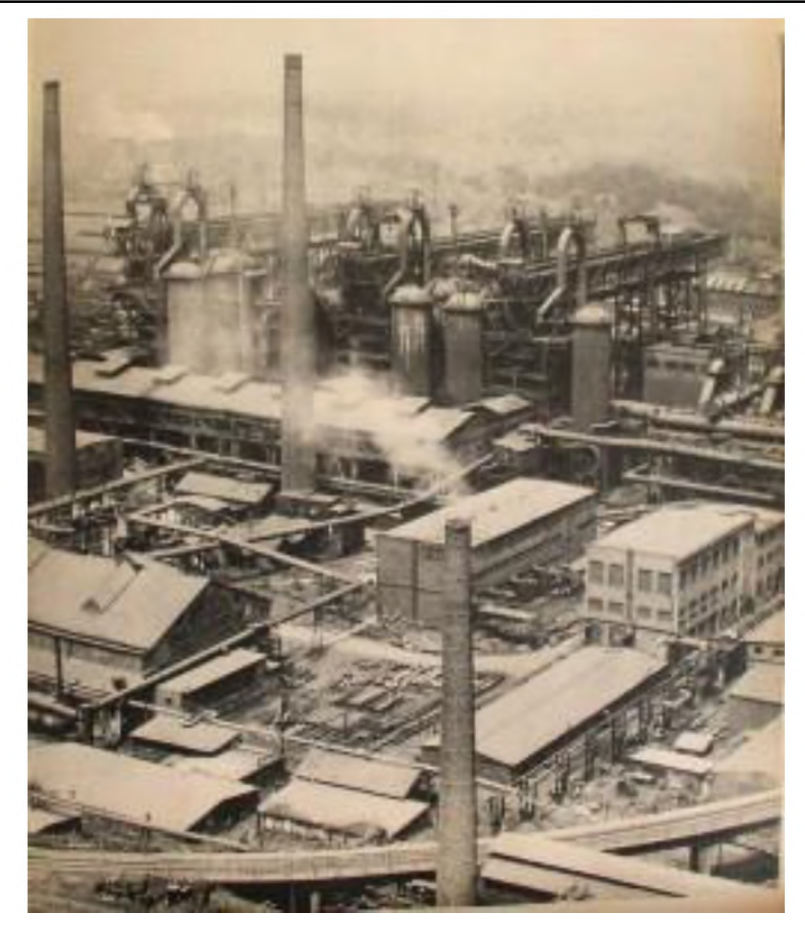

*Obrázek 3-2 Kladenské ocelárny [13]*

V následujících roky se nesly zejména ve znamení investic do strojního, měřicího i softwarového vybavení a samozřejmě také ve znamení růstu objemu výroby. Zejména v roce 2018 zaznamenala firma nárust exportních zakázek. O rok později došlo z důvodu pořízení dalšího strojního vybavení a potřeby větších výrobních prostor k přestěhování z Kladna do nové haly v Buštěhradu, kde firma sídlí dodnes. [13]

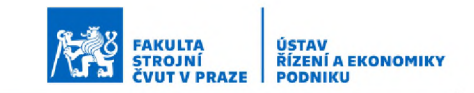

# 3.2 Současný stav vedení zakázek

V současnosti jsou zakázky v podniku vedeny spíše necentralizovaně a bez konkrétního formátu či systému. Řízení jednotlivých zakázek je rozděleno mezi několik zaměstnanců a většina dokumentace a plánování ohledně způsobu organizace následné výroby probíhá čistě analogově. Lidově řečeno tak, že informace o parametrech a průběhu zakázky má uložené někdo "v hlavě". Tímto nezpochybnitelným vlivem lidského faktoru tak hrozí poměrně velké riziko nedodržení jak termínů dohodnutých se zákazníkem, tak i jiných dalších specifikací, například zajištění potřebných atestů a tak podobně.

Nejen že se tak s rostoucím objemem výroby zvyšuje riziko vzniku chyb, ať už v důsledku nejednotné formy dokumentace nebo zkrátka z důvodu, že s velkým počtem informací někdo na něco zapomene, ale také to sebou nese další negativa, která mohou od určitého bodu značně brzdit rozvoj podniku. Je potom například obtížné, aby na zakázce pracovalo více lidí současně. S rostoucím počtem zakázek již není možné, aby tak říkajíc všichni o všem věděli a pokud nejsou podklady k zakázce jednotnou formou zdokumentovány, je obtížné zakázku někomu předat, například v případě nemoci nebo dovolené. Vzhledem k poměrně velké neprůhlednosti tohoto stylu vedení zakázek také není možné žádným způsobem přesněji určovat zdroje chyb ve výrobě. Jaký stroj, případně jaké směna či zaměstnanec je zodpovědná za jaké procento zmetků a tak podobně. Není tedy ani možné získat přesnější zpětnou vazbu s cílem tyto chyby příště eliminovat.

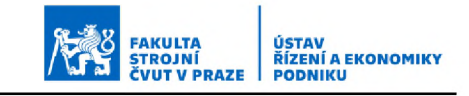

#### \* Klady současného stavu Menší nároky na způsob vedení dokumentace Operativnější způsob řízení Rychlý a jednoduchý způsob pro malé objemy zakázek Zápory současného stavu • Nejednotnost dokumentace • Vyšší riziko chybovosti • Obtížné předávání zakázky • Rostoucí nepřehlednost s objemem zakázek • Neprůhlednost systému • Nemožnost zpětné vazby • Bez celkového přehledu • Bez strategického plánování • Velká pravděpodobnost ztráty dat o projektech

#### *Tabulka 3-2 Klady a zápory současného stavu vedení zakázek*

Dalším, a možná ještě zásadnějším problémem je potom také to, že není v tomto případě možné vyvozovat jakékoli ucelené závěry z pohledu řízení a plánování strategie podniku. Pokud totiž neexistuje žádná ucelená databáze zakázek, není možné je jakkoli zpětně vyhodnotit a chybí tak podstatné informace pro další směřování rozvoje firmy. V případě kompletní databáze by bylo možné vyvozovat, například za které operace jsou externě vynaloženy největší náklady a do jaké nové výrobní technologie by se nám tedy vyplatilo investovat. Nebo naopak která pracoviště nebo konkrétní stroje mají nejmenší využití a měli bychom tak uvažovat o možnostech zvýšení potřebné poptávky. Uvedené argumenty jsou přehledně shrnuty v předešlé tabulce 4-2.

Toto vše zcela koresponduje s historií firmy uvedenou v předešlé kapitole. V minulosti tento dynamičtější způsob vedení zakázek v menší firmě s menším objemem výroby fungoval a bylo zcela reálné udržet si o zakázkách přehled i když byly vedeny pouze nejednotně, a tak říkajíc, "tužka papír" nebo "v hlavě". Nynější stav, kdy firma poměrně rychlým tempem vyrostla a zvýšil se tak i počet přijímaných zakázek, tak paradoxně začal dostávat firmu do problémů, protože dosavadní způsob řízení již přestal stačit a začínal firmu ohrožovat.

# 3.3 Spolupráce s podnikem

Základem spolupráce s podnikem bylo nejprve uskutečnit analýzu současného stavu vedení zakázek a seznámit se s aktuálně dostupnými zdroji dat. Dále pak vykomunikovat s podnikem, jaké údaje by bylo z jejich pohledu vhodné u jednotlivých zakázek sledovat a podle jakých ukazatelů u nich probíhá řízení výroby. Tyto nároky podniku na navrhovaný nástroj se pak promítly v co největší možné míře na úpravách struktury systému tak, aby navrhované řešení co nejlépe naplnilo očekávání a potřeby podniku. Na základě dosavadní spolupráce s podnikem také vznikl stručný manuál, který by podniku usnadňoval prvotní zaškolení a obsluhu systému. Zejména pak zadávání nových zakázek, jelikož samotná část Power BI byla při zpracovávání práce teprve ve výstavbě a její finální podoba bude vznikat až na základě další spolupráce s podnikem. Tento manuál je možné nalézt v přílohách práce jako Příručku pro práci se systémem na řízení projektů.

# 3.3.1 Sběr dat

Při první schůzce bylo pomocí jednoduchého dotazníku a doplňujících otázek získáno základní povědomí o aktuálním stavu podniku. Spolu s tím i přehled o vstupních datech, která by byla dostupná pro navrhovaný systém, a také o reálných výstupech dostupných z těchto vstupních dat. Zmiňovaný dotazník je pak možné rovněž najít v přílohách práce.

Z tohoto dotazníku i následného rozhovoru se zástupcem z podniku vyplynulo, že vzhledem k aktuálnímu i předešlému způsobu evidence zakázek nebude bohužel možné čerpat z žádné ucelené databáze zakázek z minulých období ani sběr dat jakkoli automatizovat. V podniku totiž žádná použitelná databáze historických zakázek v současné době neexistuje, a to ani v papírové, ani v elektronické podobě. Existuje pouze databáze účetní, která je však k tomuto účelu spíše nepoužitelná.

Sběr samotných dat o starších zakázkách tedy probíhal ručně při osobních schůzkách v podniku nad dostupnou dokumentací ke konkrétním uskutečněným zakázkám na základě konzultace se zástupcem z podniku,

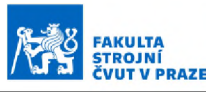

který měl o daných zakázkách přehled a věděl tedy jak zakázky probíhaly. Tímto způsobem tak byly zpětně odvozovány plánované a uskutečněné výrobní operace, které byly následně zadány do systému. Tento způsob samozřejmě může značně ovlivnit kvalitu výchozích vstupních dat, ale vzhledem k současnému stavu evidence zakázek byl toto bohužel jediný způsob, jakým bylo možné nějaká historická vstupní data získat. Data 0 aktuálních zakázkách již byla zaznamenávána v patřičném formátu 1 rozsahu. Tímto způsobem však začaly být zakázky evidovány teprve nedávno, a tudíž data z nich získaná prozatím nejde plně využít, jelikož většina z těchto zakázek je teprve ve fázi nabídky zákazníkovi a nebyly ještě plně realizovány ani rozplánovány.

Relevance výpovědní hodnoty takto získaných dat a z nich uskutečnitelných výstupů tak může být chápána tím způsobem, že více než poskytnutí přesného reportu o aktuálním stavu poskytne podniku představu o tom, jaké výstupy a informace by bylo možné získat v případě systematického vedení zakázek. I z aktuálních vstupních dat je samozřejmě možné vytvořit patřičné výstupy. Vzhledem ke krátkému období, ze kterého bylo možné zakázky zapsat, i ne vždy zcela úplným informacím, je ovšem potřeba brát v úvahu jejich možné zkreslení.

## 3.3.2 Požadavky podniku na systém

Vzhledem k možnostem podniku byly zavedeny úpravy ve struktuře vstupních dat tak, aby byla očekávání od systému ze strany podniku co nejlépe naplněna. Díky poměrně vysoké modularitě prostředí Excel i Power BI, kterým je systém převážně tvořen, nebyl velký problém celý nástroj uzpůsobit na míru.

Některé ze zavedených úprav budou představeny v následujících několika kapitolách, podrobná struktura celého systému je poté popsána v návrhové části.

#### Průvodní dokumentace

Jedním z požadavků podniku bylo, aby ke každé zakázce bylo možné připojit potřebné průvodní dokumenty. Za tímto účelem v hlavičce tabulky pro vyplňování zakázek vzniklo pole *"Project d o c u m e n ta tio n* ", do kterého je možné vložit odkaz na složku s požadovanou dokumentací. Obvykle se jedná například o specifické balicí nebo lakovací předpisy konkrétních zákazníků apod.. Tímto způsobem je možné tyto dokumenty přehledně připojit k zak ázce.

FAKULTA STROJNÍ ČVUT V PRAZE

USTAV<br>ŘÍZENÍ A EKONOMIKY<br>PODNIKU

Dále byl úvod tabulky zakázek vyčleněn pro velmi jednoduchý soupis často objednávaných požadavků. Při zadávání zakázky by se tak mělo snížit riziko opomenutí nějakého pro zákazníka důležitého požadavku. Postupně se projde celý seznam a "Order status" požadovaných operací se změní na *"Order",* u nevyžadovaných naopak na "*N o t-o rd e re d* ". Je poté jasně vidět, který předpis je či není vyžadován, nebo v případě vynechaného označení je jasné, že tento požadavek se zapomněl se zákazníkem prodiskutovat a je možné toto dále řešit. Patřičný dokument nebo předpis je pak možné dohledat přes odkaz na složku s dokumentací, nebo odkaz na potřebný dokument vložit přímo k činnosti do pole s poznámkou k činnosti (" *Task c o m m e n t " ).*

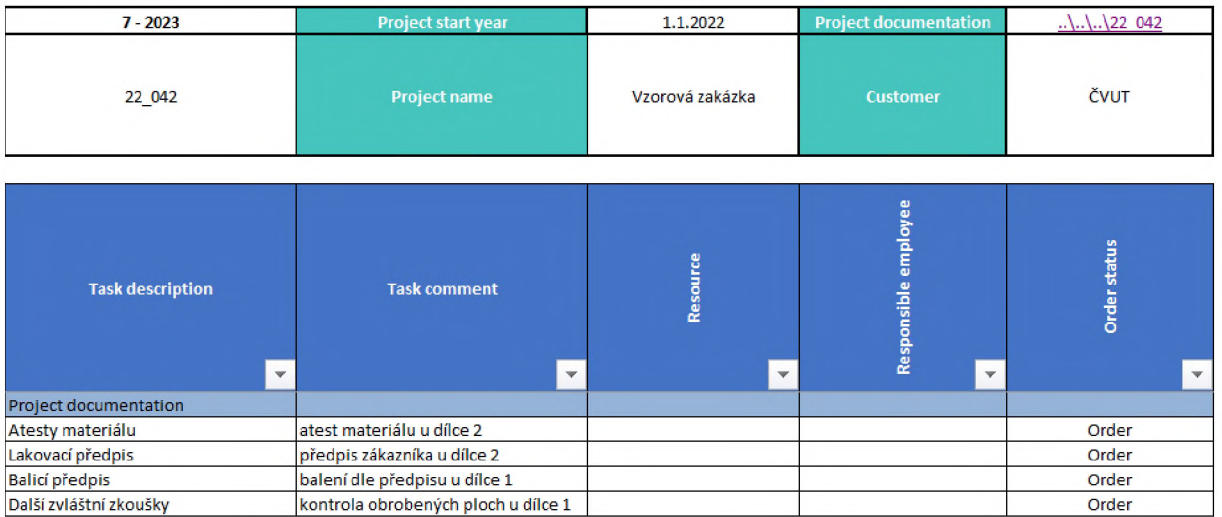

Vše výše zmíněné lze vidět na následujícím detailu tabulky pro evidenci zakázek.

*Obrázek 3-3 Projektová dokumentace*

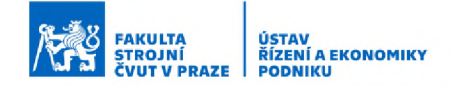

#### Sekce poznámek

Dalším požadavkem bylo, aby existovala možnost k dílčím činnostem připsat poznámku. Za tímto účelem bylo doplněno pole "Task comment", kde je možné ke každé činnosti dopsat podrobnější popis dle potřeby, nebo, jak bylo zmíněno v předešlé kapitole, doplnit například odkaz na dokumentaci či předpis pojící se k dané činnosti.

#### Sekce "Resource" a "Responsible employee"

Na základě aktuální organizační struktury podniku byl také upraven způsob evidování požadavků na zdroje pro dané činnosti. Dosavadní pojetí systému pracovalo s přiřazováním jednotlivých zaměstnanců k činnostem. Následně se náklady na činnost počítaly z času, který daný zaměstnanec činností strávil a případně uvedených zvláštních variabilních nákladů. Tím i bylo možné sledovat časové vytížení jednotlivých zaměstnanců vzhledem k jejich dostupnému počtu pracovních hodin.

Vzhledem k současnému stavu plánování výroby ve firmě by však toto bylo nerealizovatelné. Zakázky jsou aktuálně plánovány spíše podle jednotlivých pracovišť a tomu odpovídá i způsob jejich kalkulování. Sekce "*R e so u rc e "* byla tedy změněna tak, že nyní se k jednotlivým operacím přiřazují přímo výrobní stroje, na které se činnosti zakázky rozplánují. Náklady činnosti jsou tak kalkulovány na základě hodinové sazby stroje nebo pracoviště (ve které je zahrnuta i výplata obsluhy) a následně je možné evidovat i vytížení pracovišť vycházející z jejich dostupných kapacit pracovních hodin a době trvání všech plánovaných činností.

S touto změnou bylo potřeba také zavést novou sekci "Responsible *e m p lo ye e ",* aby bylo k činnostem možné přiřadit odpovědného zaměstnance. Aktuálně ve firmě probíhá plánování výroby tím způsobem, že jsou operace rozděleny na jednotlivá pracoviště a stroje, ale není v tu chvíli vždy jasné, který zaměstnanec bude danou činnost vykonávat. Aby bylo ale možné kupříkladu zpětně dohledávat příčiny chyb ve výrobě, nebo aby bylo jasné, na koho je možné se v případě potřeby obrátit. Zkrátka aby byla činnost jednoznačně přiřazena někomu, kdo bude zodpovědný, že

55

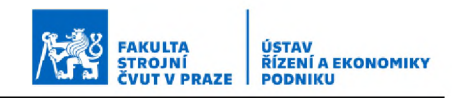

bude činnost spolehlivě provedena, je ke každé operaci přiřazen zodpovědný zaměstnanec. Ten se vybere z rozevíracího seznamu v sekci "Responsible employee" a je pověřen zajištěním dané činnosti. Vzhledem k aktuální zaměstnanecké struktuře firmy to funguje tak, že uvedený zodpovědný zaměstnanec odpovídá za splnění daného úkolu, činnost obvykle deleguje dále, je ovšem stále vlastníkem procesu a zodpovědnou osobou.

Na následujícím výřezu tabulky pro evidenci zakázek jsou vidět sekce *"R esource"* a *" R e sp o n sib le e m p lo y e e ".*

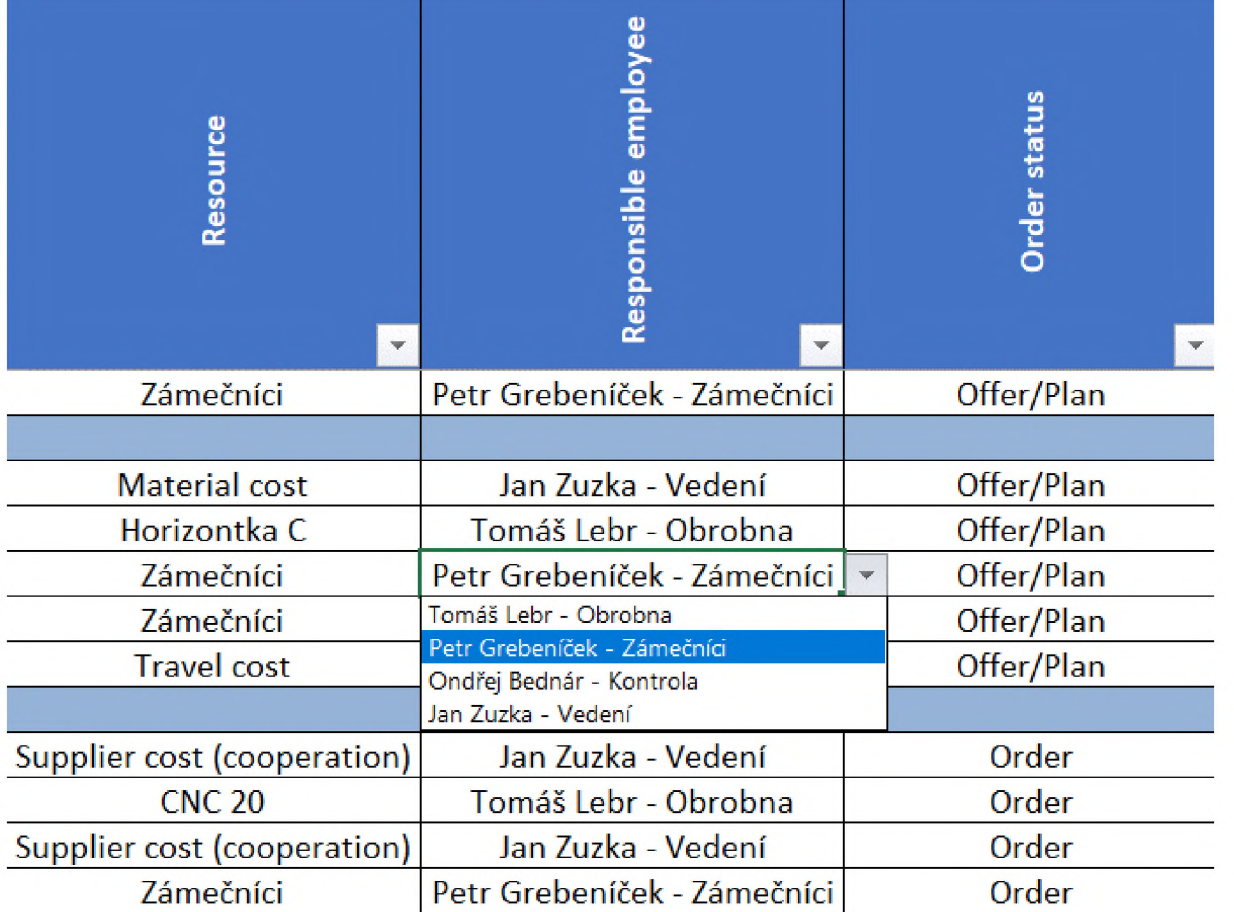

*Obrázek 3-4 Sekce "Resource" a "Responsible em ployee"*

#### Sekce výnosů

Jednou z posledních větších změn v systému bylo zavedení sekcí pro práci s výnosy. Aby bylo možné dále vyhodnocovat výdělečnost nebo případnou ztrátovost zakázek, ale i dílčích činností, jednotlivých strojů, pracovišť apod., bylo potřeba přidat do tabulky evidence zakázek sloupce

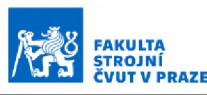

výnosů. Konkrétně přibyly sekce "Planned earnings" a "Actual earnings". Zde se evidují jak plánované výnosy, tak i ty reálné. Kromě ziskovosti zakázek (či libovolných jiných celků) lze tak poté analyzovat i případné odchylky od plánu. Protože se však prodejní cena vždy liší v závislosti na vztahu ke konkrétnímu zákazníkovi, času na zpracování zakázky, aktuální vytíženosti strojů a tak podobně, nejde tuto cenu bohužel tak dobře tabulkovat (jako například náklady pro jednotlivé stroje) a vztahovat ji k počtu hodin plánovaným na činnost. Tato částka se tak vždy vyplňuje ručně na základě od zákazníka odsouhlasené nabídky.

# 4 Návrhová část

# 4.1 Struktura navrhovaného systému

Po konzultacích v podniku a zanesení veškerých požadavků tedy dostal systém svou finální podobu. V následujících kapitolách bude struktura finální verze detailněji popsána.

Celý systém je od základu dělen na tři vzájemně propojené celky. Jedná se o část základních vstupních dat o struktuře podniku (část *"Data"),* adresář zakázek (část *"Projects")* a část výstupů vytvořenou v programu Power BI. Všechny tři části systému se nachází v jedné složce umístěné v libovolném firemním adresáři (ať už lokálním, nebo vhodněji ve sdíleném firemním uložišti). Každé z těchto částí bude dále věnována samostatná kapitola.

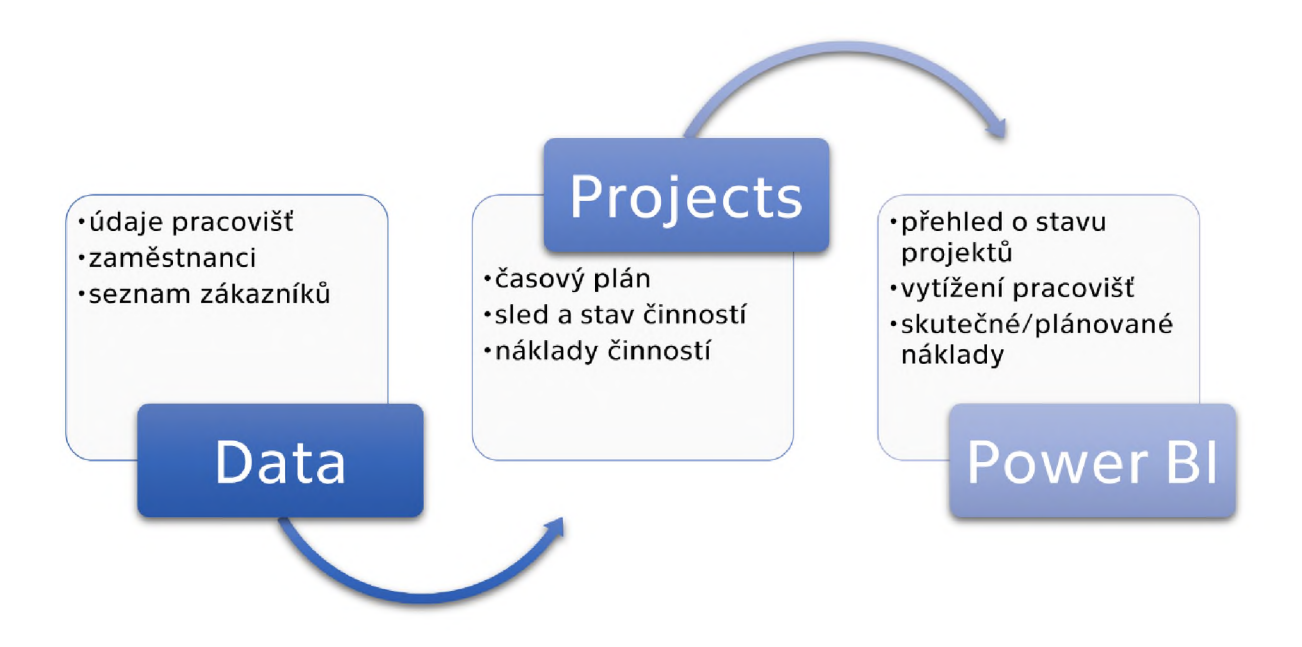

Obrázek 4-1 Hlavní části struktury systému a v nich obsažené údaje

# 4.1.1 Vstupy

V první řadě je systému zapotřebí poskytnout základní vstupní informace o struktuře podniku. Jedná se zejména o:

- informace o jednotlivých pracovištích (roční časové kapacity a hodinové nákladové sazby)
- struktura odpovědných zaměstnanců, kteří budou zodpovídat za dílčí činnosti v rámci projektu
- seznam zákazníků

Výše uvedené údaje se vyplní do základního datového adresáře systému a jsou potom dále používány při zadávání nových zakázek. Z hlediska správného fungování systému a zajištění relevantních výstupů je pak potřeba zajistit i potřebná data o jednotlivých zakázkách. Jmenovitě jde o to, aby byl podnik schopen zajistit následovné:

- plánovat své zakázky až na úroveň jednotlivých výrobních operací a mít je rozplánované na jednotlivá pracoviště a činnosti
- umět naplánovat a také sledovat reálné časové náročnosti a stanovit dobu trvání činností
- být schopen určit variabilní náklady a výnosy plynoucí z těchto činností
- získávat zpětnou vazbu o proběhnutých činnostech (zda byly v pořádku, vyžadují opravu, nebo se nezdařily)

Z výše uvedeného je vidět, že se jedná o poměrně základní informace potřebné pro řízení výroby každého podniku. Žádný podnik by tak neměl narazit na větší obtíže při získávání těchto dat. Pokud by i tak nastala situace, že by některý ze vstupů nebyl dostupný, může to být vhodná motivace k jeho doplnění, neboť všechna tato data jsou opravdovým základem potřebným pro efektivní plánování výroby a neměla by být opomíjena.

# 4.1.2 Výstupy

Výstupy jsou realizovány v prostředí programu Power BI a díky vysoké modularitě je možné požadované výstupy uzpůsobit vždy dle aktuálních potřeb. Systém slouží samozřejmě k získání základních informací a přehledu o chodu firmy, jako například:

FAKULTA STROJNÍ ČVUT V PRAZE

USTAV<br>ŘÍZENÍ A EKONOMIKY<br>PODNIKU

- počet aktuálně běžících zakázek
- jaké činnosti aktuálně probíhají
- jaké činnosti nebo celé projekty jsou OK/NOT OK
- náklady a výnosy celkové, ale i jednotlivých pracovišť nebo zakázek

Kromě těchto zcela základních a nezbytných reportů o chodu firmy je ale možné získávat ze systému i data více strategického charakteru. Příkladem může být:

- které činnosti jsou nejčastěji nabídnuty, ale neobjednány
- zakázky u kterého zákazníka nám přinášejí nejvyšší zisky
- které pracoviště je nejméně/nejvíce vytížené
- výkyvy ve vytížení v průběhu roku
- za které externě prováděné činnosti nás stojí nejvyšší náklady

Tyto strategická data pak mohou sloužit k lepšímu plánování budoucích investic. Je z nich možné vyčíst například do které výrobní technologie by se podniku vyplatilo investovat (protože za ni třeba externě vynakládá vysoké náklady), nebo naopak které technologie budou postupně omezovány, protože o ně není mezi zákazníky zájem. Můžeme také vidět, která pracoviště jsou hodně vytížená, a tedy kritická z hlediska nepředvídaných poruch. Rovněž můžeme například sledovat, kteří zákazníci jsou pro chod podniku nejdůležitější a je tedy potřeba jim věnovat náležitou péči. Největší výhodou je v tomto ohledu značná modulárnost systému. Vše je možné ve velké míře uzpůsobit konkrétnímu stavu digitalizace, dostupným datům, velikosti i typu provozu každého podniku.

# 4.1.3 Část "Data"

První část systému je tvořena Excel souborem se základní databází dat potřebných pro fungování systému. Některé části souboru jsou uživatelsky přístupné (tzn. přepokládá se, že do nich bude přímo podnik jakožto uživatel zasahovat a vyplňovat údaje), jiné jsou zde pouze pro správné fungování systému a doplňují se buďto automaticky, nebo jsou naopak neměnné a fungují jako vstupní informace pro rozevírací seznamy v jiných částech systému a podobně.

FAKULTA STROJNÍ ČVUT V PRAZE

USTAV<br>ŘÍZENÍ A EKONOMIKY<br>PODNIKU

Tato část také obsahuje data, která nejsou aktuálně využívána. Systém původně počítal i s daty o strategických úrovních jednotlivých projektů nebo s možností mapovat rizikové činnosti a tak dále. Vzhledem k aktuální situaci v podniku však tyto funkce zůstaly nevyužity, ale nebylo nutné je ze systému odstraňovat. Tyto části tak nebudou ani nikterak podrobně probírány. V této kapitole pak tedy budou zmíněny především uživatelsky přístupné části.

## Projects

Úvodním listem datového souboru je list *"p roje cts".* Ten obsahuje tabulku projektů, které jsou aktuálně v systému zadány a doplňuje se automaticky z adresáře projektů. Z pohledu uživatele do této tabulky tedy není potřeba zasahovat. Z této tabulky poté bere informace propojená výstupní část systému vytvořená v programu Power BI.

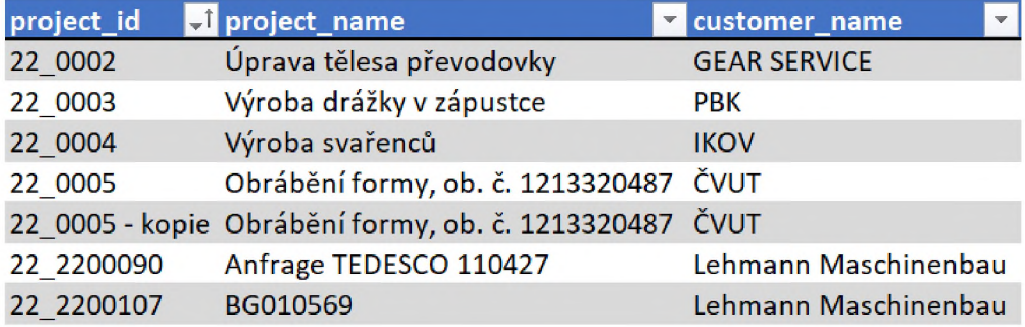

*Obrázek 4-2 Část tabulky projektů*

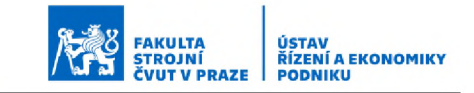

#### Task\_levels, task\_status, order\_status a costs

Dalšími segmenty datového souboru jsou listy "*task levels"*, *"ta s k \_ s ta tu s ", " o rd e r\_ s ta tu s "* a *"c o s ts "* . Ty slouží jako tabulky s možnostmi pro později použité rozevírací seznamy a další propojení s Power BI. Rozevírací seznamy jsou jako zadávací metoda použity především k zamezení duplicitních údajů vlivem přepsání a podobně.

#### **Workplaces**

V listu *"w o rk p la c e s "* jsou vedena pracoviště a k nim potřebné klíčové údaje. V projektu se přiřazují k činnostem v sekci *"R esource".* Za normálních okolností není potřeba do listu uživatelsky zasahovat, pouze pokud by bylo potřeba zavedení nového pracoviště.

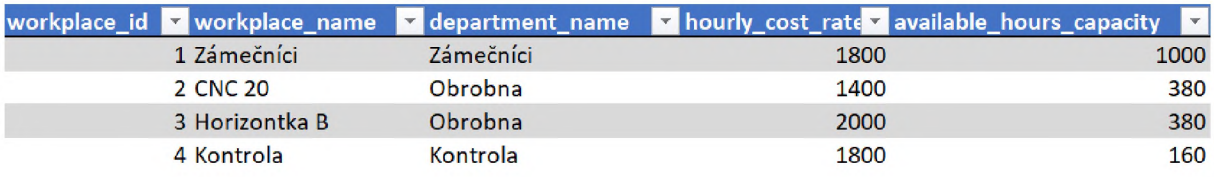

#### *Obrázek 4-3 Část tabulky pracovišť*

Data u jednotlivých pracovišť jsou zapisována v ná sledovném formátu:

- workplace\_id jedinečné číselné označení pracoviště
- workplace\_name název pracoviště, pod tímto názvem se poté pracoviště zobrazuje v nabídce pracovišť při zadávání zakázky (projektový sloupec *"R esource")*
- department\_name název oddělení, kam pracoviště spadá (ze seznamu oddělení v listu "departments")
- *•* hourly\_cost\_rate -hodinová nákladová sazba pracoviště
- available\_hours\_capacity měsíční kapacita pracovních hodin pracoviště

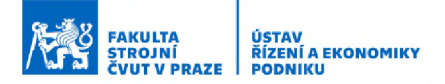

### Employees

Následující list "employees" slouží k evidenci zodpovědných pracovníků, kteří se přiřazují při zadávání zakázky k jednotlivým činnostem (projektový sloupec "Responsible employee"). Obdobně jako u listu "workplaces" s daty k pracovištím není za normálních okolností potřeba do listu zasahovat, pouze pokud by do firemní struktury přibil nový zaměstnanec zodpovídající za řízení dílčích činností.

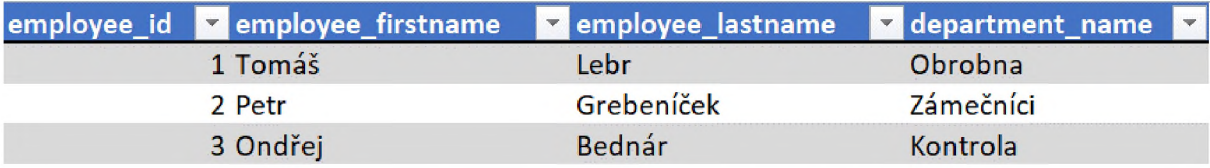

*Obrázek 4-4 Část tabulky zodpovědných zam ěstnanců*

Data pro tabulku zaměstnanců jsou vyplňována v následovném formátu:

- employee\_id jedinečné číselné označení zaměstnance
- employee\_firstname křestní jméno zaměstnance
- employee\_lastname příjmení zaměstnance
- department\_name název oddělení kam zaměstnanec spadá (ze seznamu oddělení v listu "departments")

#### **Departments**

V listu *" d e p a rtm e n ts "* jsou vedena jednotlivá oddělení, která se přiřazují k pracovištím a zaměstnancům. Za normálních okolností není potřeba do listu zasahovat, pouze pokud by došlo ke strukturním změnám ve firmě a bylo tak potřeba zavedení nového oddělení, nebo naopak zrušení některého ze stávajících.

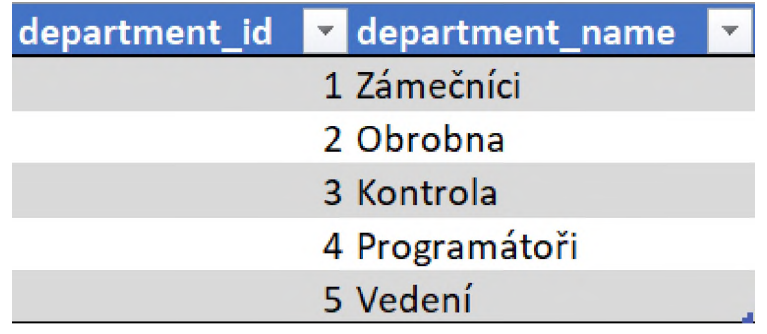

*Obrázek 4-5 Tabulka oddělení*

K jednotlivým oddělením se uvádí pouze dvě vstupní informace, a to v následovném formátu:

- departm ent\_id jedinečné číselné označení oddělení
- department\_name název pracoviště oddělení, pod tímto názvem je nutné pracoviště dále přiřazovat k pracovištím a zaměstnancům

## **Customers**

Posledním segmentem datového souboru je list "customers", kde je vedena databáze zákazníků. Do tohoto listu se přidávají noví zákazníci a práce s ním tedy bude pravděpodobně častější než v předchozích případech. V případě, že přijde poptávka od nového zákazníka, který ještě není v systému, je před založením zakázky potřeba zanést nového zákazníka do systému právě zde v datovém souboru do databáze zákazníků.

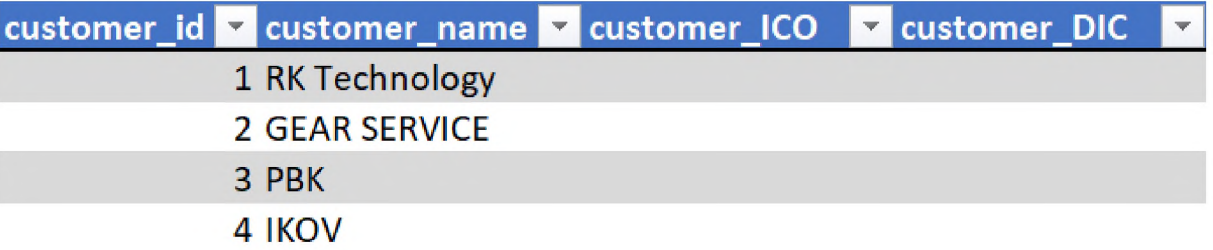

#### *Obrázek 4-6 Část tabulky zákazníků*

Zákaznická data jsou poté v následovném formátu:

- customer\_id jedinečné číselné označení zákazníka
- customer\_name název zákazníka, pod tímto názvem se poté zákazník zobrazuje v nabídce zákazníků při zadávání zakázky (projektov á sekce *"C u sto m e r")*
- *•* custom er\_ICO IČO zákazníka
- customer DIC DIČ zákazníka

### FAKULTA STROJNÍ ČVUT V PRAZE USTAV<br>ŘÍZENÍ A EKONOMIKY<br>PODNIKU

# 4.1.4 Část "Projects"

Druhou hlavní částí systému je adresář zakázek. Ten je tvořen složkou s názvem "*projects"*, do které se ukládají soubory s plánem zakázky. Každá zakázka má vždy svůj jeden konkrétní soubor ve formátu .xlsx, jenž je pojmenován ve formátu YY\_XXXX. Místo písmen YY se vždy použije označení aktuálního roku, ve kterém zakázka probíhá, a za písmena XXXX se poté doplňuje číslo zakázky podle interních pravidel podniku. Zakázka s interním číslem 065520 probíhající v roce 2023 tedy ponese v systému označení 23\_065520 a bude jí náležet stejnojmenný soubor.

Samotný soubor, ve kterém se poté zakázky plánují a řídí, se dále dělí na dva listy. List *"PLAN"* a *"MILESTONES".* V prvním zmíněném listu probíhá plánování a evidence celé zakázky spolu s veškerými dílčími činnostmi, zatímco druhý list slouží k zápisu důležitých milníků, které se promítají i do plánovacího listu. První list pro lepší přehlednost rozdělíme do tří bloků označených A, B a C. Schématické rozdělení plánovacího listu do bloků je patrné na obrázku níže. Jednotlivé bloky a listy si tedy nyní popíšeme.

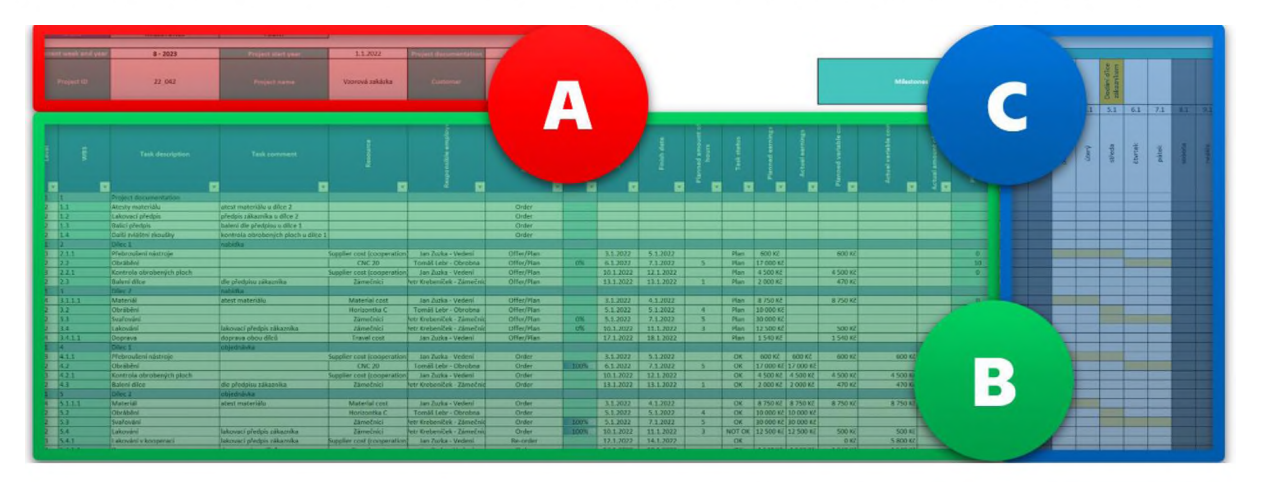

Obrázek 4-7 Schéma bloků souboru zakázky

#### List "PLAN" - blok " $A$ "

Tento blok obsahuje záhlaví zakázky, a tedy klíčové základní informace. První řádek tvoří menu s položkami *"M ILESTONES"* a *"TO D AY".* Kliknutí na tlačítko *"M ILESTONES"* nás odkáže na list se zadáváním důležitých milníků zakázky, kliknutí na tlačítko "TODAY" nám posune časovou osu projektu (nacházející se v bloku C) na dnešní datum. V časové ose je pak dnešní datum červeně zvýrazněno. Pod volbami menu je hlavička zakázky, do které se vyplňují základní informace o zakázce v následovném formátu:

FAKULTA STROJNÍ ČVUT V PRAZE

USTAV<br>ŘÍZENÍ A EKONOMIKY<br>PODNIKU

- Curent week and year toto pole automaticky ukazuje aktuální týden a rok
- Project start year zde se vyplní rok začátku zakázky (vyplňuje se jako první den roku, ve kterém zakázka začíná, tedy pro rok 2023 je uvedeno 1.1.2023)
- Project documentation do tohoto pole je možné vkládat odkaz na adresář s další potřebnou projektovou dokumentací
- Project ID zde se vyplní jedinečné číselné označení zakázky (shodné s názvem souboru zakázky); formát projektového ID je stanoven jako poslední dvě číslice roku začátku zakázky\_interní číslo zakázky, tedy pro zakázku začínající v roce 2023 s číslem zakázky 015287 bude ID vypadat jako 23\_015287
- Project name v tomto poli se vyplní název zakázky
- Customer zde se ze seznamu zákazníků vybere příslušný zákazník, pro kterého je zakázka/projekt realizován; tento seznam využívá databázi zákazníků umístěnou v datové části systému

Výše zmíněné je ukázáno na následujících dvou detailech hlavičky zakázky.

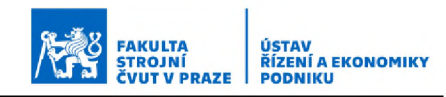

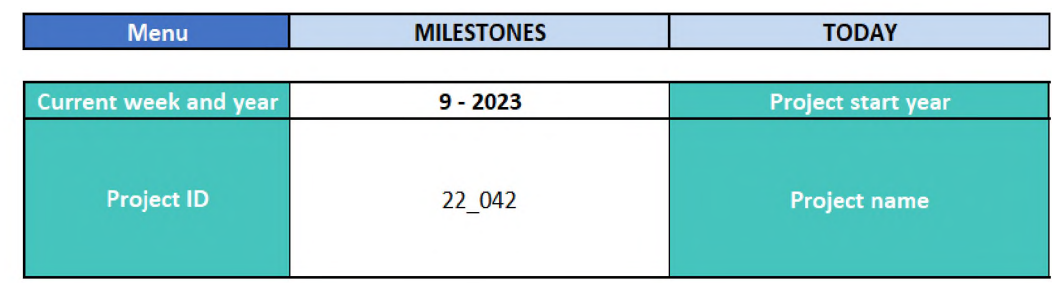

*Obrázek 4-8 Detail 7 hlavičky zakázky*

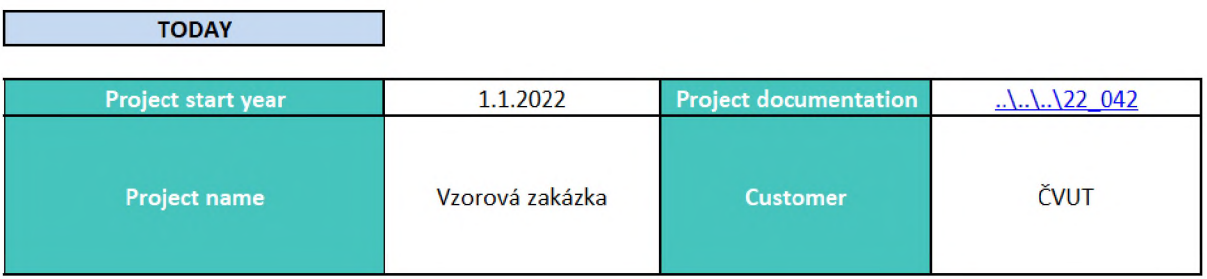

*Obrázek 4-9 Detail 2 hlavičky zakázky*

## List "PLAN" – blok "B"

Tento blok zahrnuje hlavní část projektového souboru a rozepisují se zde jednotlivé činnosti. Informace k činnostem se uživatelsky vyplňují do sloupeů bez zvýraznění, zvýrazněné sloupce obsahují výpočtové vzorce a data se do nich doplňují automaticky. Pro ilustraci je ukázán detail prvních několika sloupců bloku B.

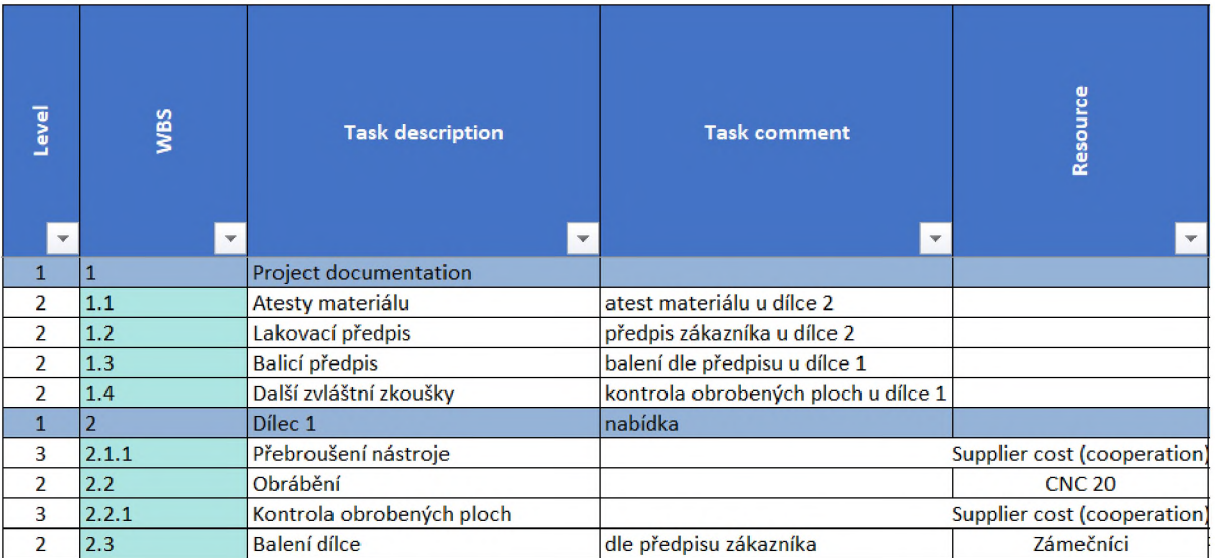

*Obrázek 4-10 Detail bloku B*

Struktura zadávaných i automaticky doplňovaných dat o zakázce je potom následovná:

- Level v tomto sloupci je činnostem přiřazena úroveň v rámci WBS, přičemž platí, že nižší číslo značí hierarchicky nadřazenější činnost; v praxi by bylo možné toto číslování využívat ná sledovně:
	- o "Level 1" touto úrovní jsou označeny celé dílce
	- o "Level 2" touto úrovní jsou označeny in-house činnosti (obrábění, kontroly apod.)
	- o "Level 3" touto úrovní jsou označovány outsource činnosti (povrchové úpravy, kontroly, lakov ání apod.)
	- o "Level 4" touto úrovní jsou označovány ostatní činnosti (doprava, materiál apod.)
- WBS v tomto sloupci je činnosti přiřazeno automaticky její ID dle WBS v rámci zakázky; tato hodnota vychází z úrovně přiřazené v předešlém sloupci
- Task description do tohoto sloupce se vyplňuje přesný popis příslušné činnosti; podle tohoto popisu by mělo být možné činnost jasně specifikovat
- Task comment zde je možné k příslušné činnosti vepsat doplňující komentář týkající se specifických požadavků, vložení odkazu na potřebný dokument v případě atestů či kontrol a podobně
- Resource v tomto sloupci se přiřazuje výběrem ze seznamu příslušné pracoviště (z databáze pracovišť v datovém souboru), nebo kategorie jiných nákladů z následující nabídky:
	- o *"M aterial c o s t"* v případě pořízení nebo spotřeby materiálu
	- o *"Travel cost" -* v případě nákladů na přepravu
	- o *"S u p p lie r cost" -* v případě činností prováděných v kooperaci
- Responsible employee zde se výběrem ze seznamu přiřazuje osoba zodpovědná za správné provedení činnosti (z databáze zodpovědných zaměstnanců v datovém souboru)
- Order status zde se ze seznamu vybírá fáze plánování činnosti; tento status přiřazován na pevno a neměl by se v průběhu měnit, tzn. jakmile činnost přejde například ze stavu nab ídky do stavu objednávky, je pot řeba všechny činnosti znova p řenést a vyplnit, ne pouze změnit v tabulce jejich status; možné statusy jsou následovné:
	- o *"O ffer/Plan "* pokud je činnost ve fázi nabídky zákazníkovi a teprve se plánuje
	- o *"O rd e r"* pokud byla nabídka zákazníkem schválena a činnost tak přešla do fáze objednávky (je zákazníkem závazně objednána)
	- o *"R e -o rd e r"* pokud tato činnost nebyla v původní nabídce zákazníkovi a musela být doobjednána (ať chybou zákazníka při poptávce nebo chybou podniku při sestavování nabídky či při výrobě)
	- o *"N o t-o rd e re d (fault)"* použije se u činností, které byly nabídnuty, ale nebyly objednány
- Progress v tomto sloupci se v procentech automaticky graficky znázorňuje postup v realizaci jednotlivých činností v závislosti na plánovaných a aktuálně odpracovaných hodinách
- Start date zde se vyplňuje datum plánovaného začátku práce na činnosti
- Finish date zde se vyplňuje datum plánovaného dokončení činnosti
- Planned amount of hours zde se zadává počet hodin plánovaných na den práce na činnosti; vyplňuje se tedy počet hodin, který činnost každý z plánovaných dnů zabere
- Task status v tomto sloupci vyb íráme ze seznamu status činnosti podle aktuální fáze prací na činnosti; na rozdíl od údaje "Order *s ta tu s "* je tento údaj dynamický a v průběhu zakázky se mění; možné statusy fáze práce na činnosti jsou následovné:
	- o *"N o th in g "* této možnosti se využije u činností, kterým by neodpovídal žádný z jiných status ů
	- o *"Plan"* tento status se přiřazuje činnostem, které jsou buďto ve fázi nabídky zákazníkovi, nebo jsou již objednány, ale práce na nich ještě nezačaly
	- o *"In p ro g re s s "* tento status připadá činnostem, které jsou již zpracovávány
	- o *"N O T OK"* tato varianta se použije pro ty činnosti, které nebyly úspěšně dokončeny a nelze je opravit (tzv. zmetky)
	- o *"O K w ith "* tato varianta se použije pro ty činnosti, které byly dokončeny s výhradami a je tedy nutné je například dále opravit (tedy opraviteln é zmetky)
	- o *"O K "* tato varianta se použije pro ty činnosti, které byly úspěšně dokončeny bez dalších výhrad
- Planned earnings do tohoto sloupce se vyplní plánovaný objem tržeb za činnost (tedy zkalkulovaná prodejní cena domluvená se zákazníkem)
- Actual earnings zde se vyplní skutečná tržba připadající na příslušnou činnost
- Planned variable cost do tohoto pole se uvádí plánované variabilní náklady spojené s činností; u outsource činností se tedy uvádí náklady na činnost (na přepravu, materiál atd.), u in-house činností se uvedou pouze náklady nad rámec hodinové nákladové sazby pracoviště uvedené v datovém souboru
- Actual variable cost do tohoto pole se uvádí skutečně vzniklé variabilní náklady spojené s činností
- Actual amount of hours zde se uvádí aktuální celkový počet hodin strávený prací na činnosti
- Planned volume of hours v tomto sloupci se v závislosti na počtu dnů plánovaných na činnost a na počtu denních plánovaných hodin (sloupce "Start a Finish date" spolu s "Planned amount of hours") automaticky dopočítává celkový počet hodin potřebných na činnost

## List "PLAN" - blok " $C''$

Blok C zahrnuje časovou osu zakázky v podobě Ganttova diagramu. Červeně je vždy zvýrazněn sloupec znázorňující dnešní datum a šedou barvou jsou podbarveny víkendy. Na horním řádku časové osy jsou pak oranžově zvýrazněné důležité milníky, jejichž seznam je na následujícím listu zakázkového souboru s názvem *"MILESTONES".* Světle žluté buňky znázorňují dny věnované příslušným činnostem na základě jejich počátečního a koncového data trvání zadaného v bloku B. Blok C s časovou osou je vidět na obrázku níže.

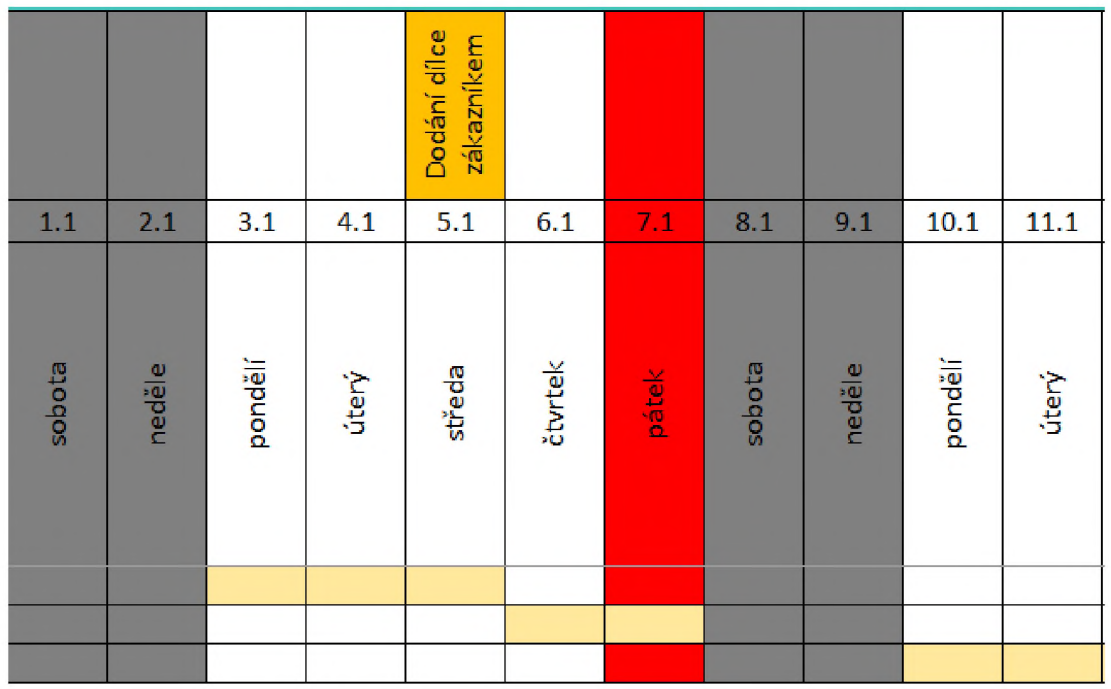

*Obrázek 4 -H Časová osa zakázky*
#### <span id="page-72-0"></span>List ..MILESTONES"

Kliknutím na tlačítko *"M ILESTONES"* nabídky menu v záhlaví úvodního listu *"PLAN"* nás odkáže na druhý list souboru, který je věnován milníkům. V horní části listu *"M ILESTONES"* opět najdeme nabídku menu. Kliknutí na tlačítko *"PLAN"* nás vrátí poté vrátí zpět na úvodní list zakázky (list *"PLAN").* Na listu s milníky pod nabídkou menu v kolonce "Curent week and year" se opět automaticky zobrazuje aktuální týden a rok. Pod touto kolonkou dále následuje tabulka, do které se vyplňují všechny důležité milníky pro danou zakázku. Ty se pak následně propisují do časové osy v bloku C na předešlém listu i do výstupní části systému tvořené Power BI. Obrázek tabulky milníků je vidět níže.

FAKULTA STROJNÍ ČVUT V PRAZE

USTAV<br>ŘÍZENÍ A EKONOMIKY<br>PODNIKU

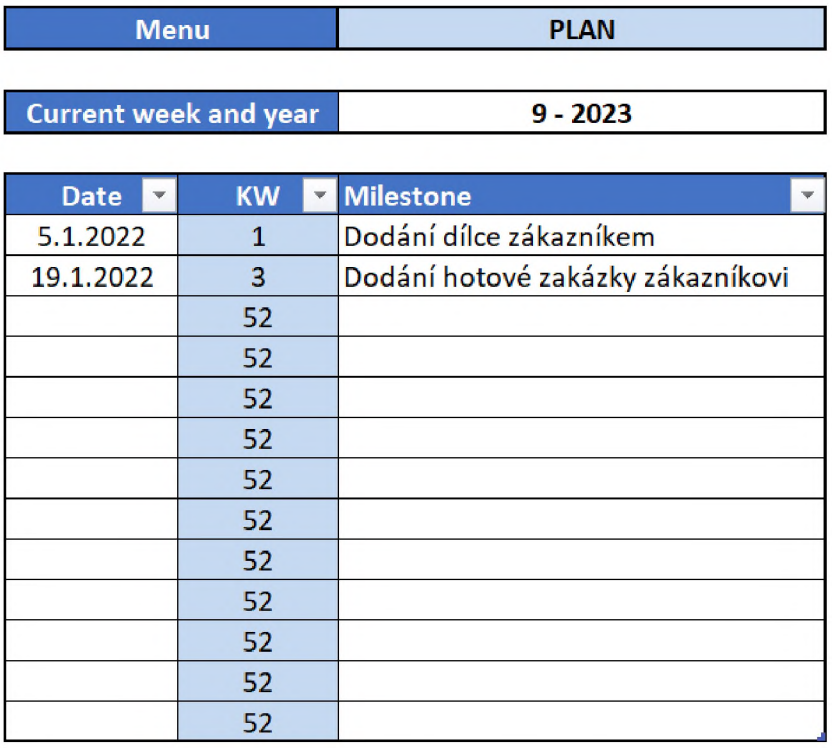

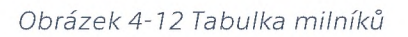

Struktura dat pro každý milník je následovná:

- Date do tohoto sloupce se uvede datum milníku
- KW v tomto sloupci se automaticky zobrazí číslo kalendářního týdnu, ve kterém se milník koná
- Milestone zde se uvádí název a případně stručný popis milníku; pod tímto popisem se následně milník zobrazuje v časové ose

#### 4.1.5 Část Power BI

Třetí a finální část systému je tvořena datovým modelem v prostředí Power BI. Zde se propojují data týkající se struktury podniku a pracovišť zapsaná v datové části systému spolu s daty získanými z adresáře zakázek. Z nich pak vyplývají příslušné výstupy a podstatné informace zajímavé jak pro řízení a monitorování jednotlivých zakázek nebo pracovišť, ale také informace zajímavé z hlediska celkového širšího pohledu na fungování podniku a dalšího strategického plánování.

FAKULTA STROJNÍ ČVUT V PRAZE

USTAV<br>ŘÍZENÍ A EKONOMIKY<br>PODNIKU

Aktuálně připravený datový model lze chápat jako základ tvořený těmi nejpodstatnějšími údaji pro správné plánování a řízení podniku. Díky modularitě systému pak počítá s dalšími dashboardy, popřípadě s mírnými úpravami stávajících, již přímo na míru konkrétnímu provozu podniku. V rámci zpracovávání této bakalářské práce bohužel už nebyl prostor pro vypracování uzpůsobeného návrhu výstupních dashboardů a implementaci systému přímo ve spolupráci s podnikem, tak jako tomu bylo při optimalizaci předchozích vstupních částí systému. V současné době bohužel v podniku není volný prostor pro implementaci systému a výsledné odladění výstupní části systému by tak proběhlo až v průběhu další spolupráce s podnikem. Nyní tedy bude představen aktuální návrh v Power BI tvořící základ pro představení nástroje podniku, na kterém bude později dále stavěno podle konkrétních požadavků manažerů firmy.

Současný navrhovaný model se skládá ze tří dashboardů. První, nazvaný *"PM O D a sh b o a rd "* (zkratka PMO značí Project Management Office, tedy oddělení projektového řízení), poskytuje podniku přehled o chodu zakázek (projektů). Druhý dashboard "Task Report" se týká přehledu jednotlivých činností. Poslední z dashboardů označený jako *"R esources and Costs R e p o rt"* se věnuje potřebným zdrojům a nákladům. Pro ilustraci rozložení nástroje je na následujícím obrázku vidět třetí dashboard věnovaný potřebným nákladům a zdrojům.

73

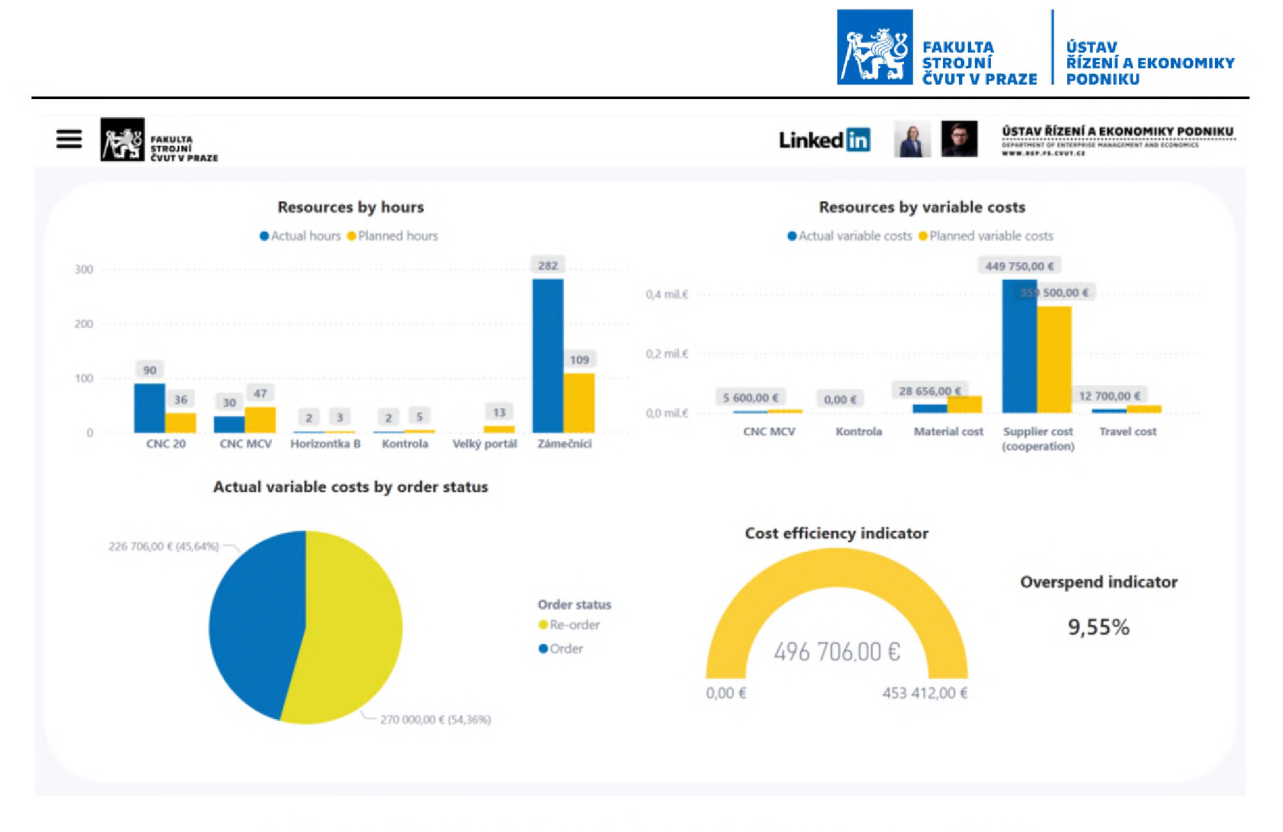

#### *Obrázek 4-13 Ilustrační obrázek rozložení dashboardů nákladů*

Vlevo nahoře je ve sloupcovém grafu ukázán poměr pracovních hodin plánovaných a skutečně spotřebovaných po jednotlivých pracovištích (modré sloupce reálně spotřebované hodnoty, žluté sloupce plánované). Vpravo nahoře je představen obdobný graf, avšak namísto pracovních hodin je vztažen k variabilním nákladům a je rozdělen podle typu nákladu (náklady jednotlivých pracovišť, náklady na materiál, přepravu atd.). Vlevo dole se poté v koláčovém grafu nachází srovnání variabilních nákladů, potřebných pro zajištění plánovaných činností, vůči činnostem doobjednávaným (modře plánované, žlutě činnosti doobjednávané). Posledním ukazatelem umístěným v pravém dolním rohu je poté grafické znázornění využití plánovaných zdrojů, tedy to, jak reálné celkové náklady odpovídají nákladům plánovaným.

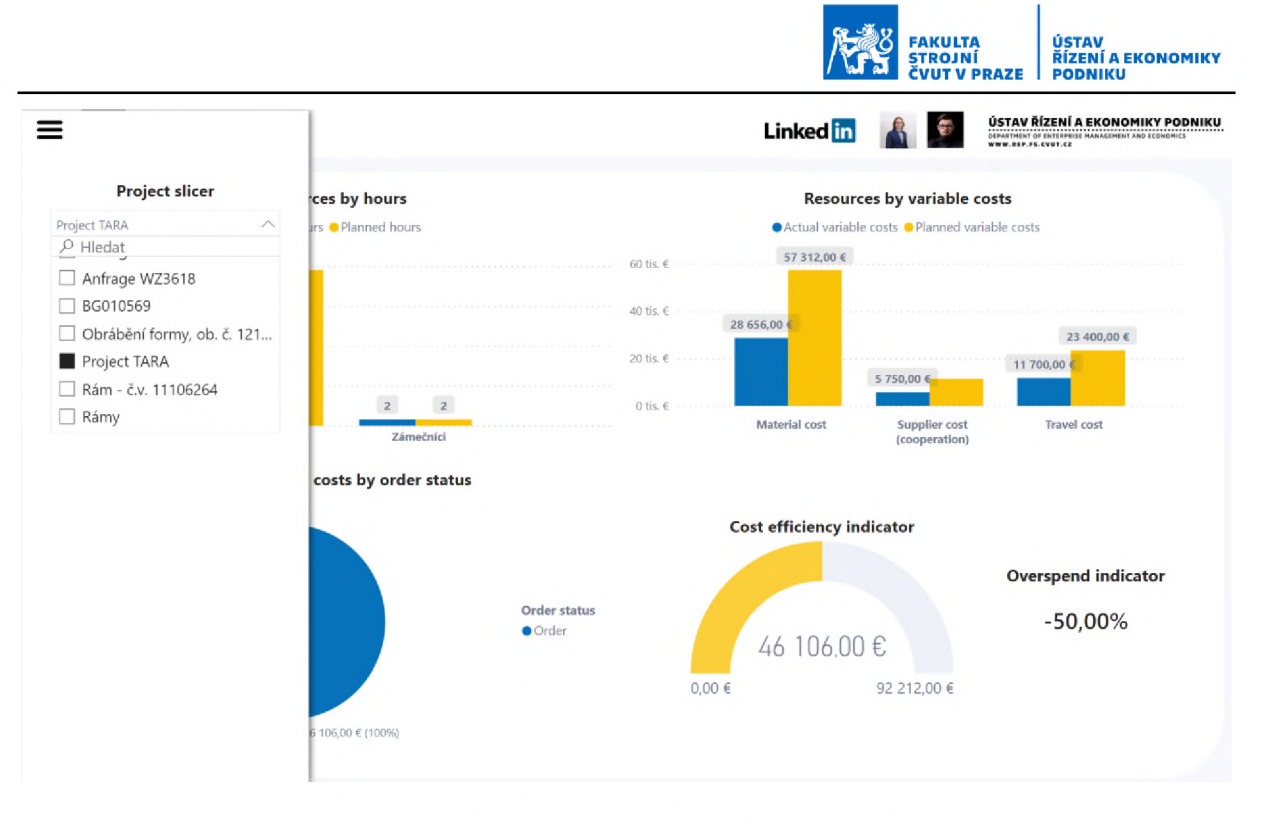

*Obrázek 4-14 Výběr konkrétní zakázky z menu*

V zobrazení je také možné z celkových dat přepínat na data vztahující se k jednotlivým zakázkám. K tomu slouží ikona menu v levém horním rohu umístěna na každém dashboardu, tak jak je možné vidět na předešlém obrázku. Případně je také možné vybráním libovolné položky na dashboardu zobrazit její konkrétní podíl v ostatních ukazatelích. Například kliknutím na vybranou nákladovou položku z pravého horního grafu se zobrazí její konkrétní míra využití plánovaných zdrojů v pravém dolním grafu tak, jak je ukázáno na následujícím obrázku.

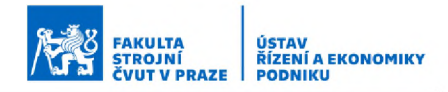

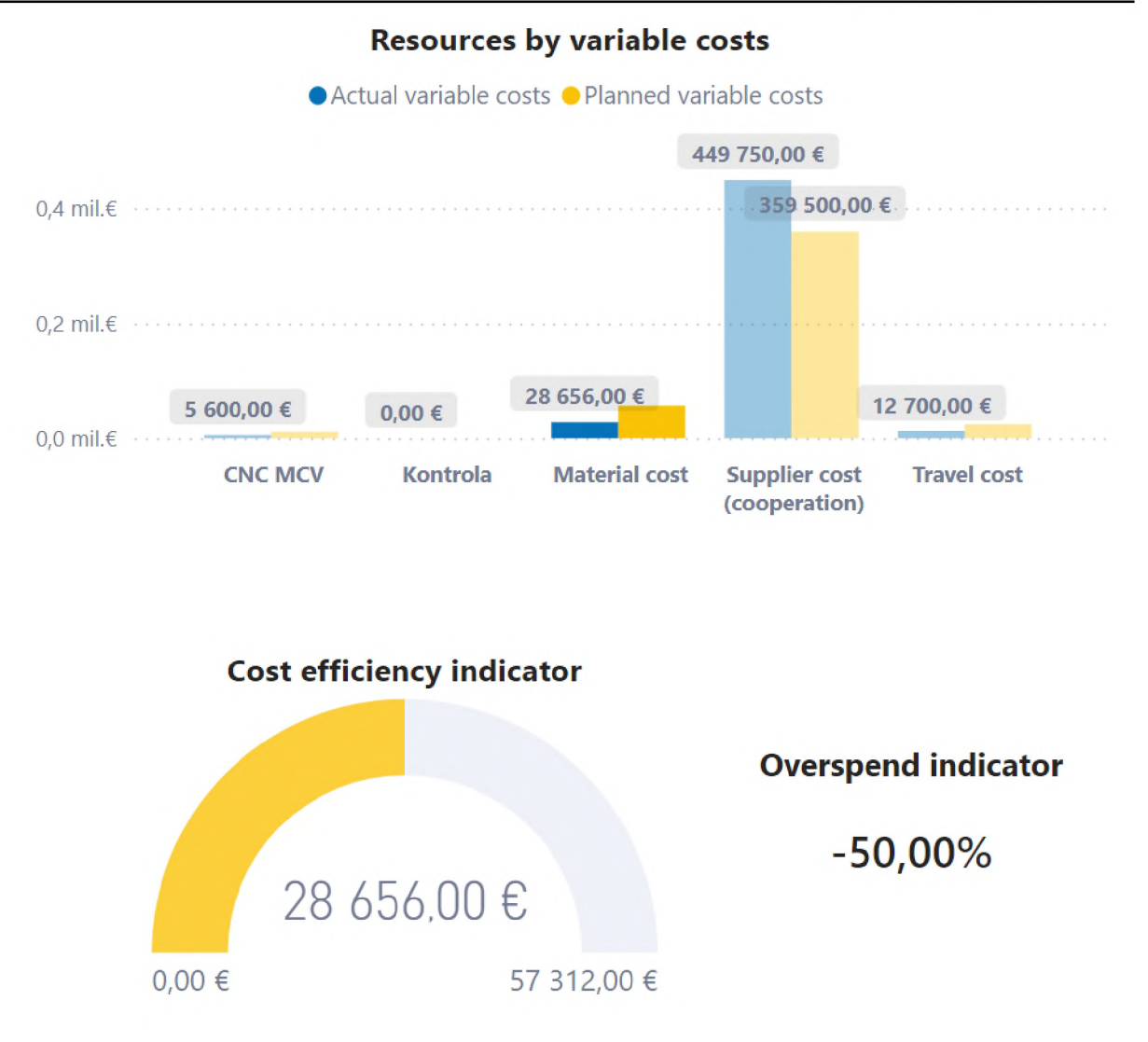

*Obrázek 4-15 Ukázka výběru konkrétního nákladu a vliv na ostatní ukazatele*

Výchozí provedení systému tak jak je aktuálně zpracováno by tedy firmě poskytlo možnost získávat zpětnou vazbu o chodu firmy v následující struktuře a rozsahu:

- Management projektů
	- o Přehled o aktuálně evidovaných projektech celkový počet projektů; počet plánovaných, objednaných, doobjednaných a neobjednaných činností
	- o Výnosy celkové i dílčí výnosy z plánovaných, objednaných, doobjednaných i neobjednaných činností

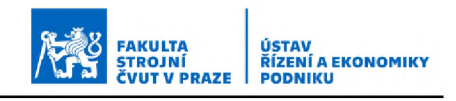

- o Management času a nákladů potřeba času i nákladů plánovaná a skutečná
- o Ganttův diagram projektů
- Reporting činností
	- o Počet činností podle druhu nákladu a pracoviště
	- o Podíl činností podle stavu podíl OK, NOT OK, plánovaných a rozpracovaných činností
	- o Podrobný přehled všech činností
- Řízení nákladů
	- o Poměr skutečných a plánovaných nákladů pro jednotlivá pracoviště i druhy variabilních nákladů
	- o Poměr činností tvořících náklady poměr objednaných a doobjednávaných činností vzhledem k podílu na tvorbě nákladů
	- o Ukazatel využití plánovaných zdrojů ukazatel poměru skutečných vůči plánovaným nákladům

V průběhu zavádění systému a optimalizace výstupní části by poté bylo možné přidat další ukazatele na základě požadavků podniku a také s ohledem na dostupná data ve vstupní databázi. Příkladem by ale bylo možné model v případě zájmu rozšířit například o ukazatel využití časové kapacity pracovišť, ziskovosti jednotlivých pracovišť, ziskovosti jednotlivých projektů (zakázek), ziskovosti jednotlivých zákazníků, průběh vytížení jednotlivých pracovišť a tak dále. Nyní systém obsahuje základní údaje a počítá se spíše s doplněním dalších klíčových ukazatelů, než aby již nyní bylo zahrnuto vše, co by bylo možné ze systému získat, z toho důvodu, aby nedocházelo ke zbytečnému přehlcování informacemi a nepřehlednosti systému. Pro podnik totiž bude důležité sledovat klíčové ukazatele dobře reflektující dané provozní prostředí a potřeby podniku a nerozptylovat se ostatními údaji, které by nepřinesly danému podniku

adekvátní informační hodnotu. Identifikace těchto klíčových ukazatelů by pak probíhala v průběhu další spolupráce při implementaci systému.

# 4.2 Srovnání současného stavu s navrhovaným řešením a dostupnými alternativami

Po představení navrhovaného systému v předešlé části práce bude nyní věnován prostor srovnání navrhovaného řešení se současným stavem v podniku a také s dostupnými alternativami. V první řadě tedy přejděme k srovnání se současným stavem.

### 4.2.1 Srovnání současného stavu s navrhovaným řešením

Současný stav vedení zakázek podniku neumožňuje získávat prak ticky jakoukoli zpětnou vazbu o chodu výroby a řízení zakázek. Přitom, jak již bylo zmíněno, tyto informace jsou pro správné řízení výroby zcela nezbytné. Pravdou také zůstává, že současný způsob vedení zakázek může být považován za více flexibilní. Navrhované řešení by tak sice pro podnik bylo bezesporu nákladnější z pohledu licence na program Power BI (která činí 112,8 € na uživatele za rok v závislosti na rozsahu licence [15]) a také času potřebného pro implementaci systému. Jak finanční náklady, tak čas potřebný na implementaci systému je však možné považovat za relativně zanedbatelné v kontextu benefitů a předpokládaných úspor plynoucích ze zefektivnění řízení výroby, které by systém podniku přinesl. Jednak cena licence (která je prakticky jediným finančním nákladem na systém) je vzhledem k velikosti firmy zanedbatelná, dále pak i čas potřebný pro zavedení systému a zaškolení je minimální, pravděpodobně by se tak pohyboval jen v řádu několika týdnů. Dalo by se tak říci, že kromě potřeby podniku přeškolit zaměstnance na nový způsob zadávání zakázek a ročních nákladů přibližně 2 700,- Kč na uživatele by systém pro podnik neznamenal další náklady. Na oplátku by podnik získal velmi solidní nástroj, se kterým by mohl mnohem efektivněji řídit výrobu, činit strategická rozhodnutí a získat neporovnatelně podrobnější pohled na fungování celého podniku.

Oproti současnému stavu by tak podnik mohl s drobnými omezením mnohé získat. Vše výše popsané je pak stručně shrnuto v následující tabulce.

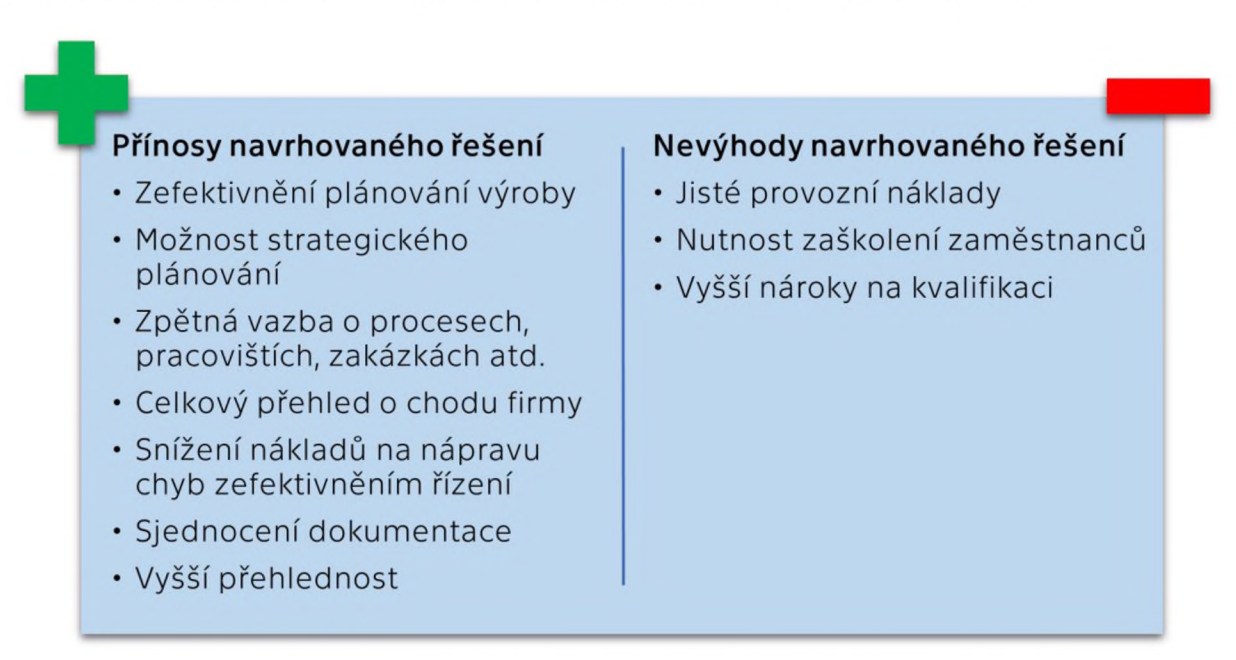

*Tabulka 4-1 Tabulka srovnání přínosů a nevýhod navrhovaného řešení*

### 4.2.2 Srovnání navrhovaného řešení s dostupnými alternativami

Jako zajímavější se jeví porovnání navrhovaného systému s dostupnými alternativami. Jako alternativu bychom mohli považovat aktuálně používané ERP systémy nabízené různými společnostmi, jako například SAP, SYSPRO, Infor, Oracle a mnoho dalších. Náklady na implementaci i provoz ovlivňuje několik zásadních podmínek, kromě velikosti podniku, a tím pádem i celého systému, jde také o počet uživatelů systému anebo požadované funkce. Vstupní náklady jsou převážně ovlivněny velikostí podniku a také požadovanou funkcionalitou systému. Provozní náklady potom ovlivňuje hlavně počet uživatelů a požadované funkce systému, oba tyto údaje totiž ovlivňují potřebný rozsah licencí a s tím spojené plány předplatných dodavatelů ERP systém ů. Při porovnání tak budeme pracovat se dvěma variantami. Nabídka bude realizována vždy pro podnik obdobné velikosti Strojírny TEDESCO a.s., v prvním případě však budeme uvažovat značně pesimistickou variantu, tedy že by podnik neměl k dispozici žádné SW vybavení potřebné pro chod systému a nástroj by využívalo 10

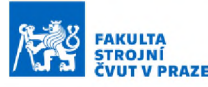

uživatelů. Ve druhé variantě se poté zaměříme na více realistický a optimističtější pohled, který by i lépe vystihoval současnou situaci ve zmíněném podniku. Jednalo by se o situaci, kdy podnik již má licenci pro Microsoft Excel a také dostupné sdílené uložiště, tedy bude potřebovat pouze licenci pro samotné Power BI. Dále pak v tomto případě budeme uvažovat, že systém by byl na úrovni Power BI používán 3 uživateli.

Na trhu je nabízeno mnoho alternativ a možností nástrojů pro plánování podnikových zdrojů. Pro malé a střední podniky se však jako nejvhodnější jeví cloudové nástroje nabízené společnostmi právě pro potřeby menších firem. ERP systémy byly obvykle používány až ve větších firmách, jelikož s sebou nesly vysoké nároky na implementaci (jak finanční, tak např. na HW firmy z pohledu serverů) i provoz a malým a středním podnikům by se nevyplatily. V dnešní době se však zvyšuje poptávka po systémech pro řízení podnikových zdrojů i mezi menšími podniky, a právě na tuto poptávku cílí nabízená cloudová řešení různých společností nebo i nástroj popisovaný v této práci. Nástroj navrhovaný v této práci se však snaží nabídnout podnikům ještě dostupnější alternativu. Srovnání nákladů na implementaci a provoz pro několik vybraných zástupců je shrnuto v následujících tabulkách.

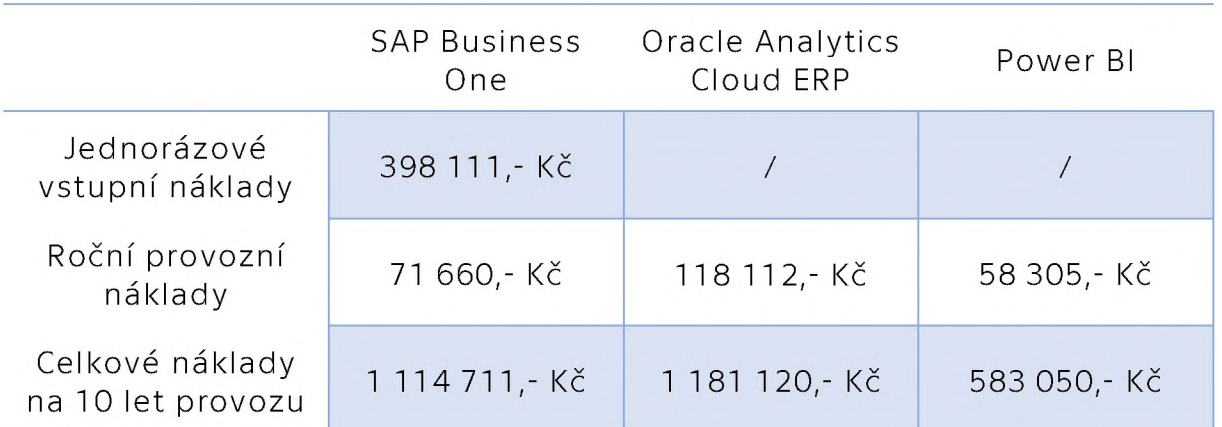

#### Pesimistická varianta

<span id="page-80-0"></span>*Tabulka 4-2 Srovnání alternativních ERP systém ů při pesim istickém odhadu nákladů [15] [16] [17] [18]*

Ze srovnání pro první pesimisticky kalkulovanou variantu vyplývá, že provozní náklady navrhovaného systému jsou přibližně o 50 % menší než u

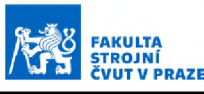

srovnávaných dostupných alternativ. Tyto náklady jsou tvořeny pouze provozními náklady. Nezahrnují tedy náklady spojené s tvorbou a úpravami systému (což je nedílnou součástí implementace libovolného ERP systému), náklady spojené se školením zaměstnanců a podobně, neboť ty jsou u alternativ jen obtížně zjistitelné. Nicméně se dá předpokládat, že tyto náklady budou srovnatelné (a u alternativních systémů spíše vyšší), tudíž je pro účely porovnání variant můžeme zanedbat. Naopak náklady uvažované pro provoz Power BI zahrnují i náklady na předplatné, která jsou sice nedílnou součástí navrhovaného řešení, nicméně je opět velká pravděpodobnost, že firma již tato předplatná (nebo adekvátní alternativu) bude používat, jak je popsáno dále. Pesimistický odhad tak počítá s náklady na zavedení a provoz systému v podniku zcela z ničeho a dal by se tak použít v případě, že by podnik například teprve vznikal. Podniku, se kterým bylo v průběhu této práce spolupracováno, potom odpovídá spíše dále popsána optimističtější varianta. I přes tento pesimistický odhad nákladů však navrhované řešení vychází jednoznačně levněji.

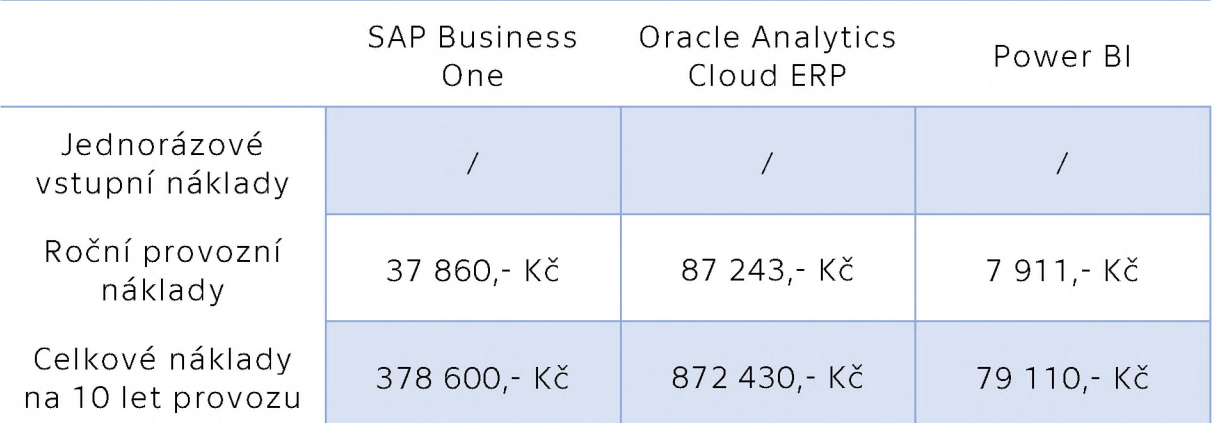

#### Odpovídající varianta pro podnik TEDESCO

<span id="page-81-0"></span>*Tabulka 4-3 Srovnání alternativních ERP systém ů při realistickém odhadu nákladů [15] [17] [18]*

V této variantě byly srovnány náklady tak, jak by odpovídaly přímo podniku TEDESCO a velmi pravděpodobně i jiným podnikům, které již normálně fungují. V dnešní době totiž lze předpokládat, že každý fungující podnik již má licenci pro MS Excel zakoupenou a stejně tak má i možnost systém nahrát na libovolné sdílené uložiště. Tím lze náklady na jednoho uživatele pro řešení Power BI snížit přibližně na polovinu. Dále pak

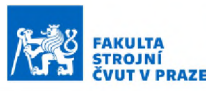

uvažujeme licenci pouze pro 3 uživatele. V menších podnicích je totiž pravděpodobné, že výslednou analytiku v Power BI bude provádět pouze několik vedoucích pracovníků, ostatní budou pracovat na úrovni řízení jednotlivých zakázek v prostředí MS Excelu. V této kalkulaci jsou tedy náklady pro SAP Business One, Oracle Analytics Cloud ERP a pro Power BI přepočteny podle výše uvedených podmínek. Ze srovnání pak vyplývá, že náklady na navrhované řešení jsou v tomto případě v porovnání se systémem SAP takřka pětinové a ve srovnání s alternativou od Oracle méně jak desetina provozních nákladů. Tyto náklady reflektují jednak realistický odhad nákladů přímo pro podnik Strojírna TEDESCO a.s., ale také velmi pravděpodobně i pro jiné podniky, které již nyní Excel používají (tedy lze předpokládat, že pro všechny podniky možná až na ojedinělé výjimky).

Je nutné zmínit, že srovnávané alternativy mají v porovnání s navrhovaným systémem větší funkcionalitu. Z předešlé spolupráce s podnikem však vyplývalo, že rozsáhlejší funkce srovnávaných alternativ by podnik v současném stavu nedokázal plně zužitkovat. Navíc se předpokládá, že z návazné spolupráce bude současný návrh dále rozšiřován a jeho nabízené funkce se tak budou více blížit srovnávaným alternativám, ovšem se stále stejnými provozními náklady. Výhodou oproti představeným alternativám je pak také mnohem větší možnost přizpůsobení navrhovaného řešení na míru podniku, jelikož jak Excelová část, tak i platforma Power BI je značně modulární. Navrhované řešení v Power BI je rovněž méně náročné na HW. Pro malé podniky s malou mírou digitalizace (za který je možné považovat i podnik, s nímž byla navázána spolupráce) se tak jeví jako naprosto ideální.

#### 4.2.3 Stanovení vstupních a provozních nákladů

Pro srovnání výše bylo zapotřebí určit vstupní a provozní náklady. Nyní bude popsán způsob určení nákladů pro vybrané varianty i navrhované Power BI.

#### SAP Business One

SAP je dlouholetým dodavatelem systémů pro řízení podnikových zdrojů zejména pro velké podniky, nabízí však i variantu pro menší a střední podniky, kterou je právě vybraný produkt SAP Business One. Pro určení nákladů této varianty byla využita kalkulačka české firmy Info21, spol. s r.o., která je již od roku 2006 partnerem společnosti SAP pro distribuci systému SAP Business One. [19]

FAKULTA STROJNÍ ČVUT V PRAZE

USTAV<br>ŘÍZENÍ A EKONOMIKY<br>PODNIKU

Dle dostupných údajů potom systém pro 10 uživatelů bude obnášet následující náklady [17]:

- · Jednorázový poplatek za SAP Business One: 358 111,-Kč
- Jednorázový poplatek za databázi SAP HANA: 40 000,- Kč
- Roční poplatek za údržbu: 71 660,- Kč

Další alternativou by byl pronájem systému, náklady na pronájem stejné varianty potom vychází na 128 628,- Kč ročně (resp. 10 719,- Kč měsíčně). Přičemž nákup systému se začne podniku oproti pronájmu vyplácet v 7 roce provozu. [17]

Obdobným způsobem byly stanoveny i náklady pro druhou alternativu, tady pro 3 uživatele. Náklady této varianty by tak byly následovné [1 7]:

- Jednorázový poplatek za SAP Business One: 117 131,- Kč
- Jednorázový poplatek za databázi SAP HANA: 40 000,- Kč
- Roční poplatek za údržbu: 28 284,- Kč

Alternativou by byl opět pronájem systému, který by v tomto případě činil 37 860,- Kč za rok (resp. 3 155,- Kč měsíčně). Nákup systému by se vzhledem k vysokým pořizovacím nákladům podniku oproti pronájmu nevyplatil ani po 10 letech provozu. Z toho důvodu bylo v druhé variantě počítáno s pronájmem systému. [17]

#### Oracle Analytics Cloud ERP

Druhým srovnávaným systémem je produkt společnosti Oracle. Jejich služeb využívá mnoho velkých společností, jako například FedEx, Dropbox, Western Digital atd., jsou tak stejně jako předešlý SAP renomovaným dodavatelem analytického softwaru. Pro stanovení nákladů této varianty byl použit OCI Cost Estimator, což je stránka přímo na webu společnosti Oracle umožňující kalkulaci nákladů na provoz jejich produktů. Jako výchozí byl použit model zahrnující 10 uživatelů s jednou výpočetní jednotkou kalkulovanou pro 160 hodin provozu za měsíc, tedy 8 hodin každý pracovní den v měsíci. Skladba výsledných nákladů poté byla následovná [18] [20]:

FAKULTA STROJNÍ ČVUT V PRAZE

USTAV<br>ŘÍZENÍ A EKONOMIKY<br>PODNIKU

- Měsíční poplatky za uživatele na měsíc: 3 674,88 Kč
- Měsíční poplatky za výpočetní kapacitu na měsíc: 6 115,10 Kč
- Měsíční poplatky za použité uložiště: 52,71 Kč

Výpis nákladů přímo z OCI Cost Estimatoru je možné vidět na obrázku níže.

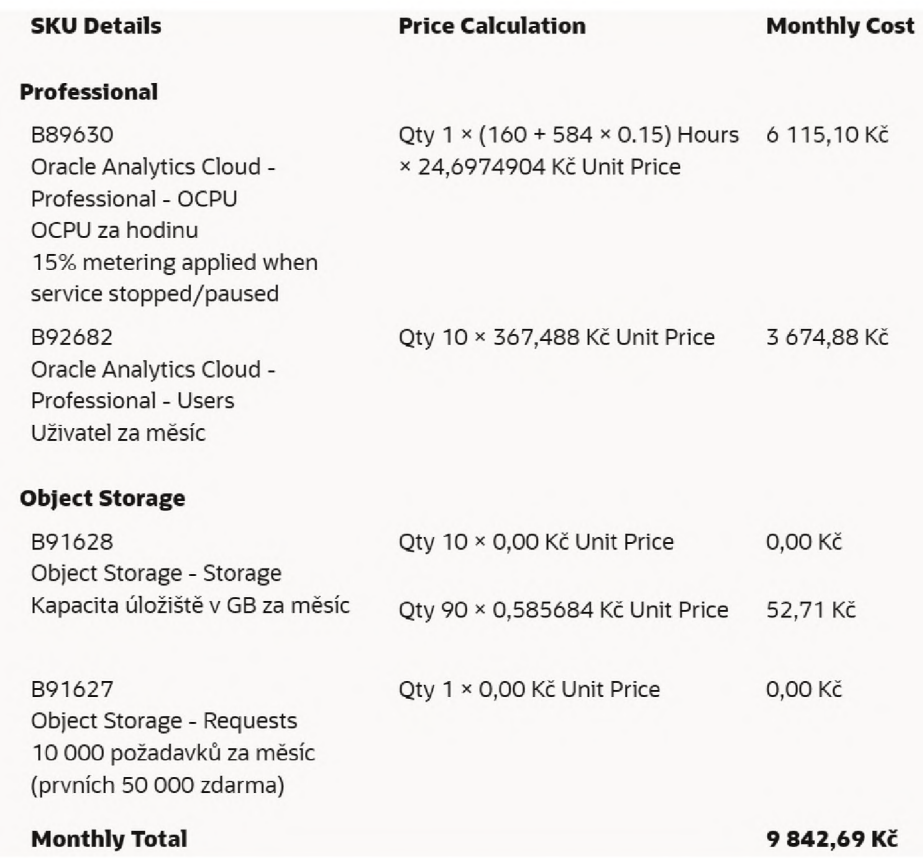

*Obrázek 4-16 Výpis nákladů pesim istické varianty z OCI Cost Estimatoru [18]*

Obdobně byly stanoveny i náklady pro druhou uvedenou variantu. Všechny parametry zůstaly shodné, změnil se pouze počet uživatelů z 10 na 3. Skladba nákladů poté vypadá takto [18]:

- Měsíční poplatky za uživatele na měsíc: 1 102,46, Kč
- Měsíční poplatky za výpočetní kapacitu na měsíc: 6 115,10 Kč
- Měsíční poplatky za použité uložiště: 52,71 Kč

Výpis nákladů přímo z OCI Cost Estimatoru je opět možné vidět na obrázku níže.

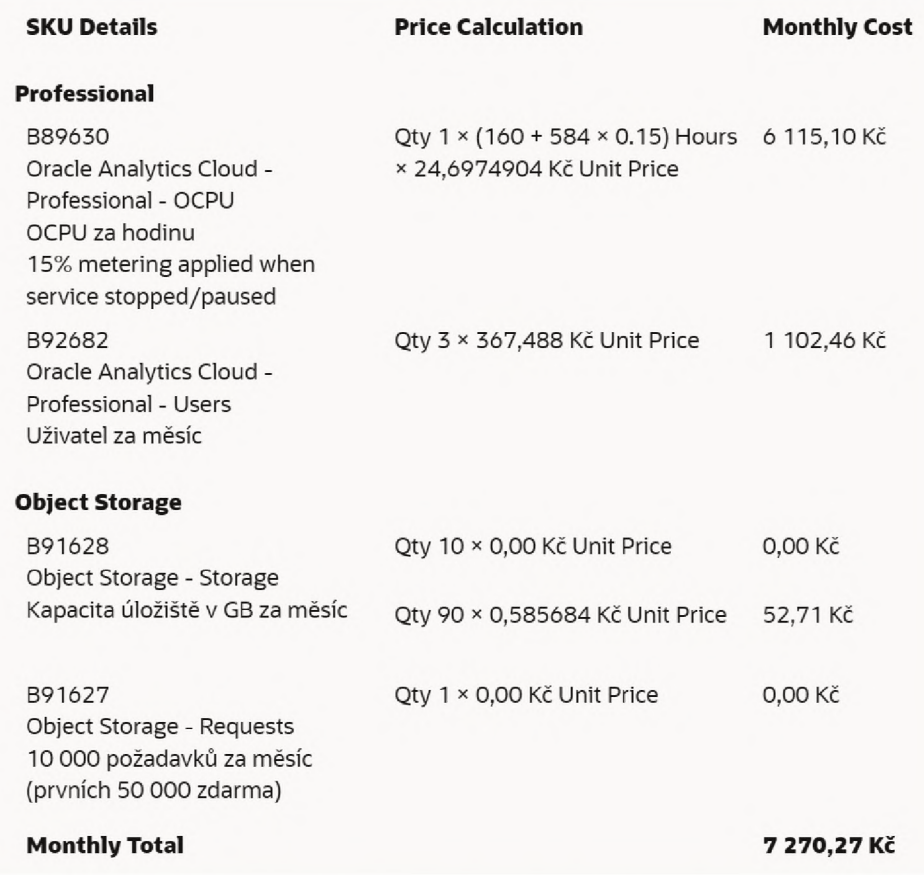

*Obrázek 4-17 Výpis nákladů optim istické varianty z OCI Cost Estimatoru [18]*

#### Power BI

Náklady na navrhované řešení v prostředí Power BI byly stanoveny na základě ceníků a plánů předplatného společnosti Microsoft. Pro provoz systému jsou pak potřeba následující produkty (blíže popsané v kapitole "Technické požadavky") s příslušnými ročními náklady na jednoho aktivního uživatele [15] [16]:

FAKULTA STROJNÍ ČVUT V PRAZE

USTAV<br>ŘÍZENÍ A EKONOMIKY<br>PODNIKU

- Power BI: 2 637, Kč (resp. 112,8 €)
- předplatné Microsoft 365: 3 194,- Kč (resp. 150,- \$)

V případě nákladů této varianty záleží na tom, jaké produkty již nyní podnik využívá. Předplatné Microsoft 365 je zvoleno pro porovnání nákladů vybraných variant, protože je nejvýhodnějším způsobem pořízení programů Excel a SharePoint potřebných pro chod systému. Je však nanejvýš pravděpodobné, že program Excel bude již v každém podniku používán a firma by tam mohla pořídit pouze samotný SharePoint s ročními náklady přibližně 2 600,- Kč na uživatele. Případně by podnik mohl systém nahrát na své lokální sdílené uložiště nebo i jinou cloudovou platformu (jak je popsáno v kapitole "Technické požadavky"). Je také možné, že již nyní by podnik využíval předplatného Microsoft 365 pro přístup ke kancelářským programům z rodiny Microsoft Office a ke službě SharePoint by tak již nyní měl bez dalších nákladů přístup. Případně by šlo předplatné pro SharePoint sloučit s ostatními programy a náklady tak snížit. Reálné náklady podniku na provoz by tak pravděpodobně tvořila pouze licence na Power BI, která pro 1 uživatele činí cca 2 637,- Kč za rok. [15] [16] [21]

#### 4.3 Implementace systému

V závěrečné kapitole bude nyní představen návrh implementace v podniku. Tento návrh implementace je sestaven obecněji tak, aby bylo možné ho aplikovat i na kterýkoli jiný podnik. Zejména předimplementační fáze, přestože ta již v rámci této bakalářské práce v podniku proběhla, je vypracována jako obecný postup pro zavedení představovaného systému i v dalších podnicích. Zároveň však reflektuje proces přípravy systému tak, jak proběhl ve spolupráci se Strojírnou TEDESCO. Díky těmto zkušenostem z předešlé spolupráce tak vznikl i popsaný postup implementace. Nejprve se společně zaměříme na nároky zavedení systému ze strany podniku. Dále pak bude představen průběh implementace. Ze strany podniku je možné nároky na zavedení rozdělit podle charakteru na dvě skupiny. Na personální a technické. Jako první nyní přejděme k představení technických nároků na implementaci a provoz systému.

#### 4.3.1 Technické požadavky

Vzhledem k tomu, že celý systém funguje v prostředí programů Microsoft Excel a Power BI, jsou HW požadavky minimální. Velikosti jednotlivých souborů zakázek i výsledného modelu v Power BI se pak pohybují okolo jednotek MB. Celkové nároky na velikost uložiště jsou pochopitelně závislé na objemu zakázek. Pokud bychom však chtěli uvést nějaký příklad, tak v případě, kdy by v systému bylo evidováno řekněme 500 zakázek, by nároky na velikost uložiště byly přibližně 800 MB. To zahrnuje prostor potřebný pro soubory zakázek, soubor s obecnými vstupními daty a soubor s výstupy v Power BI. Požadavky na výpočetní kapacitu i uložiště tak nejsou podmíněny ani tak vytvořenými soubory systému, jako spíše samotnými programy Excel a Power BI. Adresář systému je vhodné umístit do sdíleného uložiště tak, aby k němu příslušní pracovníci mohli mít přístup. Zde se nabízí využití buď lokálního sdíleného uložiště přímo ve firmě (pokud takové existuje a firma ho již nyní využívá), nebo možná vhodnější využití některé z nabízených cloudových služeb. V tomto ohledu se nabízí produkty společnosti Microsoft jako SharePoint či OneDrive. Zmíněný

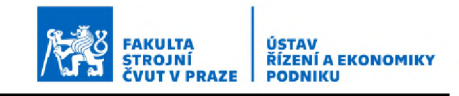

SharePoint by pak pro podnik znamenal roční náklady přibližně 2 600,- Kč na uživatele při pořízení samotného programu. Případně je tento program zahrnut v předplatném Microsoft 365 s ostatními kancelářskými programy od Microsoftu. V tabulce na následující stránce jsou pak shrnuty minimální systémové požadavky pro fungování obou potřebných programů, a tedy i navrhovaného systému. [21]

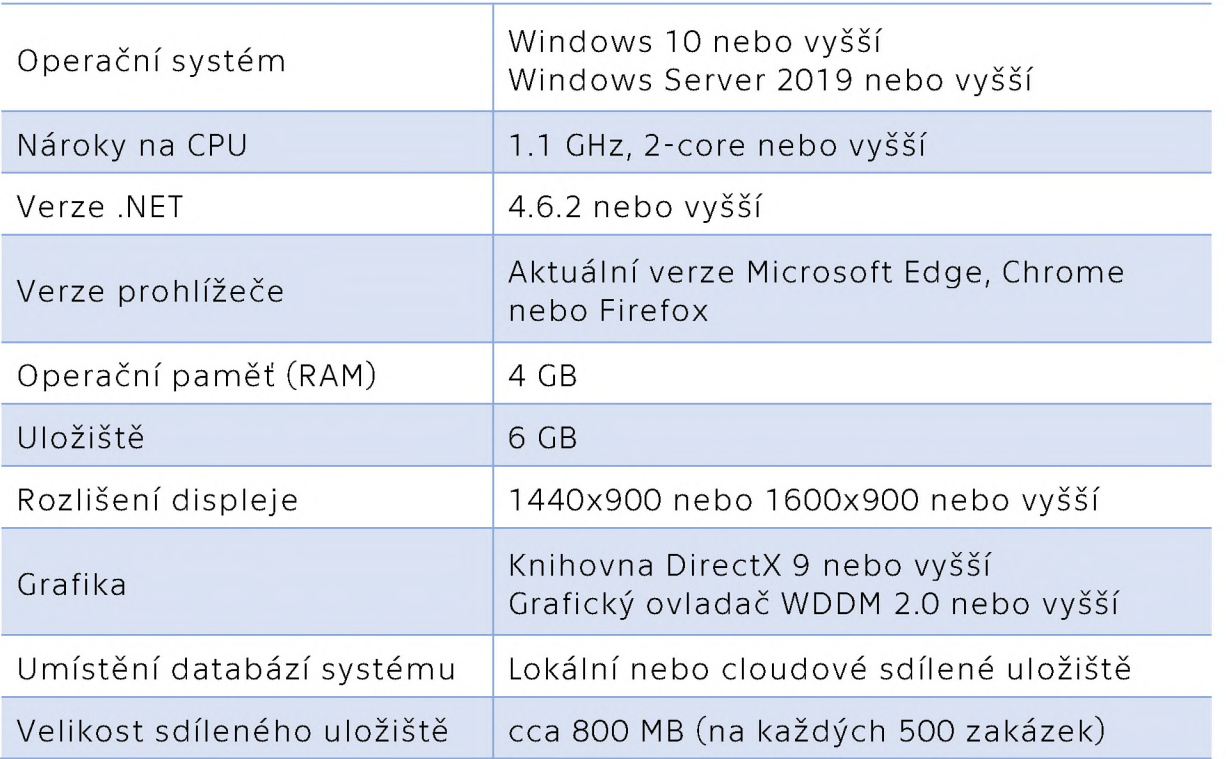

*Tabulka 4-4 Minim ální systém ové požadavky navrhovaného nástroje [22] [16]*

#### 4.3.2 Personální nároky a proces implementace

Dalšími požadavky ze strany podniku pak budou personální nároky. Tím je myšlen především čas, který bude potřeba na zaškolení zaměstnanců pro práci se systémem a také čas zaměstnanců potřebný pro zavedení a přizpůsobení systému. Čas potřebný pro zaškolení zaměstnanců a následné zaimplementování a spuštění systému bude pravděpodobně možný odhadnout a považovat za stejný i pro ostatní podniky. Do času potřebného na zprovoznění systému je však potřeba uvažovat i předcházející fáze počítající s přizpůsobením a úpravami systému podniku na míru. Časová náročnost této fáze lze však již obtížněji zobecňovat, neboť zde hodně záleží na požadavcích konkrétního podniku

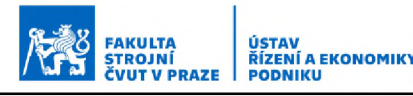

a míře přizpůsobení nástroje. Také zde hodně záleží na současném stavu informačních zdrojů a dat v podniku. Pokud jsou v podniku data dostupná hůře nebo jsou neúplná a je potřeba je doplňovat, doba odladění systému se bude prodlužovat. Budeme však uvažovat takřka ideální případ, kdy jsou v podniku, ať už v jakémkoli formátu, vstupní data dostupná a podnik nevyžaduje žádné zásadní úpravy systému. Proces předimplementační fáze by se tak skládal z několika schůzek s patřičnými zástupci podniku tak, jak by ve firmě probíhaly, průběh je pak ukázán v následujícím vývojovém diagramu.

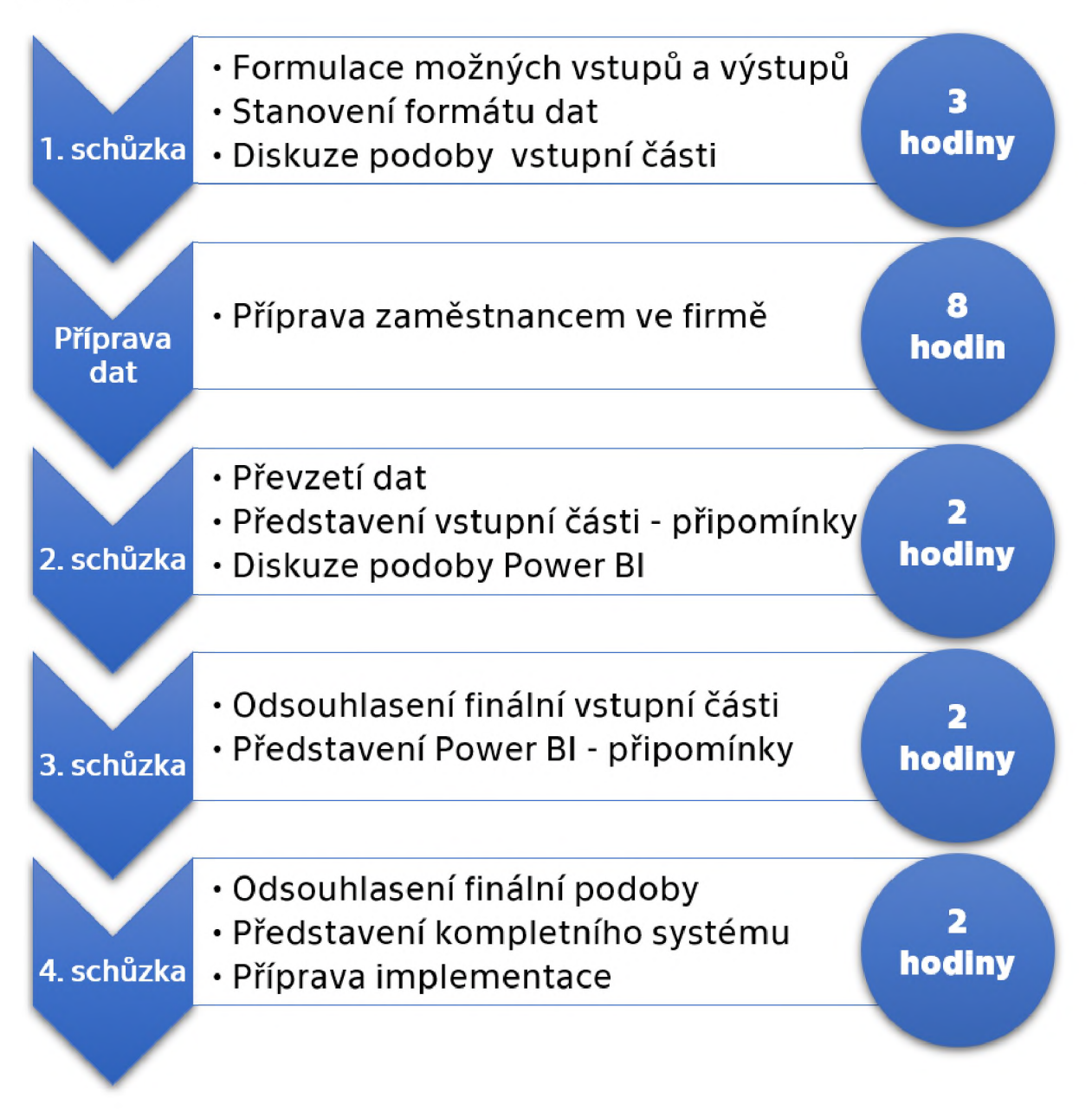

*Obrázek 4-18 Proces předim plem entační fáze*

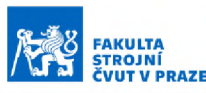

Po dokončení předimplementační fáze by bylo možné přejít k implementaci systému v podniku. To by představovalo nahrání celého systému do sdíleného uložiště (ať už lokálního nebo cloudového), následně případnou instalaci příslušných programů potřebných ke zprovoznění systému a po zprovoznění i proškolení příslušných zaměstnanců. Dále by po určité době měla velmi pravděpodobně následovat schůzka k získání zpětné vazby od uživatelů s případným doškolením a odladěním případných nedostatků. Školení zaměstnanců by mělo probíhat spíše v menších skupinách tak, aby bylo možné dosáhnout co nejlepšího možného výsledku. V menší skupině je možné lépe problematiku objasnit a lépe se udržuje pozornost školených zaměstnanců. Může se tak zkrátit čas školení s dosažením lepších výsledků. Z těchto důvodů by bylo vhodné (v závislosti na firemní struktuře) zaměstnance rozdělit nejprve na dvě větší skupiny. Jedna skupina by byla tvořena nižším managementem a v průběhu školení by byla větší pozornost věnována spíše vstupní excelové části systému, neboť v ní se převážně odehrává řízení jednotlivých zakázek. Také by sem tito zaměstnanci vkládali potřebné vstupní údaje. Druhá skupina tvořena zejména vyšším managementem firmy by se pak při školení důkladněji věnovala obsluze výstupní Power BI části. Oběma skupinám by však mělo být vysvětleno následné provázání všech částí systému tak, aby bylo možné dobře pochopit jaké informace ovlivňují které ukazatele a bylo možné se systémem správně pracovat. Každou ze skupin by pak bylo vhodné rozdělit na menší skupinky přibližně do 5 zaměstnanců, aby bylo školení co nejefektivnější. V závislosti na počtu zaměstnanců by tak vzniklo několik skupin a každá by prošla školením s obsahem podle toho, s kterou částí systému by byla více v kontaktu. Od počtu skupin by se pak také odvíjela celková doba a počet termínů školení potřebných k proškolení všech uživatelů systému. Sled činností v průběhu samotné implementace by poté mohl vypadat následovně.

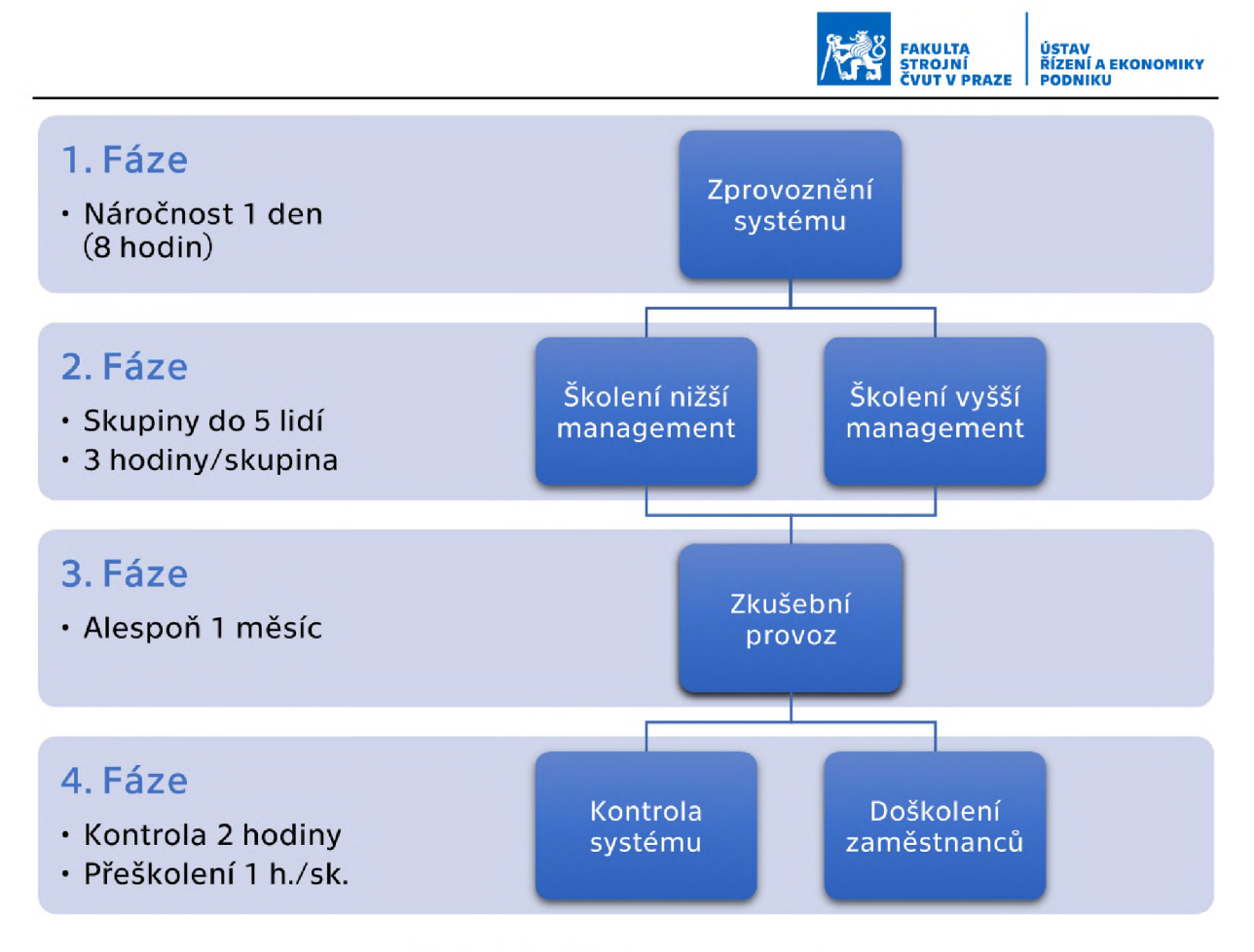

*Obrázek 4-19 Proces im plem entace*

Na základě popsaného procesu implementace je pak možné stanovit i odhad nákladů spojených s implementací systému. Provozní náklady již byly představeny v předešlých kapitolách, nyní se zaměříme na náklady spojené s uvedením systému do provozu. Při stanovování nákladů budeme vycházet z průměrných mezd a časů příslušných profesí potřebných v jednotlivých fázích implementace uvedených výše. Pro přehlednost jsou nákladové položky sepsány do tabulky dále.

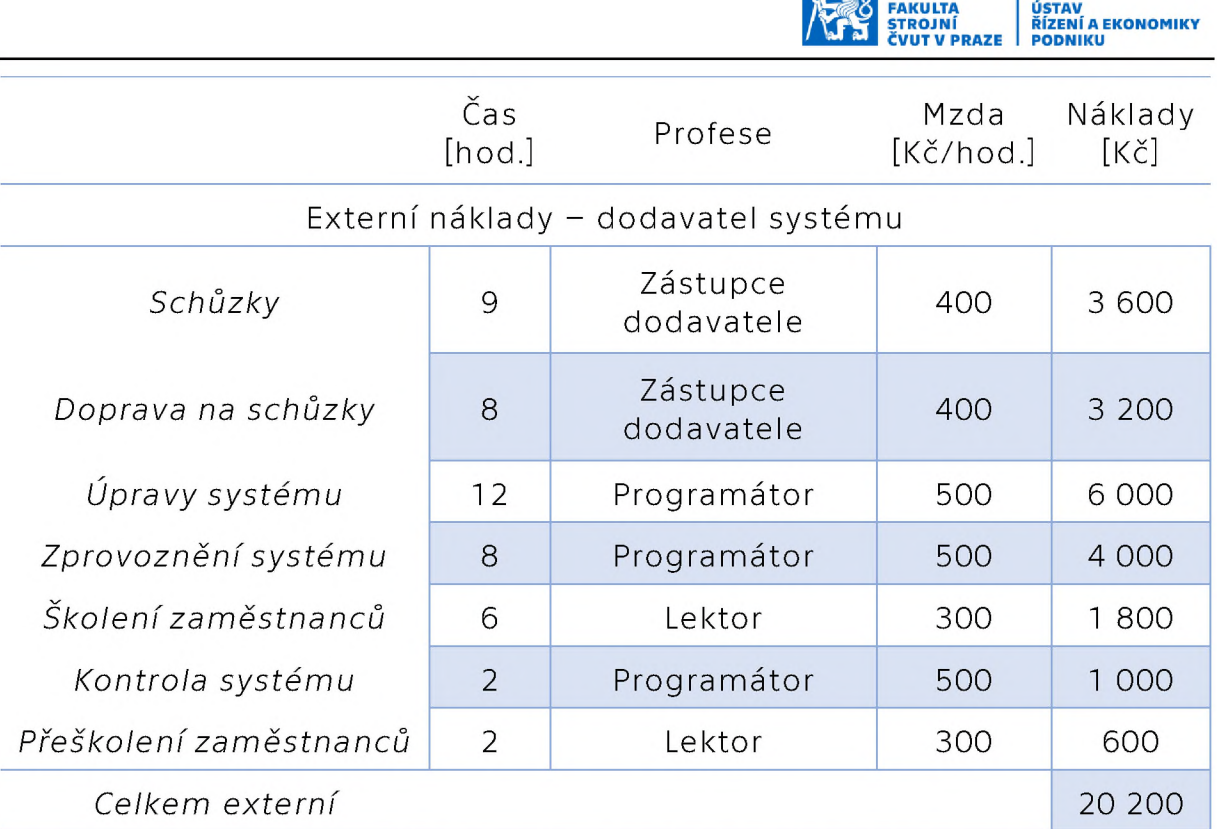

### Interní náklady - čas zaměstnanců podniku

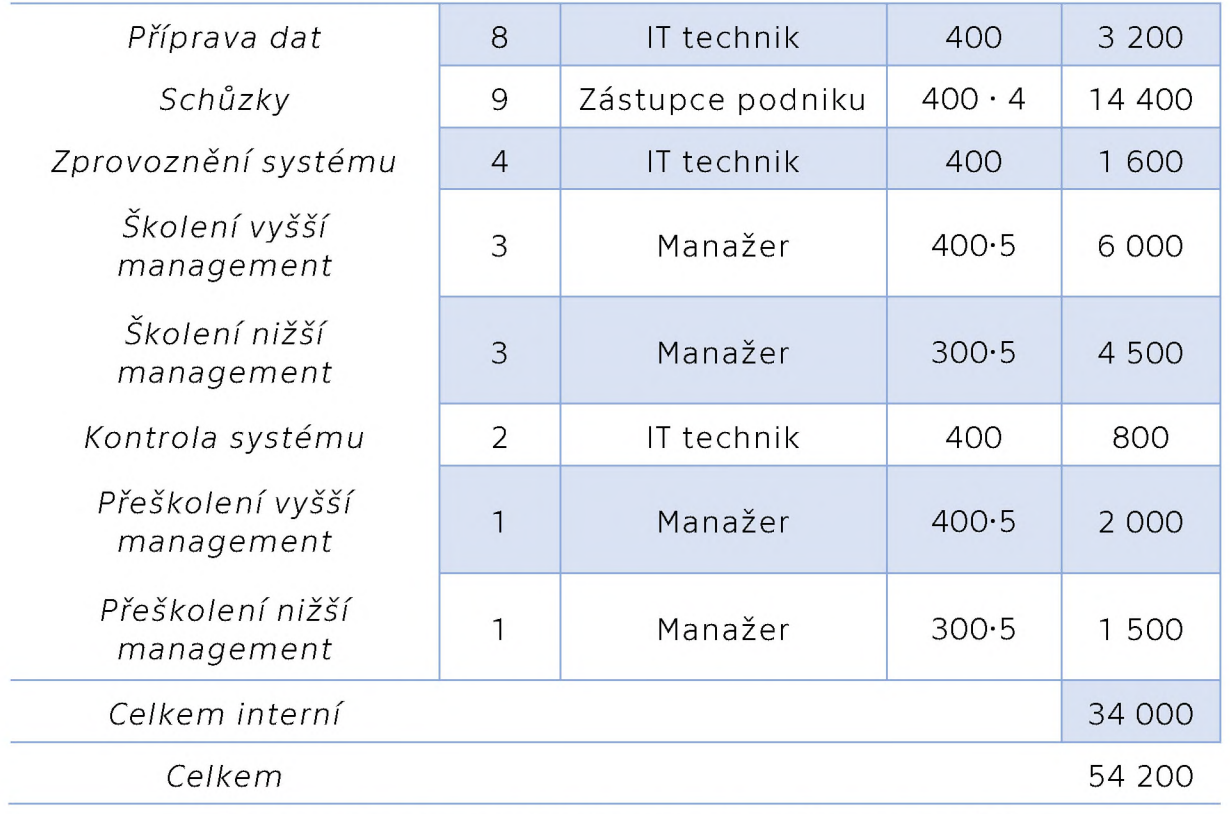

*Tabulka 4-5 Im plem entační náklady navrhovaného systém u [23]*

#### 4.4 Závěrečné zhodnocení

Z předešlých kapitol a z dat získaných v rámci spolupráce s podnikem tak jasně vyplývá, že navrhované řešení by pro konkrétní podnik Strojírna TEDESCO a.s. mělo zcela zásadní přínos. Zavedení a provoz systému sice představuje určitou minimální investici, ta však v měřítku průmyslového podniku neznamená výraznou položku. V tomto případě se jedná pouze o roční provozní náklady necelých 8 000,- Kč na licenci za program Power BI pro 3 uživatele systému. Licence na ostatní programy již firma má, nebo je možné zajistit odpovídající náhradu (místo využití služby SharePoint nahrání systému na firemní sdílené uložiště). Zavedení systému ve firmě by poté probíhalo ve spolupráci s ČVUT v rámci vývoje a ověření systému, tudíž by to pro firmu neznamenalo další externí náklady. Jediným nákladem by v tomto ohledu byly personální náklady spojené s časem, který by příslušní zaměstnanci museli obětovat na zaškolení práce se systémem. Vlivem nedávného rozšíření objemu výroby se navíc nyní podnik potýká právě s nutností začít efektivněji řešit správu zakázek, jelikož dosavadní způsob vedení, lidově řečeno "tužka papír", přestává rostoucímu počtu zakázek stačit a podnik by se tak velmi snadno mohl dostat do potíží plynoucích z nedostatečné kontroly nad chodem výroby. Pokud má tedy podnik v plánu se dále rozvíjet a prosperovat, bude tak jako tak nutné systém správy zakázek řešit. Jak bylo již výše uvedeno, navrhovaný nástroj by pro podnik vzhledem k dostupným alternativám znamenal variantu s nejmenšími implementačními i provozními náklady a se zcela dostačující funkcionalitou, jejíž potenciál naprosto převyšuje současné informační kanály podniku. Navrhované řešení se tak pro podnik jeví jako jednoznačně nejvýhodnější ať už z pohledu nákladů, funkcionality, možnosti získat komplexní přehled o fungování podniku, nebo i možnosti dalšího vývoje a rozšiřování systému přímo na míru podniku, které by mohl dále ve spolupráci s fakultou probíhat.

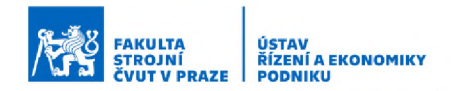

# 5 Závěr

V této práci byly čtenáři představeny základní principy funkce komponent, tvořících architekturu BI systémů. Byly zde diskutovány vhodné metody interpretace a vizualizace dat, zejména co se týká tvorby tak zvaných dashboardů tvořících velmi podstatnou část samotných BI řešení. Byly zde představeny obecné kroky implementace těchto systémů a prostor byl věnován i lidskému faktoru, tedy nutnosti školení příslušných uživatelů.

V praktické části byl poté představen konkrétní návrh takového systému, který mohl vzniknout díky spolupráci se Strojírnou TEDESCO, a.s., i obecný návrh realizace aplikovatelný na další podniky. Zde popisovaný systém byl vystavěn právě na míru potřebám a dostupným informačním zdrojům zmíněné firmy s cílem poskytnout jim z jejich dat co možná nejlepší výstupy, tak aby firmě napomohl zefektivnit řízení jejich zakázek. Tato potřeba vychází mimo jiné z nedávných strukturních změn uvnitř podniku, kdy spolu s nárustem objemu výroby současné metody vedení zakázek přestávají podniku dostačovat.

Jak jsem již uvedl v závěrečném zhodnocení, navrhované řešení se pro podnik jeví jako ideální volba. Skvěle naplňuje aktuální potřebu podniku začít se více věnovat efektivnější metodě organizování svých zakázek, navíc vzhledem k možnosti návrhu i implementace systému v rámci spolupráce s Fakultou strojní ČVUT by pro firmu tyto kroky neznamenaly další navýšení nákladů a jediným nákladem by tak bylo pořízení licencí programu Power BI, což by v případě tohoto podniku znamenalo roční náklady přibližně 8 000,- Kč. V současné době je systém ve finální verzi návrhu vstupních částí, finální podoba výstupních dashboardů prozatím nebyla v podniku odsouhlasena, jelikož v době zpracovávání této práce nebyli pro implementaci v podniku vhodné podmínky. Výsledné odladění systému a následný proces implementace s případným ověřením přínosů systému by tak mohl být předmětem další spolupráce s podnikem.

#### FAKULTA STROJNÍ ČVUT V PRAZE USTAV<br>ŘÍZENÍ A EKONOMIKY<br>PODNIKU

### 6 Citovaná literatura

- [1] ROSENAU, Milton D. Řízení projektů. Vydání druhé. Praha: Computer Press, 2000. Business books (Computer Press). ISBN 80-722-6218-1.
- [2] BASL, Josef a Roman BLAŽÍČEK. *Podnikové informační systémy: podnik v informační společnosti.* 2., výrazně přeprac. a rozš. vyd. Praha: Grada, 2008. Management v informační společnosti. ISBN 978-802-4722-795.
- [3] KIMBERLEE, Leonard a Rob WATTS. The Ultimate Guide To S.M.A.R.T. Goals. In: *Forbes* [online]. New York: Forbes Media LLC, 2023 [cit. 2023-05-02]. Dostupné z: <https://www.forbes.com/advisor/business/smart-goals/>
- [4] NOVOTNÝ, Ota, Jan POUR a David SLÁNSKÝ. Business intelligence: jak využít *b o h a t s t v í v e v a š ic h d a t e c h .* Praha: Grada, 2005. Management v informační společnosti. ISBN 80-247-1094-3.
- [5] POUR, Jan, Miloš MARYŠKA, Iva STANOVSKÁ a Zuzana ŠEDIVÁ. *Self service b u s i n e s s i n t e l l i g e n c e : j a k si v y t v o ř i t v l a s t n í a n a l y t i c k é , p l á n o v a c í a reportingové aplikace.* Praha: Grada Publishing, 2018. Management v informační společnosti. ISBN 978-802-7106-165.
- [6] SCHLEGEL, Kurt a Julian SUN. Magic Quadrant for Analytics and Business Intelligence Platforms. In: *Gartner* [online]. 2023 [cit. 2023-05-01]. Dostupné z: https://www.gartner.com/doc/reprints?id=1-2CF2LJQ8&ct=230130&st=sb
- [7] FEW, Stephen. *Information Dashboard Design: The Effective Visual Communication of Data*. First Edition. North Sebastopol, CA: O'Reilly Media, 2006. ISBN 0-596-10016-7.
- [8] About US. In: *Perceptual Edge: Visual Business Intelligence for enlightening* analysis and communication [online]. Berkley: Perceptual Edge, 2004-2023 [cit. 2023-05-03]. Dostupné z: <http://www.perceptualedge.com/about.php>
- [9] Stephen Few: Bio. In: *O'Reilly Media: Technology and Business Training* [online]. Sebastopol, CA: O'Reilly Media, 2023 [cit. 2023-05-03]. Dostupné z: <https://www.oreilly.com/pub/au/2421>
- [10] VRANA, Ivan a Karel RICHTA. Zásady a postupy zavádění podnikových *informačních systém ů: praktická příručka pro podnikové manažery.* Praha: Grada, 2005. Management v informační společnosti. ISBN 80-247-1103-6.
- [11] *V ý p is z o b c h o d n íh o re js třík u : v e d e n é h o M ě s ts k ý m s o u d e m v P ra z e o d d íl B, v lo ž k a 6519.* In: . Praha, 2019. Dostupné také z: <https://www.tedesco.cz/file/39/vypis-527401.pdf>
- [12] *Strojírna TEDESCO, a.s.* [online]. Buštěhrad: Strojírna TEDESCO, a.s., 2019 [cit. 2023-02-08]. Dostupné z: <https://www.tedesco.cz/>
- [13] Historie: Od strojní údržby ke Strojírně TEDESCO. In: *Strojírna TEDESCO, a.s.* [online]. Buštěhrad: Strojírna TEDESCO, a.s., 2019 [cit. 2023-02-08]. Dostupné z: <https://www.tedesco.cz/clanky/o-spolecnosti/historie/>
- [14] Bolzano: Historie značky. In: *Bohdan Bolzano: ocel v pohybu...* [online]. Kladno: Bohdan Bolzano s.r.o., 2017 [cit. 2023-02-08]. Dostupné z: <https://web.archive.org/web/20171112021420/http://www.bolzano.cz/cz/> footer/historie-znacky
- [15] Ceny Power BI. In: *Microsoft* [online]. 2023 [cit. 2023-04-15]. Dostupné z: <https://powerbi.microsoft.com/cs-cz/pricing/>
- [16] Microsoft 365 and Office Resources. In: *M ic ro s o ft* [online]. 2023 [cit. 2023-04 15]. Dostupné z: [https://www.microsoft.com/en-us/microsoft-](https://www.microsoft.com/en-us/microsoft-365/microsoft-365-and-office-resources%23coreui-heading-5dcqxz4)[365/microsoft-365-and-office-resources#coreui-heading-5dcqxz4](https://www.microsoft.com/en-us/microsoft-365/microsoft-365-and-office-resources%23coreui-heading-5dcqxz4)
- [17] ZJISTĚTE, KOLIK VÁS SYSTÉM SAP BUSINESS ONE BUDE STÁT. In: *In fo2 1* [online]. Brno: Info21,2023 [cit. 2023-04-18]. Dostupné z: <https://info21.cz/cenik/>
- [18] OCI Cost Estimator. In: *Oracle* [online]. Austin (Texas): Oracle, 2023 [cit. 2023-04-18]. Dostupné z: <https://www.oracle.com/cz/cloud/costestimator.html>
- [19] Kdo je Info21. In: *In fo2 1* [online]. Brno: Info21,2023 [cit. 2023-04-18]. Dostupné z: <https://info21.cz/o-nas/>
- [20] Analytics Platform. In: *Oracle* [online]. Austin (Texas): Oracle, 2023 [cit. 2023-04-18]. Dostupné z: [https://www.oracle.com/business-analytics/analytics](https://www.oracle.com/business-analytics/analytics-platform/)[platform/](https://www.oracle.com/business-analytics/analytics-platform/)
- [21] Porovnání možností SharePointu Online. In: *M ic ro s o ft* [online]. 2023 [cit. 2023-04-15]. Dostupné z: [https://www.microsoft.com/cs-cz/microsoft-](https://www.microsoft.com/cs-cz/microsoft-365/sharepoint/compare-sharepoint-plans)[365/sharepoint/compare-sharepoint-plans](https://www.microsoft.com/cs-cz/microsoft-365/sharepoint/compare-sharepoint-plans)
- [22] Get Power BI Desktop. In: *Microsoft* [online]. 2023 [cit. 2023-04-15]. Dostupné z: [https://learn.microsoft.com/en-us/power](https://learn.microsoft.com/en-us/power-bi/fundamentals/desktop-get-the-desktop)[bi/fundamentals/desktop-get-the-desktop](https://learn.microsoft.com/en-us/power-bi/fundamentals/desktop-get-the-desktop)
- [23] *P rů m ě rn é p la t y .c z* [online]. Průměrné platy.cz, 2023 [cit. 2023-04-18]. Dostupné z: <https://prumerneplaty.cz/>

# 7 Seznamy

# 7.1 Seznam obrázků

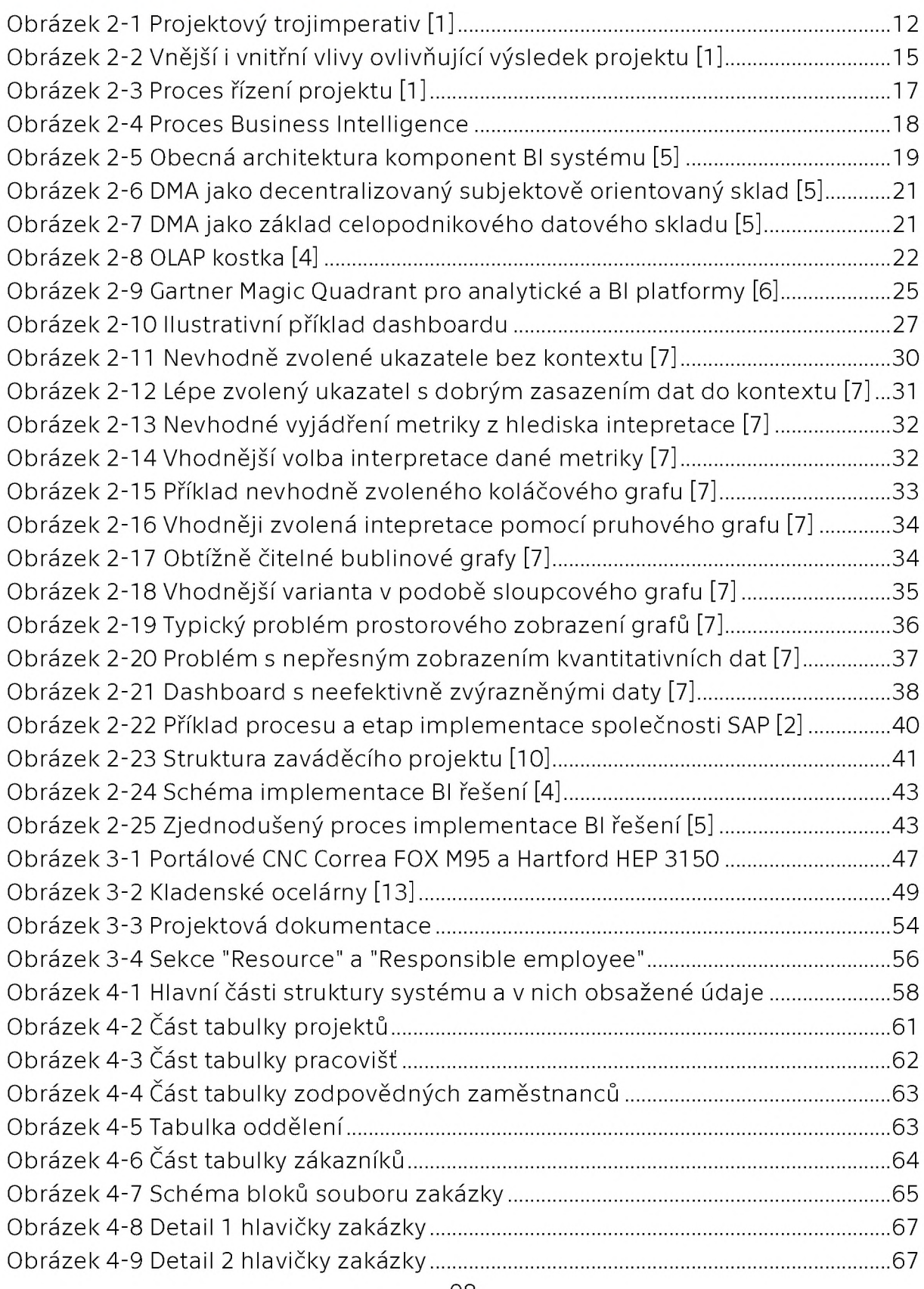

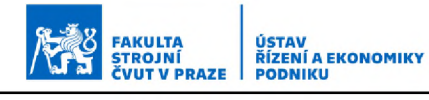

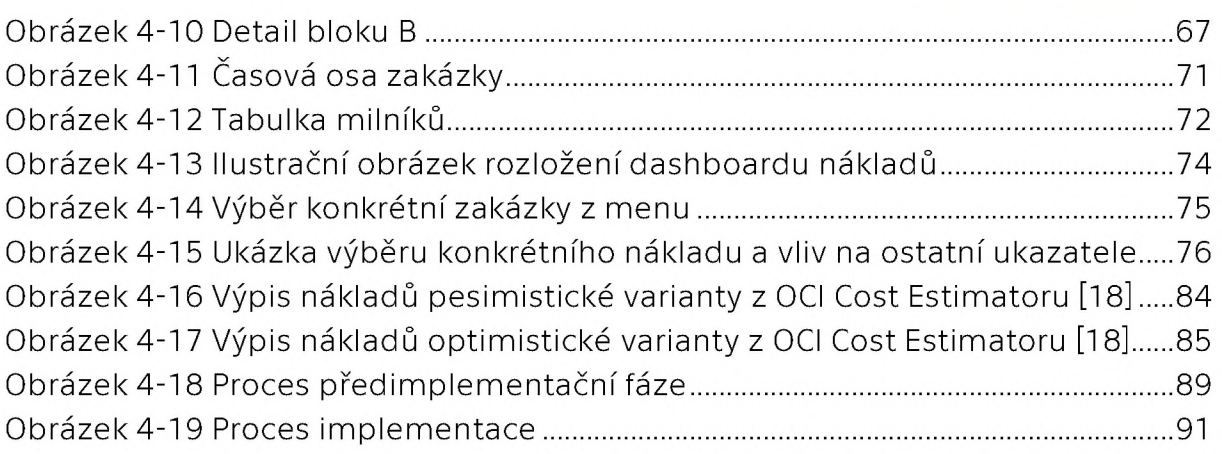

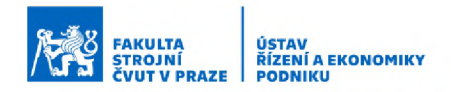

# 7.2 Seznam tabulek

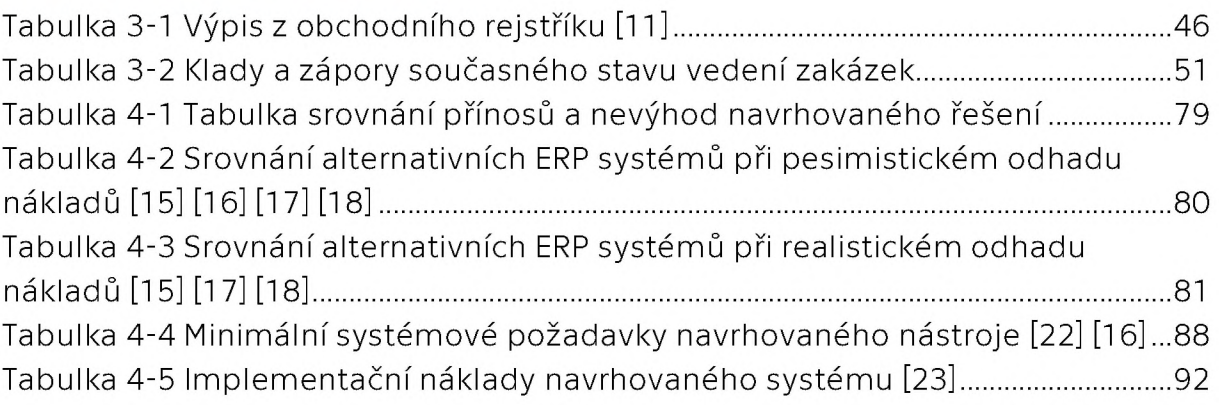

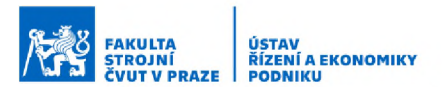

# 7.3 Seznam příloh

Příloha 1: Příručka pro práci se systémem na řízení projektů Příloha 2: Vstupní dotazník

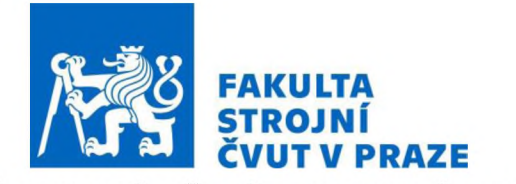

ČESKÉ VYSOKÉ UČENÍ TECHNICKÉ V PRAZE

**Fakulta strojní Ústav řízení a ekonomiky podniku**

# Příručka pro práci se systémem na řízení projektů

Pro Strojírnu TEDESCO, a.s.

Autor: Martin Šnaidauf

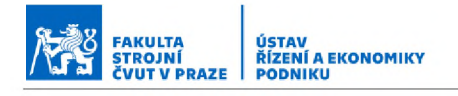

# **Obsah**

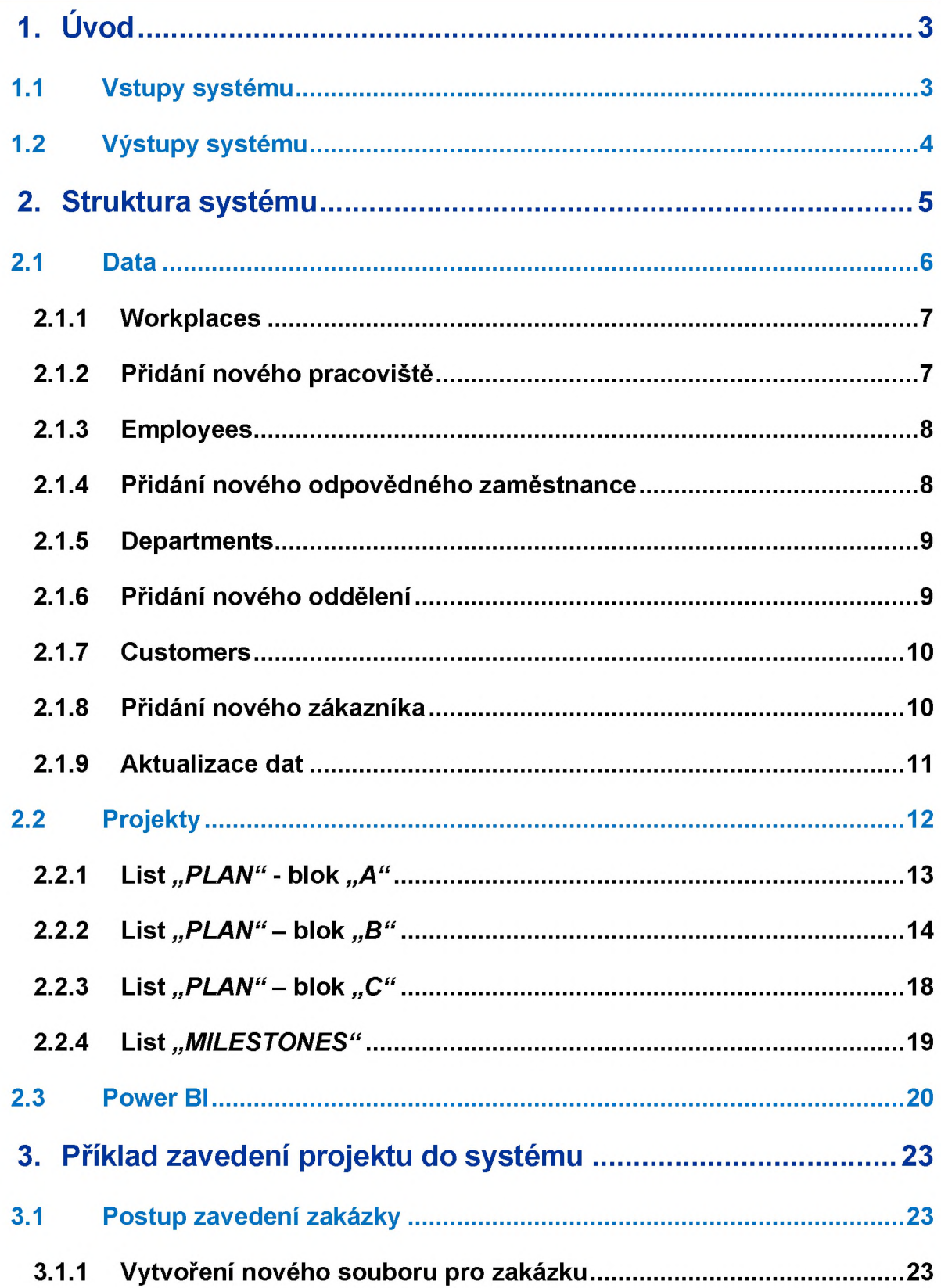

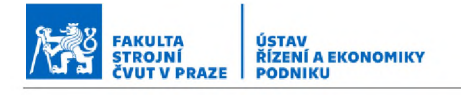

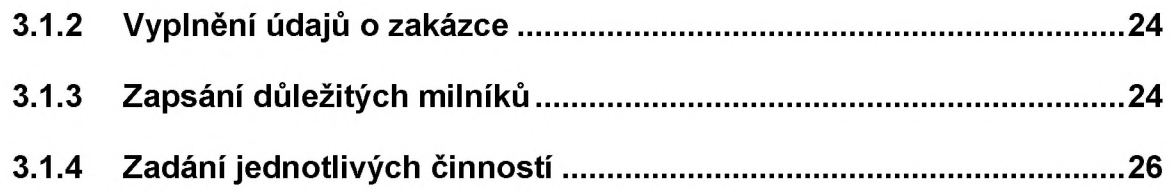

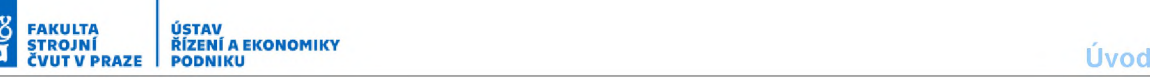

# <span id="page-105-0"></span>**1. Úvod**

Tento systém je určen pro řízení a správu projektů menších až středních podniků. Je vystavěn v prostředí programů Microsoft Excel a Power BI, díky čemuž by jeho ovládací prvky měli být uživateli dobře známé a osvojení práce se systémem a spravování projektů by tak nemělo být pro nového uživatele nikterak náročné. Zároveň se tedy nejedná o technicky nákladný ani náročný software a implementace celého systému tak není spojena s žádnými nadstandardními technickými nároky a prakticky s minimálními náklady. Toto prostředí také nabízí výhodu menších uzpůsobení struktury systému přímo na míru podniku a tím i možnost personalizovaných výstupů přesně podle potřeb uživatele.

Tato příručka slouží k seznámení se systémem a jeho funkcemi a také jako návod pro zadávání nových projektů a práci s nimi. Po jejím přečtení by tak měl být každý uživatel schopen systém soběstačně obsluhovat a získávat z něj cenné výstupy potřebné pro efektivní řízení projektů a zakázek.

#### **1.1 Vstupy systému**

Pro správnou funkci systému je potřeba poskytnout mu odpovídající vstupy. Za prvé se jedná o tyto základní informace (viz 2.1 Data):

- informace o jednotlivých pracovištích (roční kapacity a hodinové náklady)
- mít připravenou strukturu zaměstnanců zodpovídajících za dílčí činnosti v rámci projektu
- seznam zákazníků

Ve druhé řadě je pak potřeba mít přehled o jednotlivých projektech (viz 2.2 Projekty), jmenovitě:

- dokázat plánovat projekty na úrovni dílčích činností
- znát časové náročnosti a umět určit doby trvání činností
- být schopen určit variabilní náklady a také výnosy plynoucí z dílčích činností projektu
- mít zpětnou vazbu o činnostech (zda proběhly v pořádku, zda vyžadují opravu, nebo zda skončili zcela neúspěšně)

Jedná se tedy o zcela základní informace o projektech a každý podnik by tak měl být schopen s nimi pracovat. Pokud by i tak nastala situace, že by některý ze vstupů nebyl dostupný, může být tento systém vhodnou motivací k jeho doplnění.

### **1.2 Výstupy systému**

Výstupy systému jsou realizovány v prostředí Power BI a díky vysoké modularitě je možné požadované výstupy značně uzpůsobit (viz 2.3 Power BI). Je možné mít samozřejmě veškerý základní přehled o projektech, jako například:

- počet aktuálně běžících projektů
- které činnosti aktuálně probíhají
- jaká činností či celý projekt je OK/NOT OK
- náklady a výnosy jak celkové, tak i jednotlivých pracovišť či specifických projektů nebo činností

Dále jde však ze systému získávat i více strategická data, příkladem:

- které typy činností jsou zákazníky nejčastěji odmítány (tedy jsou nabídnuty, ale neobjednány)
- zakázky kterého zákazníka nám přinášejí nejvyšší výnosy
- které pracoviště je nejméně/nejvíce výdělečné
- které pracoviště je nejvíce/nejméně vytížené
- průběh vytížení pracovišť (sledovat například výkyvy v objednávkách v průběhu roku)

Největší výhodou systému je v tomto případě jeho modulárnost. Jak míru detailu požadovaných vstupů i požadované nebo doporučené výstupní ukazatele je tedy možné ve velké míře uzpůsobit konkrétnímu stavu digitalizace a dostupných informací, velikosti i typu provozu každého podniku.

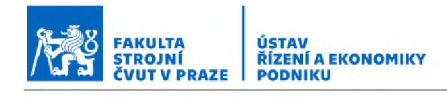

# <span id="page-107-0"></span>**2. Struktura systému**

Strukturně je systém dělen na tři vetší celky: data, projekty a Power BI. Celý systém je přitom umístěn ve složce přímo v libovolném firemním adresáři (ať už lokálně či ve sdíleném cloudu) a v této složce se právě nachází tři základní strukturní celky systému. S každou ze tří částí systému se nyní seznámíme.

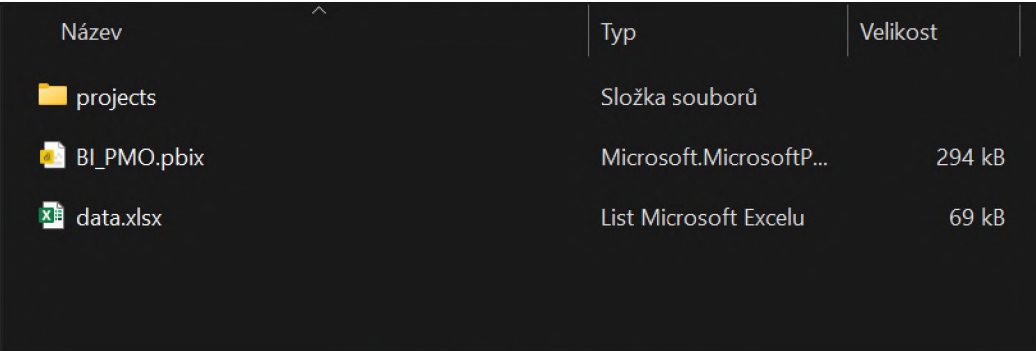

*Obrázek 1 - Struktura systému*
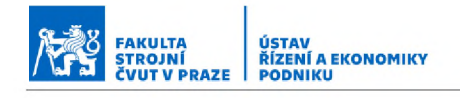

# **2.1 Data**

První část systému je oblast s celkovými vstupními a dalšími systémovými daty a je umístěna v souboru *"data.xlsx".* Obsahuje několik listů, z nichž část je určená především pro správné fungování systému a není tak potřeba do ní uživatelsky zasahovat. V této příručce budou detailněji ukázány pouze uživatelsky potřebné listy.

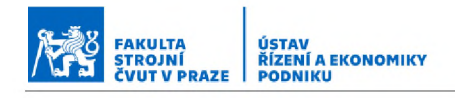

# **2.1.1 Workplaces**

V listu *"workplaces"* jsou vedena pracoviště a k nim potřebné klíčové údaje. V projektu se přiřazují k činnostem v sekci *"Resource".* Za normálních okolností není potřeba do listu zasahovat, pouze pokud by bylo potřeba zavedení nového pracoviště.

| workplace id | v workplace_name | v department name | v hourly_cost_rate v available_hours_capacity | $\overline{\phantom{a}}$ |
|--------------|------------------|-------------------|-----------------------------------------------|--------------------------|
|              | 1 Zámečníci      | Zámečníci         | 1800                                          | 1000                     |
|              | 2 CNC 20         | Obrobna           | 1400                                          | 380                      |
|              | 3 Horizontka B   | Obrobna           | 2000                                          | 380                      |
|              | 4 Kontrola       | Kontrola          | 1800                                          | 160                      |
|              | 5 Velký portál   | Obrobna           | 3500                                          | 380                      |
|              | 6 Horizontka C   | Obrobna           | 2000                                          | 380                      |
|              | 7 CNC MCV        | Obrobna           | 1400                                          | 380                      |
|              | 8 Malý portál    | Obrobna           | 2000                                          | 380                      |

*Obrázek 2 - Tabulka pracovišť*

Data u jednotlivých pracovišť jsou v následovném formátu:

- workplace id jedinečné číselné označení pracoviště
- workplace name název pracoviště, pod tímto názvem se poté pracoviště zobrazuje v nabídce pracovišť (projektový sloupec *"Resource")* u projektu
- department name název oddělení kam pracoviště spadá (ze seznamu oddělení v listu *"departments")*
- hourly cost rate nákladová hodinová sazba pracoviště
- available\_hours\_capacity měsíční kapacita pracovních hodin pracoviště

# **2.1.2 Přidání nového pracoviště**

V případě potřeby přidání nového pracoviště se postupuje následovně.

1. Uchopením za pravý dolní roh tabulky a táhnutím směrem dolu rozšíříme tabulku o nový řádek.

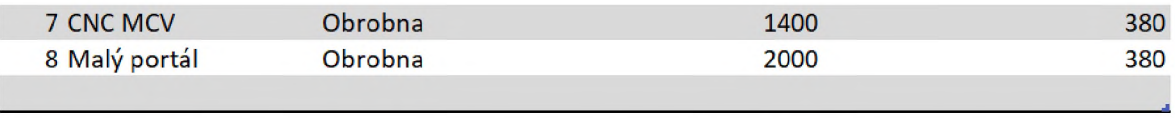

2. Vyplníme informace o pracovišti (viz popis v části 2.1.1 Workplaces).

Aktuální id pracoviště v tomto příkladu bude 9, dále název atd.

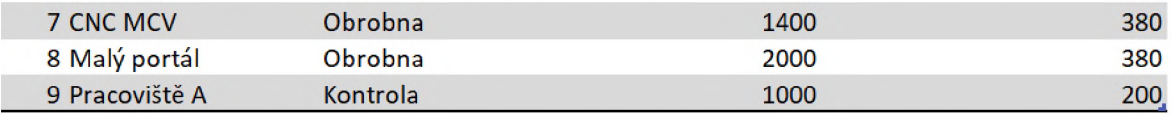

Nyní je pracoviště začleněno do systému a je možné ho dále využívat v projektech.

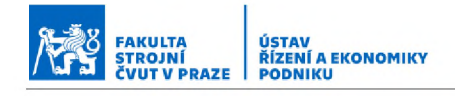

# **2.1.3 Employees**

List *"employees"* slouží k evidenci zodpovědných pracovníků, kteří se přiřazují v projektu k jednotlivým činnostem (projektový sloupec *"Responsible employee").* Obdobně jako u listu s daty k pracovištím není za normálních okolností potřeba do listu zasahovat, pouze pokud by do firemní struktury přibil nový zaměstnanec zodpovídající za řízení dílčích činností.

| employee id v employee firstname | <b>v</b> employee lastname | v department name |
|----------------------------------|----------------------------|-------------------|
| 1 Tomáš                          | Lebr                       | Obrobna           |
| 2 Petr                           | Grebeníček                 | Zámečníci         |
| 3 Ondřej                         | Bednár                     | Kontrola          |
| 4 Jan                            | Zuzka                      | Vedení            |

*Obrázek 3 - Tabulka odpovědných zaměstnanců*

Data u jednotlivých zaměstnanců jsou v následovném formátu:

- employee\_id jedinečné číselné označení zaměstnance
- employee firstname křestní jméno zaměstnance
- employee lastname příjmení zaměstnance
- department name název oddělení kam zaměstnanec spadá (ze seznamu oddělení v listu *"departments")*

# **2.1.4 Přidání nového odpovědného zaměstnance**

V případě potřeby přidání nového odpovědného zaměstnance postupujeme obdobně jako při přidávání nového pracoviště.

1. Uchopením za pravý dolní roh tabulky a táhnutím směrem dolu rozšíříme tabulku o nový řádek.

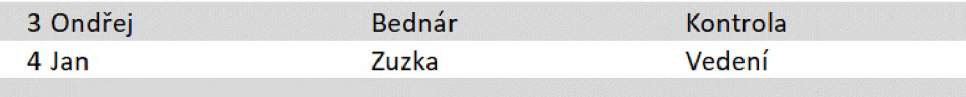

2. Vyplníme informace o zaměstnanci (viz popis v části 2.1.3 Employees). Aktuální id zaměstnance v tomto příkladu bude 5, dále jméno atd.

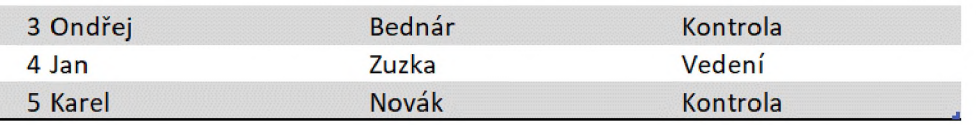

Nyní je zaměstnanec začleněn do systému a je možné ho dále přiřazovat v projektech.

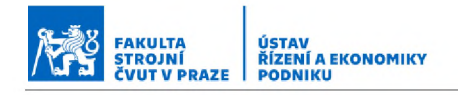

# **2.1.5 Departments**

V listu *"departments"* jsou vedena jednotlivá oddělení, která se přiřazují k jednotlivým pracovištím a zaměstnancům (viz 2.1.1 Workplaces a 2.1.3 Employees) Za normálních okolností není potřeba do listu zasahovat, pouze pokud by došlo ke strukturním změnám ve firmě a bylo tak potřeba zavedení nového oddělení.

| department_id  |  | department_name |  |  |
|----------------|--|-----------------|--|--|
| 1 Zámečníci    |  |                 |  |  |
| 2 Obrobna      |  |                 |  |  |
| 3 Kontrola     |  |                 |  |  |
| 4 Programátoři |  |                 |  |  |
| 5 Vedení       |  |                 |  |  |

*Obrázek 4 - Tabulka oddělení*

Data u jednotlivých oddělení jsou v následovném formátu:

- department id jedinečné číselné označení oddělení
- department name název pracoviště oddělení, pod tímto názvem je nutné pracoviště dále přiřazovat k pracovištím a zaměstnancům (viz 2.1.1 Workplaces a 2.1.3 Employees)

# **2.1.6 Přidání nového oddělení**

V případě potřeby přidání nového oddělení se postupuje obdobně jako v předchozích případech.

1. Uchopením za pravý dolní roh tabulky a táhnutím směrem dolu rozšíříme tabulku o nový řádek.

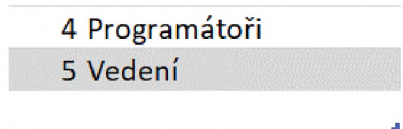

2. Vyplníme informace o oddělení (viz popis v části 2.1.5 Departments). Aktuální id oddělení v tomto příkladu bude 6, dále název.

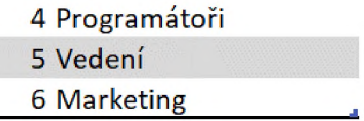

Nyní je oddělení začleněno do systému a je možné s ním dále pracovat.

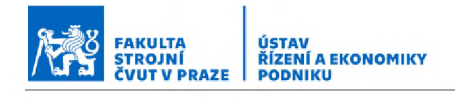

# **2.1.7 Customers**

V listu *"customers"* jsou vedeni zákazníci. Do tohoto listu se přidávají nový zákazníci a práce s ním tedy bude pravděpodobně častější než v předchozích případech. Pokud tedy přijde poptávka od nového zákazníka, který ještě není v systému, bude před založením projektu potřeba zanést nového zákazníka do systému právě zde v souboru *"data.xlsx"* do listu *"customers".*

| customer id v customer name v customer ICO v customer DIC | $\rightarrow$ |
|-----------------------------------------------------------|---------------|
| 1 RK Technology                                           |               |
| 2 GEAR SERVICE                                            |               |
| 3 PBK                                                     |               |
| 4 IKOV                                                    |               |
| 5 ČVUT                                                    |               |

*Obrázek 5 - Tabulka zákazníků*

Data u jednotlivých zákazníků jsou v následovném formátu:

- customer id jedinečné číselné označení zákazníka
- customer\_name název zákazníka, pod tímto názvem se poté zákazník zobrazuje v nabídce zákazníků (projektová sekce *,,Customer")* u projektu
- customer ICO IČO zákazníka
- customer DIC DIČ zákazníka

# **2.1.8 Přidání nového zákazníka**

V případě potřeby přidání nového zákazníka se opět postupuje obdobně jako v předchozích případech.

1. Uchopením za pravý dolní roh tabulky a táhnutím směrem dolu rozšíříme tabulku o nový řádek.

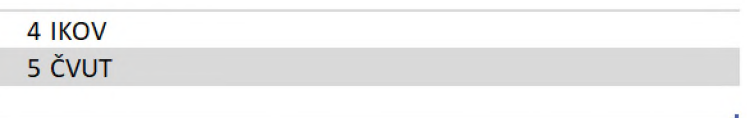

2. Vyplníme informace o oddělení (viz popis v části 2.1.7 Customers). Aktuální id zákazníka v tomto příkladu bude 6, dále název.

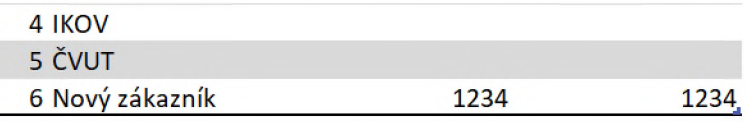

Nyní je zákazník začleněn do systému a je možné s ním dále pracovat.

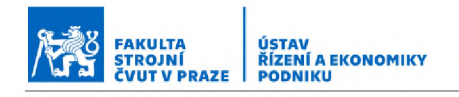

# **2.1.9 Aktualizace dat**

Pokud byla provedena nějaká změna v souboru s daty (přidán nový zákazník, oddělení apod.), je potřeba provést aktualizace šablony pro nové projekty.

Ve složce "projects" otevřeme soubor 00\_YY\_XXXX.

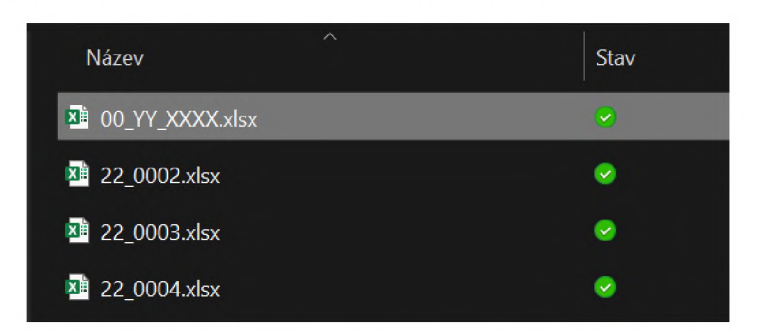

*Obrázek 6 - Umístění šablony*

Poté v souboru přejdeme do záložky "Data" a klikneme na "Aktualizovat". Počkáme na provedení aktualizace, poté soubor uložíme a zavřeme.

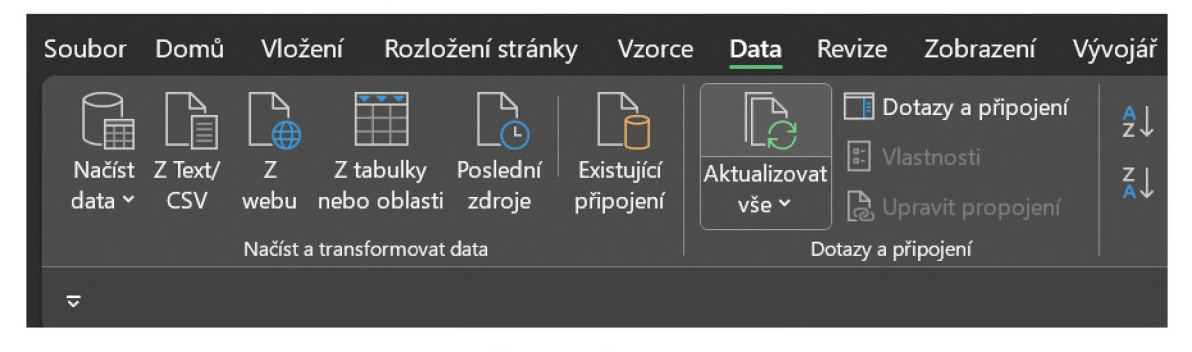

*Obrázek 7 - Aktualizace dat*

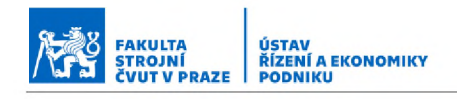

# **2.2 Projekty**

Druhá hlavní část systému je složka s jednotlivými sobory s projekty. Jedná se o složku *"projects"* v hlavním systémovém adresáři (viz Obrázek 1 - Struktura systému, strana 3). Tato složka obsahuj dva typy souborů, nejprve soubor *"00\_YY\_XXXX"* a poté jednotlivé soubory projektů.

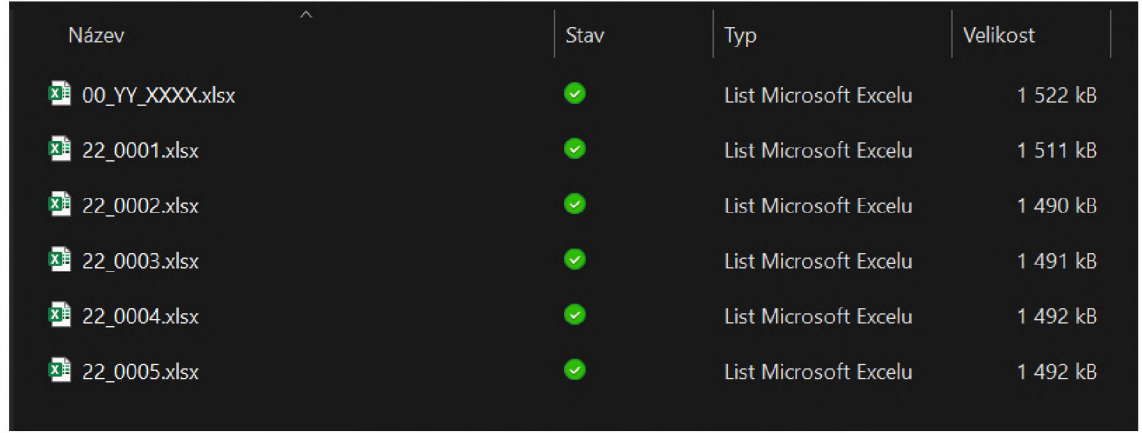

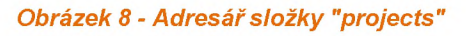

Soubor s názvem *"00\_YY\_XXXX"* slouží jako šablona pro vytvoření nového projektu, ostatní soubory jsou již vytvořené projekty.

Samotný soubor, ve kterém se poté projekty zapisují a vedou, lze rozdělit do dvou listů. List "PLAN" a "MILESTONES". V prvním zmíněném listu se eviduje a plánuje celý projekt a jeho dílčí činnosti, v druhém pak důležité milníky, které se promítají do plánovacího listu. První list si pro přehlednost můžeme rozdělit do tří bloků (označených A, B a C) znázorněných na obrázku níže. Jednotlivé bloky a listy si popíšeme.

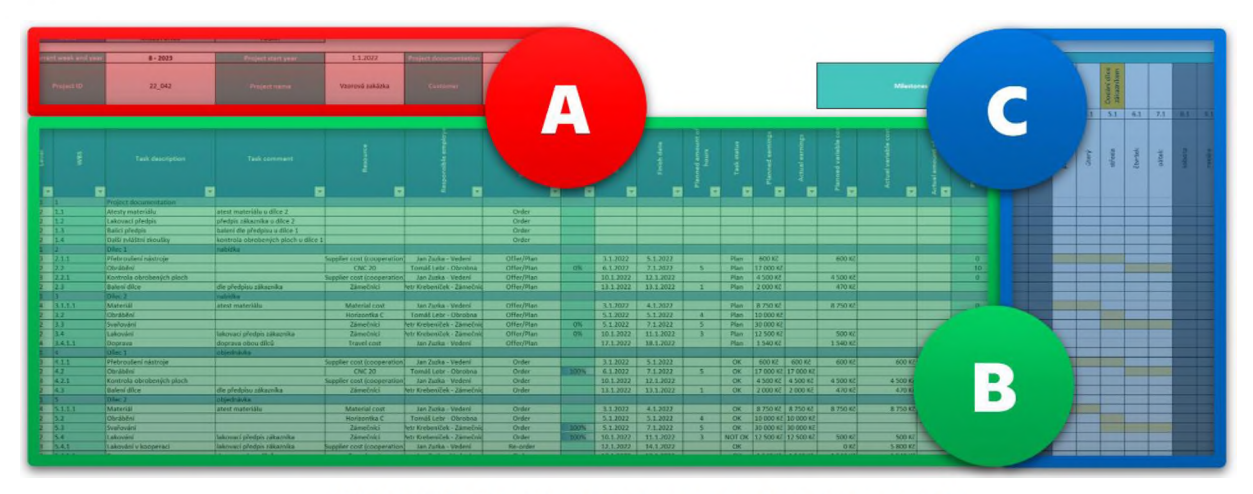

*Obrázek 9 - Rozdělení souboru pro plánování projektů*

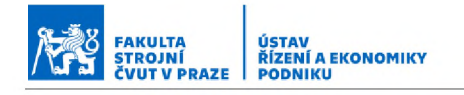

# **2.2.1 List "***PLAN" -* **blok** *"A"*

Tento blok obsahuje záhlaví projektu, a tedy klíčové základní informace. První řádek tvoří menu s položkami *"MILESTONES"* a *"TODAY".* Kliknutí na tlačítko *"MILESTONES"* nás odkáže na list se zadáváním důležitých milníků projektu (viz 2.2.4 List *"MILESTONES"),* kliknutí na tlačítko *"TODAY"* nám posune časovou osu projektu (nacházející se v části C) na dnešní datum, v časové ose označené červenou barvou.

Pod volbami menu je tabulka, do které se vyplňují základní informace o projektu v následujícím formátu:

- Curent week and year Toto pole automaticky ukazuje aktuální týden a rok.
- Project start year Zde se vyplní rok začátku projektu (vyplňuje se jako první den roku, ve kterém projekt začíná, tedy pro rok 2022 je uvedeno 1.1.2022)
- Project documentation Do tohoto pole je možné vkládat odkaz na případný soubor s další projektovou dokumentací.
- Project ID Zde se vyplní jedinečné číselné označení projektu (shodné s názvem souboru projektu). Formát projektového ID je stanoven jako "poslední dvě číslice roku začátku projektu číslo zakázky", tedy pro projekt začínající v roce 2022 s číslem zakázky 015287 bude ID vypadat jako 22\_015287.
- Project name V tomto poli se vyplní název projektu.
- Customer Zde se ze seznamu zákazníků vybere příslušný zákazník, pro kterého je zakázka/projekt realizován. Pokud by zákazník nebyl v seznamu zákazníků, je nutné zákazníka přidat. (viz 2.1.8 Přidání nového zákazníka)

| <b>Menu</b>           | <b>MILESTONES</b> | <b>TODAY</b>        |          |                              |                                                                                       |
|-----------------------|-------------------|---------------------|----------|------------------------------|---------------------------------------------------------------------------------------|
| Current week and year | $43 - 2022$       | Project start year  | 1.1.2022 | <b>Project documentation</b> |                                                                                       |
| <b>Project ID</b>     |                   | <b>Project name</b> |          | <b>Customer</b>              | $\overline{\mathbf{v}}$                                                               |
|                       |                   |                     |          | 읩                            | <b>RK Technology</b><br><b>GEAR SERVICE</b><br>PBK<br><b>IKOV</b><br><b>ČVUT</b><br>- |

*Obrázek 10 - List "PLAN" - blok "A"*

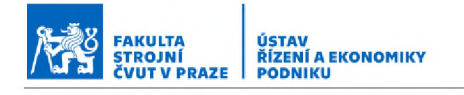

# **2.2.2 List ,, PLAN"** - blok ,, B"

Tento blok zahrnuje hlavní část projektového souboru a zde se rozepisují jednotlivé činnosti. Informace k činnostem se vyplňují do sloupců bez zvýraznění, zvýrazněné sloupce obsahují výpočtové vzorce a data se do nich doplní automaticky.

Struktura zadávaných i automaticky vypočtených dat o projektu je následovná:

- Level V této sekci je možné činnostem přiřadit úroveň v rámci WBS, přičemž platí, že nižší číslo značí hierarchicky nadřazenější činnost. V praxi je možné toto číslování využívat například následovně:
	- $\circ$  "Level 1" Touto úrovní jsou označeny celé dílce.
	- $\circ$  "Level 2" Touto úrovní jsou označeny námi prováděné činnosti (obrábění, kontroly apod.).
	- $\circ$  "Level 3" Touto úrovní jsou označovány činnosti prováděné v kooperaci (obrábění, kontroly, lakování apod.).
	- o "Level 4" Touto úrovní jsou označovány ostatní činnosti (doprava, materiál apod.)
- WBS V tomto sloupci je činnosti přiřazeno automaticky její ID dle WBS v rámci projektu. WBS vypovídá o struktuře projektu a jednotlivých činností a vychází z úrovní přiřazených v části *"Level*".
- **Task description** Do tohoto sloupce se vyplňuje přesný popis příslušné činnosti (například obrábění kapsy na dílci 1, broušení nástroje, objednání materiálu atd.). Podle tohoto popisu by mělo být možné činnost jasně specifikovat.
- Task comment Zde je možné k příslušné činnosti vepsat případný doplňující komentář týkající se specifických požadavků, vložení odkazu na potřebný dokument v případě atestů či kontrol a podobně.
- Resource V tomto sloupci se přiřazuje výběrem ze seznamu příslušné pracoviště (z databáze pracovišť v datovém souboru v sekci *"Workplaces"* viz 2.1.1 Workplaces), nebo kategorie jiných nákladů *("Material cost"* v případě pořízení nebo spotřeby materiálu, *"Travel co sť* v případě nákladů na přepravu, nebo *"Supplier cost"* v případě činností prováděných externě v kooperaci)

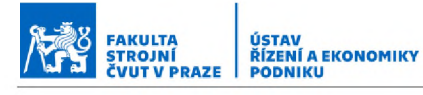

- Responsible employee Zde se výběrem ze seznamu k jednotlivým činnostem přiřazuje osoba odpovědná za správné provedení činnosti (z databáze odpovědných zaměstnanců v datovém souboru v sekci *"Employees"* viz 2.1.3 Employees)
- Order status Zde se ze seznamu vybírá, v jaké fázi plánování se činnost nachází. Tento status je činnosti přiřazován na pevno a neměl by se tedy v průběhu měnit. To znamená, že jakmile činnost přejde například ze stavu nabídky do stavu objednávky zákazníkem, je potřeba všechny činnosti znova přenést a vyplnit, a ne pouze změnit v tabulce jejich status.
	- o *"Offer/Plan"* Pokud je činnost ve fázi nabídky zákazníkovi a teprve se plánuje.
	- o *"Order"* Pokud byla nabídka zákazníkovy schválena a činnost tak přešla do fáze objednávky (je zákazníkem závazně objednána).
	- o "Re-order" Využívá se, pokud tato činnost nebyla v původní nabídce zákazníkovi a musela být doobjednána (ať chybou zákazníka při poptávce nebo chybou podniku při sestavování nabídky či při výrobě).
	- o **"Not-ordered (fault)"** Použije se u činností, které byly zákazníkovi nabídnuty, ale nebyly objednány.
- Progress V tomto sloupci se v procentech automaticky graficky znázorňuje postup v realizaci jednotlivých činností v závislosti na plánovaných a aktuálně odpracovaných hodinách.
- Start date Zde se vyplňuje datum plánovaného začátku práce na činnosti.
- Finish date Zde se vyplňuje datum plánovaného dokončení činnosti.
- **Planned amount of hours** Do této buňky se zadává počet hodin plánovaných na den práce na činnosti. Vyplňujeme tedy počet hodin, který nám činnost každý z plánovaných dnů zabere.
- Task status V tomto sloupci vybíráme ze seznamu status činnosti podle toho, v jaké fázi práce na činnosti se aktuálně nachází. Na rozdíl od sekce *"Order status"* je tento údaj dynamický a je tak možné ho v průběhu práce na projektu měnit. Možné statusy fáze práce na činnosti jsou následovné:
	- o "**Nothing"** Této možnosti se využije u činností, kterým by neodpovídal žádný z jiných statusů.

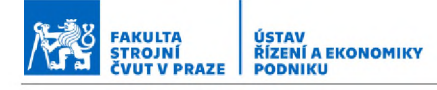

- o *"Plan"* Tento status se přiřazuje činnostem, které jsou buďto ve fázi nabídky zákazníkovi, nebo jsou již objednány, ale práce na nich ještě nezačali.
- o "In progress" Tento status připadá činnostem, které jsou již zpracovávány.
- o "NOT OK" Tato varianta se použije pro ty činnosti, které nebyly úspěšně dokončeny a nelze je opravit. (tzv. "zmetky")
- o "OK with" Tato varianta se použije pro ty činnosti, které byly dokončeny s výhradami a je tedy nutné je například dále opravit. (tedy opravitelné zmetky)
- o "OK" Tato varianta se použije pro ty činnosti, které byly úspěšně dokončeny bez dalších výhrad.
- Planned earnings Do tohoto sloupce se vyplní plánovaný objem tržeb za činnost (tedy zkalkulovaná prodejní cena domluvená se zákazníkem).
- Actual earnings Zde se vyplní skutečná tržba připadající na příslušnou činnost.
- **Planned variable cost** Do tohoto pole se uvádí plánované variabilní náklady spojené s činností. Pokud jde tedy například o náklady na logistiku, vyplňuje se cena přepravy (logistika nemá žádnou tabulkovou cenu). Pokud by šlo o obrábění, vyplňují se pouze ty náklady, které jsou nad rámec standardních nákladů započtených v hodinové sazbě (tato pracoviště mají tabulkovou hodnotu nákladů kalkulovanou automaticky podle hodin potřebných na činnost a jejich hodinové sazby, uvedené v datech; viz 2.1.1 Workplaces)
- Actual variable cost Do tohoto pole se uvádí skutečné variabilní náklady vzniklé na činnost.
- Actual amount of hours Zde se uvádí aktuální celkový počet hodin strávený prací na činnosti.
- Planned volume of hours V tomto sloupci se v závislosti na počtu dnů plánovaných na činnost a na počtu denních plánovaných hodin (sloupce *"Start a Finish date"* spolu s *"Planned amount of hours")* automaticky dopočítává celkový počet hodin potřebných na činnost.

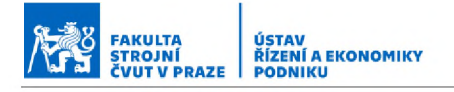

Struktura systému

| Level        | <b>VIBS</b>  | <b>Task description</b> | <b>Task comment</b> | 保<br>œ | Yolq<br>훂<br><b>Resp.</b> | Order status |
|--------------|--------------|-------------------------|---------------------|--------|---------------------------|--------------|
| $\mathbf{v}$ | $\mathbf{v}$ | $\mathbf{v}$            | $\mathcal{R}$       | v.     | $\mathbf{w}$              |              |
|              |              |                         |                     |        |                           |              |
|              |              |                         |                     |        |                           |              |
|              |              |                         |                     |        |                           |              |
|              |              |                         |                     |        |                           |              |
|              |              |                         |                     |        |                           |              |
|              |              |                         |                     |        |                           |              |
|              |              |                         |                     |        |                           |              |
|              |              |                         |                     |        |                           |              |
|              |              |                         |                     |        |                           |              |
|              |              |                         |                     |        |                           |              |

## *Obrázek 11 - List "PLAN" - blok "B", sloupce B až H*

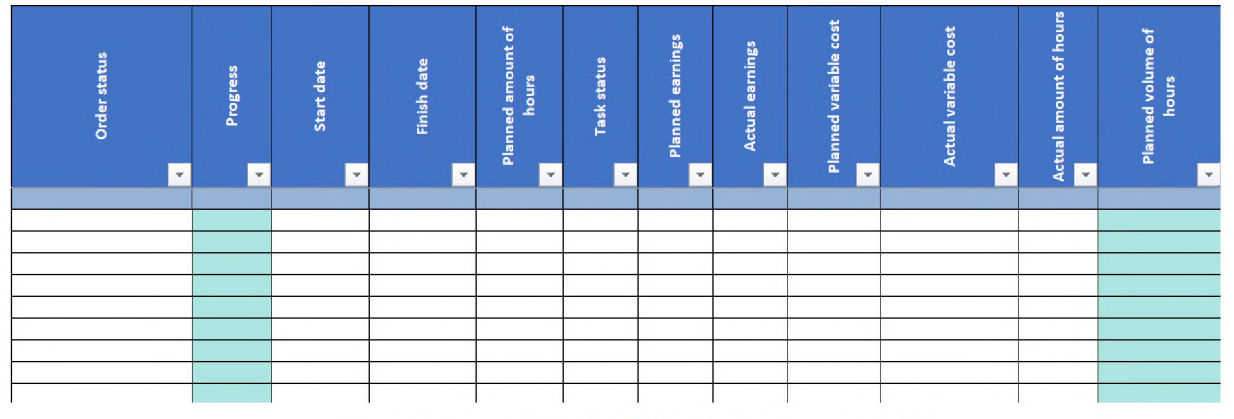

*Obrázek 12 - List "PLAN" - blok "B", sloupce H až V*

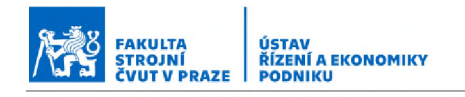

# **2.2.3 List** *"PLAN" -* **blok** *"C"*

V tomto bloku projektového souboru se nachází časová osa projektu. Červeně podbarvený sloupec vždy značí dnešní datum a šedě podbarvené sloupce potom víkendy. V časové ose se potom také zobrazují na horním řádku oranžově zvýrazněné milníky (zadávané v listu s milníky viz 2.2.4 List *"MILESTONES")* a žlutými buňkami jsou znázorněny jednotlivé činnosti podle jejich počátečního a koncového data trvání.

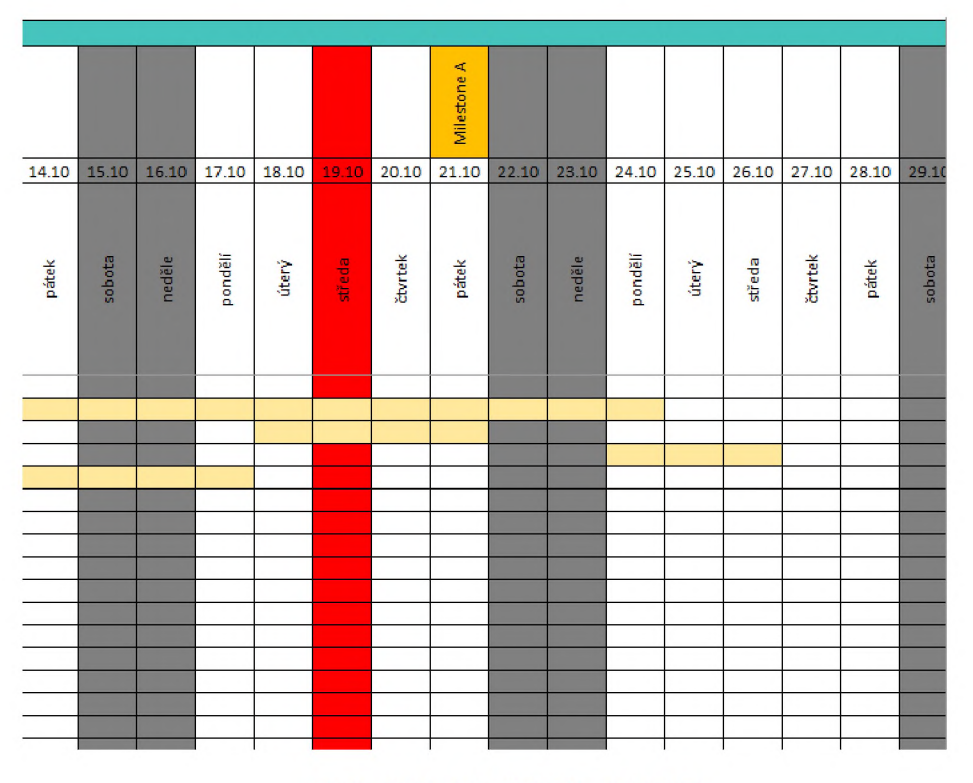

*Obrázek 13 - List "PLAN - blok "C"*

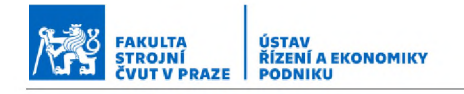

# **2.2.4 List** *"MILESTONES"*

Kliknutím na tlačítko *"MILESTONES"* v nabídce menu na listu *"PLAN"* nás odkáže ne tento list. V horní části listu *"MILESTONES*" opět najdeme nabídku menu. Kliknutí na tlačítko *"PLAN"* nás vrátí zpět na úvodní list projektu (list *"PLAN").* Pod nabídkou menu v kolonce *"Curent week and year"* se opět automaticky zobrazuje aktuální týden a rok.

Pod touto buňkou se nachází tabulka milníků, do které se zapisují důležité body v průběhu projektu následujícím způsobem.

- Date Do tohoto sloupce se píše datum konkrétního milníku.
- KW V tomto sloupci se automaticky zobrazí týden, ve kterém se milník koná.
- Milestone Do tohoto sloupce se uvádí název a případně stručný popis milníku. Pod tímto označením se následně milník zobrazuje v časové ose projektu. (viz 2.2.3 List "PLAN" - blok "C")

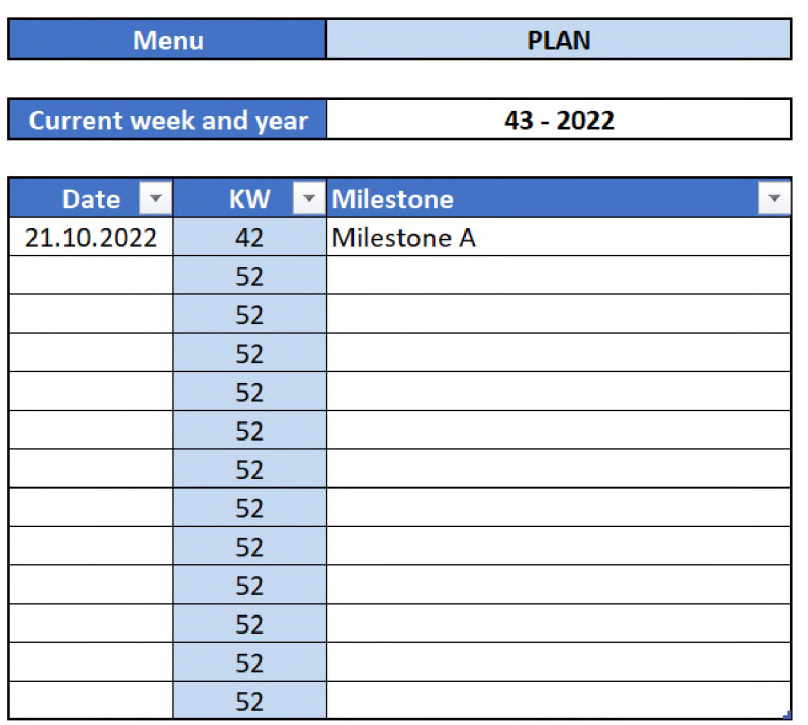

*Obrázek 14 - List "MILESTONES"*

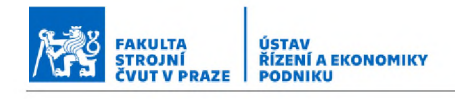

# **2.3 Power BI**

Třetí hlavní částí systému je výstupní část vytvořená v programu Power BI. Zde jsou předešlé vstupy propojeny a je možné z nich získávat zajímavé výstupní informace. Systém je velmi modulární, takže povahu a konkrétní sdělované informace je možné dále přizpůsobovat v závislosti na požadovaných klíčových ukazatelích. Zde bude stručně představeno ovládání jednotlivých dashboardů ("listů").

Program Power BI se otevírá rovnou na zobrazení některého z dashboardů. Ovládání nástroje si představíme na modelovém dashboardu pro správu nákladů.

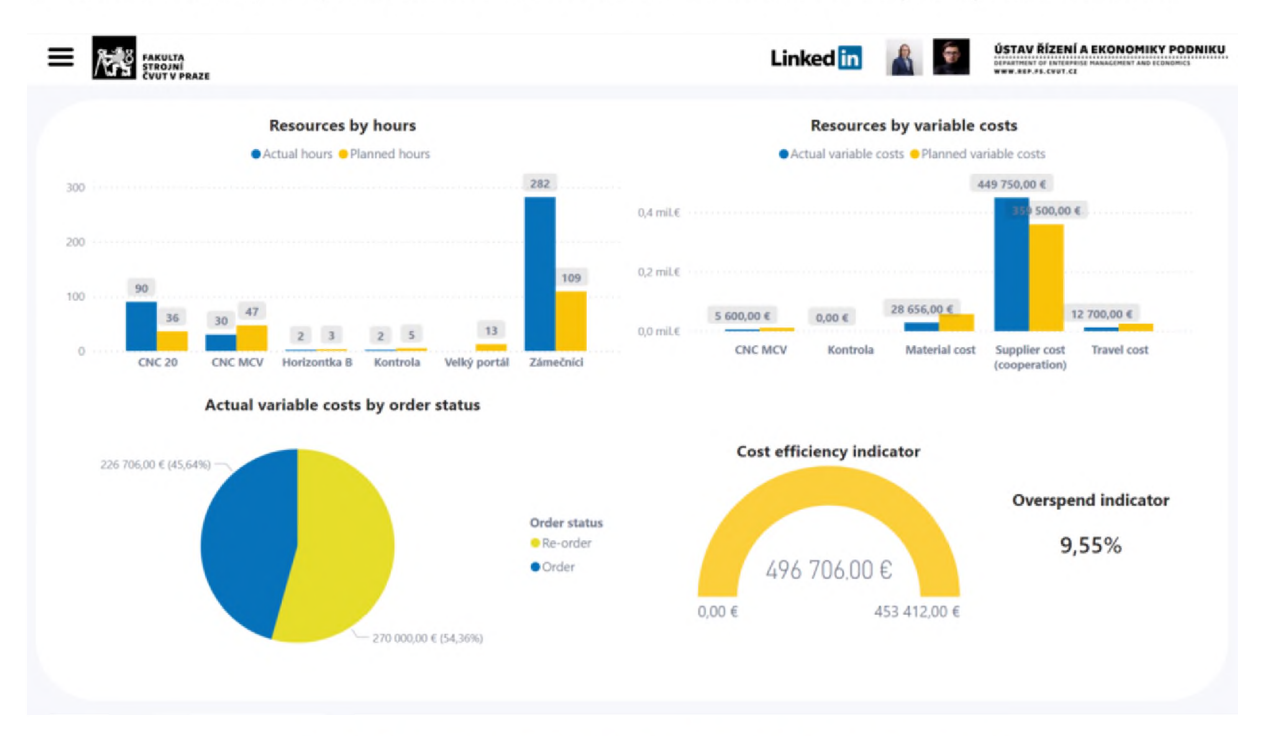

## *Obrázek 15 - Ilustrační obrázek rozložení dashboardu nákladů*

Na dashboardu je možné vidět několik ukazatelů, které je možné přizpůsobit podle specifické potřeby. Stejně tak je možné vytvořit další samostatné dashboardy pro konkrétní skupiny informačních ukazatelů. Náš modelový dashboard zobrazuje:

- V levém horním rohu poměr pracovních hodin plán/skutečnost po jednotlivých pracovištích (modré sloupce reálně spotřebované hodnoty, žluté sloupce plánované).
- V pravém horním rohu poměr variabilních nákladů plán/skutečnost podle jednotlivých typů nákladu (náklady jednotlivých pracovišť, na materiál atd.).

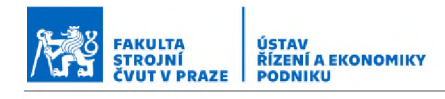

- V levém dolním rohu je poté znázorněn poměr skutečných variabilních nákladů na činnosti plánované a doobjednávané (modře plánované, žlutě doobjednávané).
- V pravém dolním rohu je ukazatel využití plánovaných zdrojů, tedy jak celkové reálné náklady odpovídají plánu.

Dashboardy poté fungují tak, že ukazují vybraná vstupní data a relace mezi nimy (například poměr plánovaných nákladů vůči skutečným, nebo třeba Ganttův diagram využití pracovišť). Na tyto grafické ukazatele je pak možné aplikovat různé filtry. Tedy že ve výchozím zobrazení je vidět například poměr plánovaných vůči reálným nákladům napříč všemi zakázkam, ale po zakliknutí filtru se tyto grafy překreslí řekněme pro konkrétní zvolenou zakázku nebo skupinu zakázek. Toto se provede následovně. V levém horním rohu je umístěno tlačítko (3 vodorovné pruhy). Kliknutím na něj se otevře menu, ve kterém můžeme vybrat z konkrétních zakázek zadaných v systému. Po vybrání se grafy překreslí z celkového pohledu na hodnoty odpovídající konkrétní zakázce.

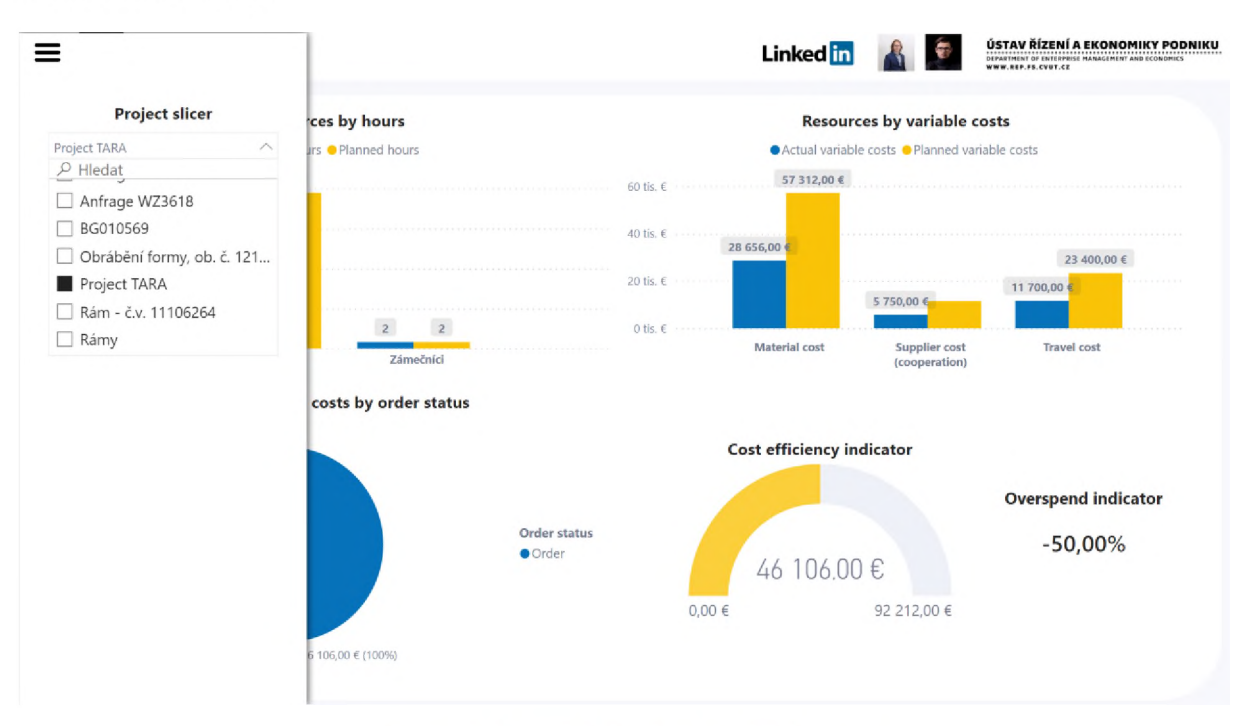

## *Obrázek 16 - Výběr konkrétní zakázky z menu*

Případně je také možné vybráním libovolné položky na dashboardu zobrazit její konkrétní podíl v ostatních ukazatelích. Například kliknutím na vybranou nákladovou položku z pravého horního grafu se zobrazí její konkrétní míra využití plánovaných zdrojů v pravém dolním grafu.

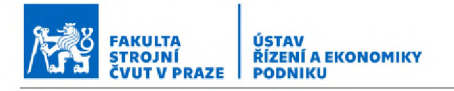

## **Resources by variable costs**

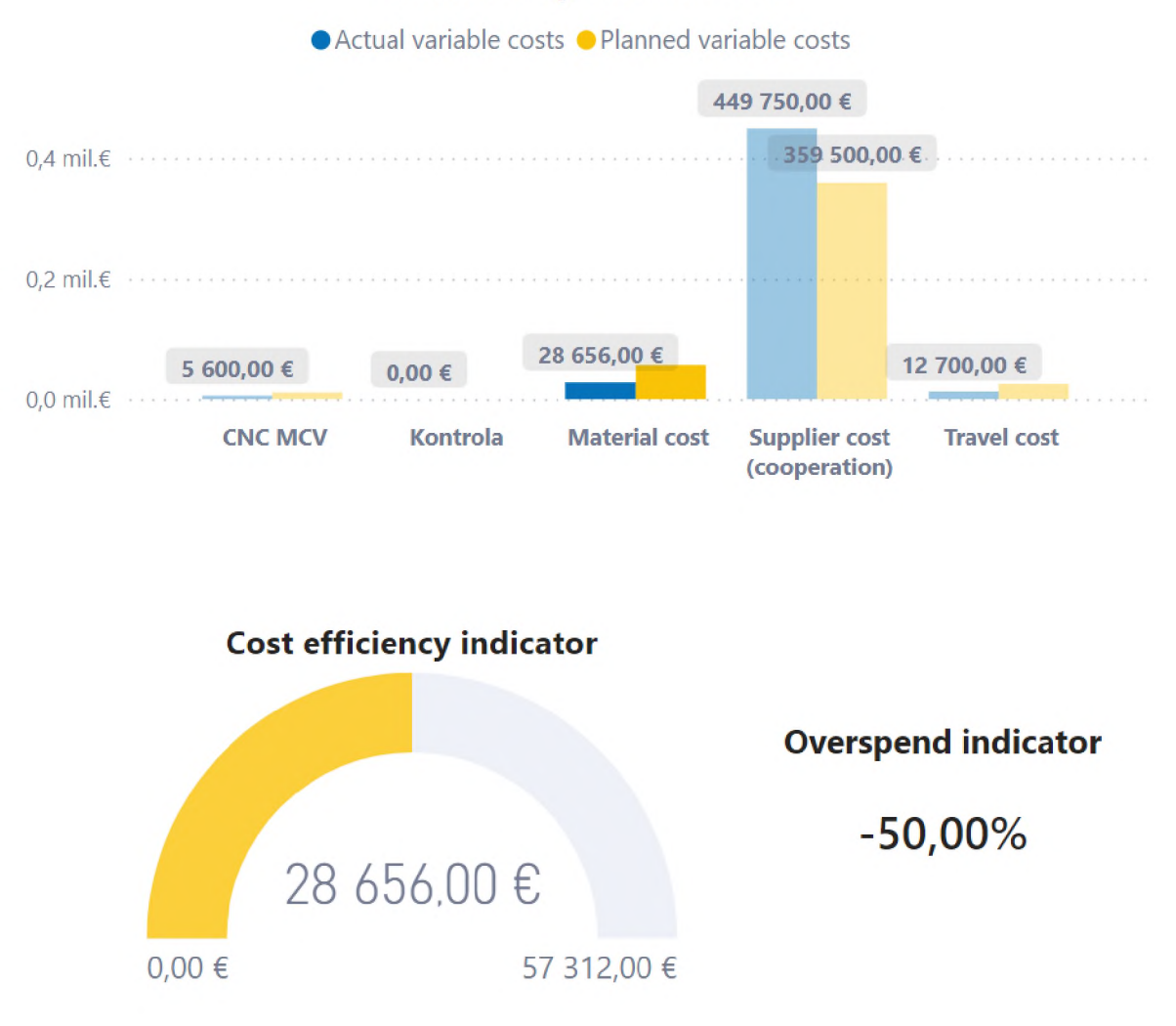

#### *Obrázek 17 - Výběr konkrétní nákladové položky a její zobrazení v ostatních ukazatelích*

Obdobným způsobem je poté možné vytvářet i další dashboardy a grafické ukazatele podle konkrétních potřeb. Je tak možné zobrazovat např. průběh využití jednotlivých pracovišť (Ganttův diagram), poměry OK a NOT OK činností a zakázek, podíl jednotlivých pracovišť na tvorbě nákladů, stavy zakázek i dílčích činností, blížící se milníky a tak dále.

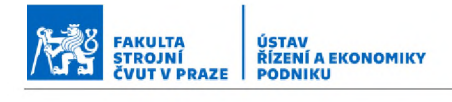

# **3. Příklad zavedení projektu do systému**

V této části bude představena jednoduchá modelová zakázka a její zavedení do systému. Zakázka se bude skládat ze dvou dílců a je definována následovně:

Zakázka dostala přidělené číslo 042 a jedná se o zakázku pro ČVUT.

## Dílec 1

- obrobení dílce dodaného zákazníkem (dílec bude dodán 5.1.2022)
- požadována kontrola obrobených ploch (hlášení výsledku zákazníkovi)
- vyžadováno balení dle balicího předpisu zákazníka
- před obráběním bude potřeba přebroušení nástroje v kooperaci

## Dílec 2

- výroba svařence
- požadován atest materiálu
- požadováno lakování svařence dle lakovacího předpisu zákazníka
- před samotným svařením je potřeba dílec obrobit

Celou zakázku zákazník požaduje dodat do 19.1.2022.

# **3.1 Postup zavedení zakázky**

# **3.1.1 Vytvoření nového souboru pro zakázku**

Ve složce "projects" vybereme soubor 00 YY\_XXXX sloužící jako šablona a vytvoříme jeho kopii.

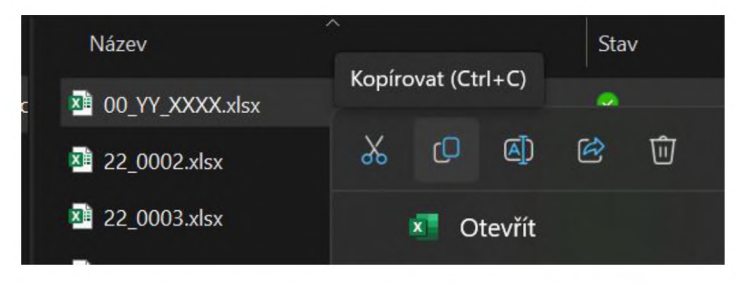

*Obrázek 18 - Založení souboru nové zakázky*

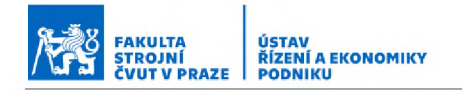

Tu následně přejmenujeme do správného formátu. Zakázka se uskuteční v roce 2022 a její číslo je 042.

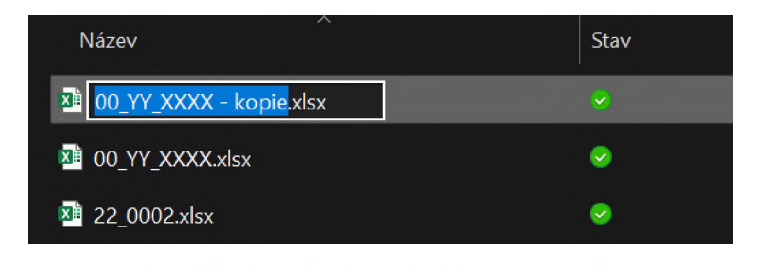

*Obrázek 19 - Založení souboru nové zakázky*

## Název souboru tedy bude 22\_042.

| ∼<br>Název          | Stav         |
|---------------------|--------------|
| $x$ 22_042.xlsx     | - 200        |
| XII 00_YY_XXXX.xlsx | $\checkmark$ |
| 22_0002.xlsx        | $\checkmark$ |

*Obrázek 20 - Založení souboru nové zakázky*

# **3.1.2 Vyplnění údajů o zakázce**

Otevřeme nově založení soubor a začneme vyplňovat potřebné údaje. Začneme hlavičkou projektu. Do "Project ID" vyplníme ID zakázky 22 042 shodné s názvem souboru. Do sekce "Project name" vyplníme název zakázky a v poli "Customer" vybereme zákazníka ČVUT.

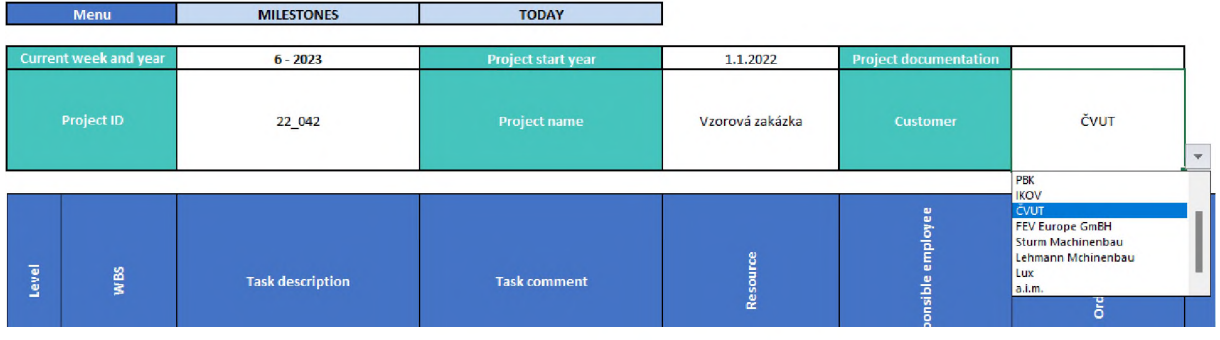

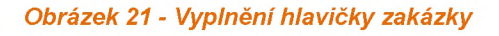

# **3.1.3 Zapsání důležitých milníků**

Nyní zapíšeme důležité milníky zakázky, v tomto případě jde o dodání dílce zákazníkem 5.1.2022 a následně datum dodání hotové zakázky zákazníkovi 19.1.2022.

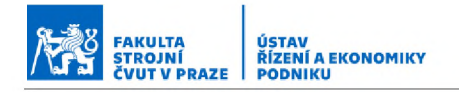

Přejdeme na list "MILESTONES" (můžeme k tomu využít kliknutí na položku MENU označenou jako MILESTONES). Na listu "MILESTONES" poté vyplníme příslušné milníky.

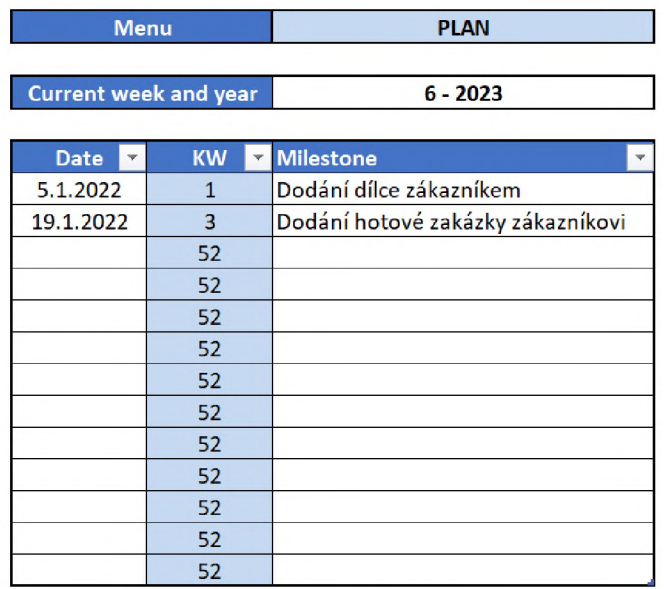

## *Obrázek 22 - Tabulka milníků*

Po vyplnění milníků přejdeme zpět na list "PLAN" (opět k tomu můžeme použít kliknutí na položku MENU označenou jako PLAN). Milníky se již budou zobrazovat v časové ose.

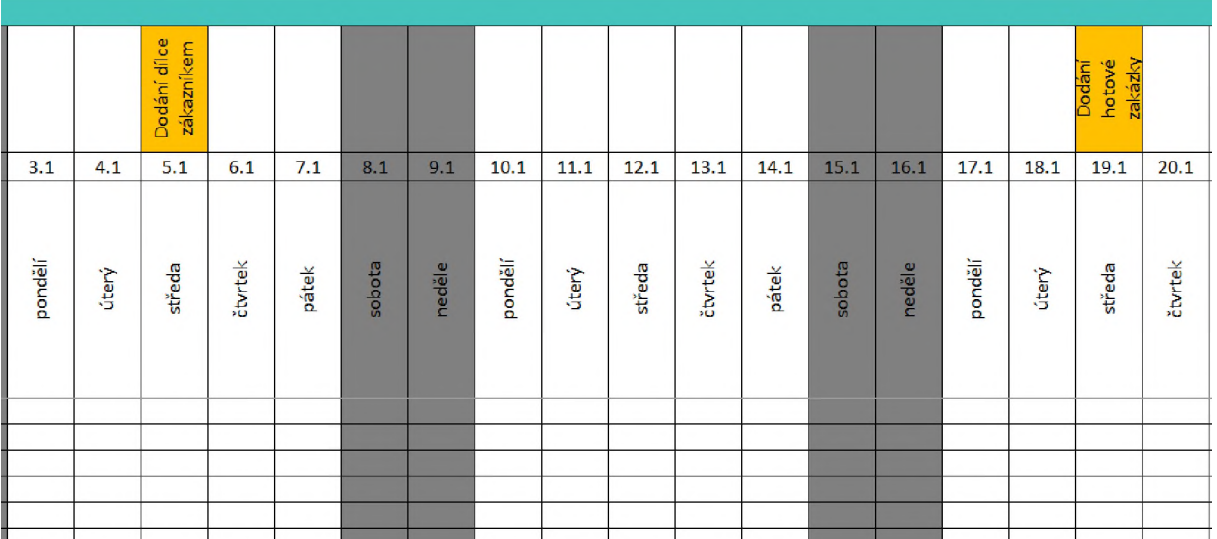

*Obrázek 23 - Vyplněné milníky*

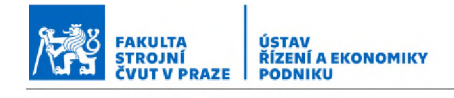

# **3.1.4 Zadání jednotlivých činností**

Začneme vyplněním horní části bloku B (viz 2.2 Projekty). Zákazníkem je požadována kontrola obrobených ploch a zvláštní balení dílce 1 a atest materiálu a lakování dle předpisu u dílce 2. U požadovaných položek sekce "Project *documentation* " tedy označíme "Order status" jako "Order", u zbytku jako "Not ordered *(fault)*". Do políčka "Task comment" vždy zapíšeme podrobnosti k požadavku.

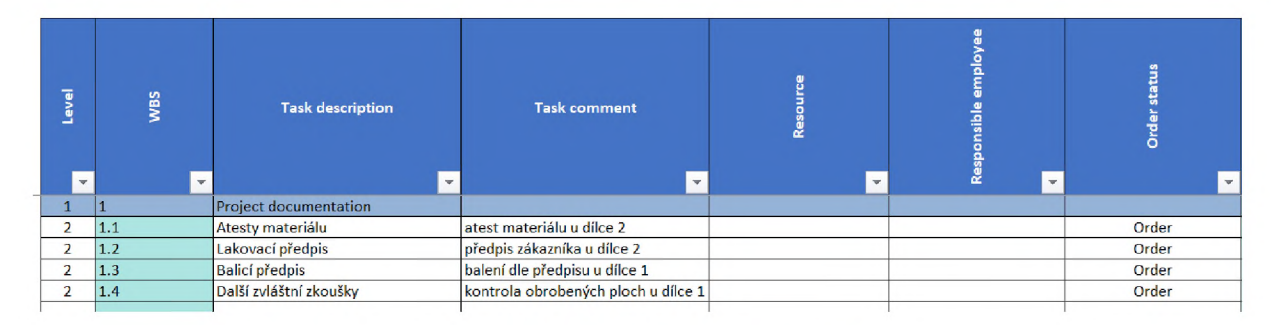

## *Obrázek 24 - Project documentation*

Dále začneme vyplňovat dílec 1, 5.1.2022 bude dílec dodán zákazníkem, 6.1. na něm tedy bude možné začít obrábění na stroji CNC 20, to je odhadnuto na 2 dny práce, každý den se bude obrábět 5 hodin. Kalkulační prodejní cena je 1700 Kč/hod..

V předstihu bude nutné zajistit přebroušení nástroje tak, aby byl 6.1. připraven. Přebroušení bude trvat 3 dny. Naplánujeme ho tedy na 3.1.-5.1.. Náklady na broušení budou 600 Kč. Tato částka byla zahrnuta v nabídnuté ceně zákazníkovi (projeví se tedy ve sloupci "Planned earnings")

Po obrobení bude nutné díl poslat na kontrolu obrobených ploch. Ta bude trvat 3 dny a náklady jsou stanoveny na 4500 Kč (v rámci kontroly je již zahrnuta i doprava).

Po vrácení dílu z kontroly ho naše oddělení zámečníků zabalí dle předpisu zákazníka a připraví na odeslání. Náklady na obalový materiál budou 470 Kč.

Jedná se zatím o fázi nabídky, tomu bude odpovídat i příslušný "Order status" a *" T a s k s ta tu s ".* Vyplněné činnosti pro dílec 1 budou tedy vypadat tak, jak je vidět na následující stránce.

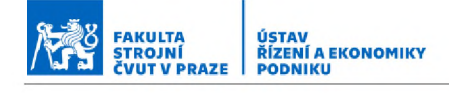

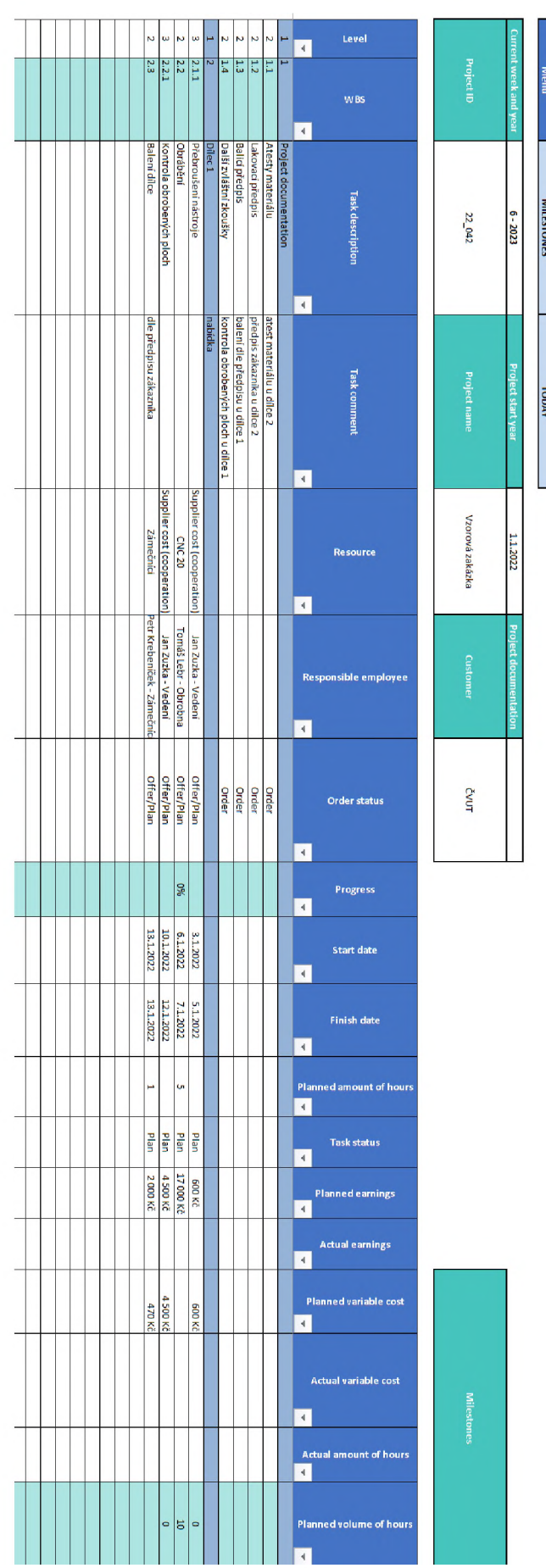

Obrázek 25 - Vyplnění nabídky dílce 1

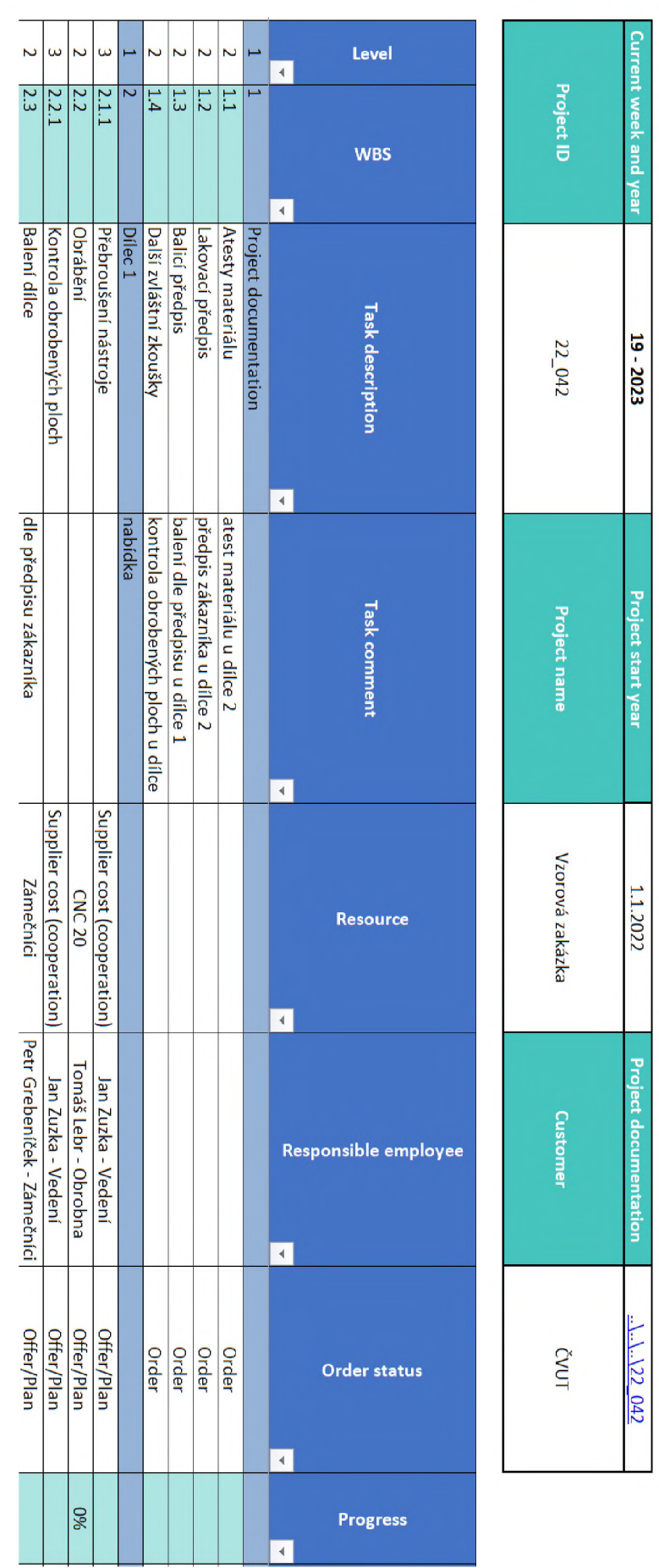

Obrázek 26 - Detail 1 nabídky dílce 1 *Obrázek 26 - Detail 1 nabídky dílce 1*

### 牌 FAKULTA<br>STROJNÍ<br>ČVUT V PRAZE ÚSTAV ŘÍZENÍ A EKONOMIKY

Menu

MILESTONES I TODAY

TODAY

**MILESTONES** 

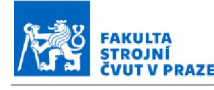

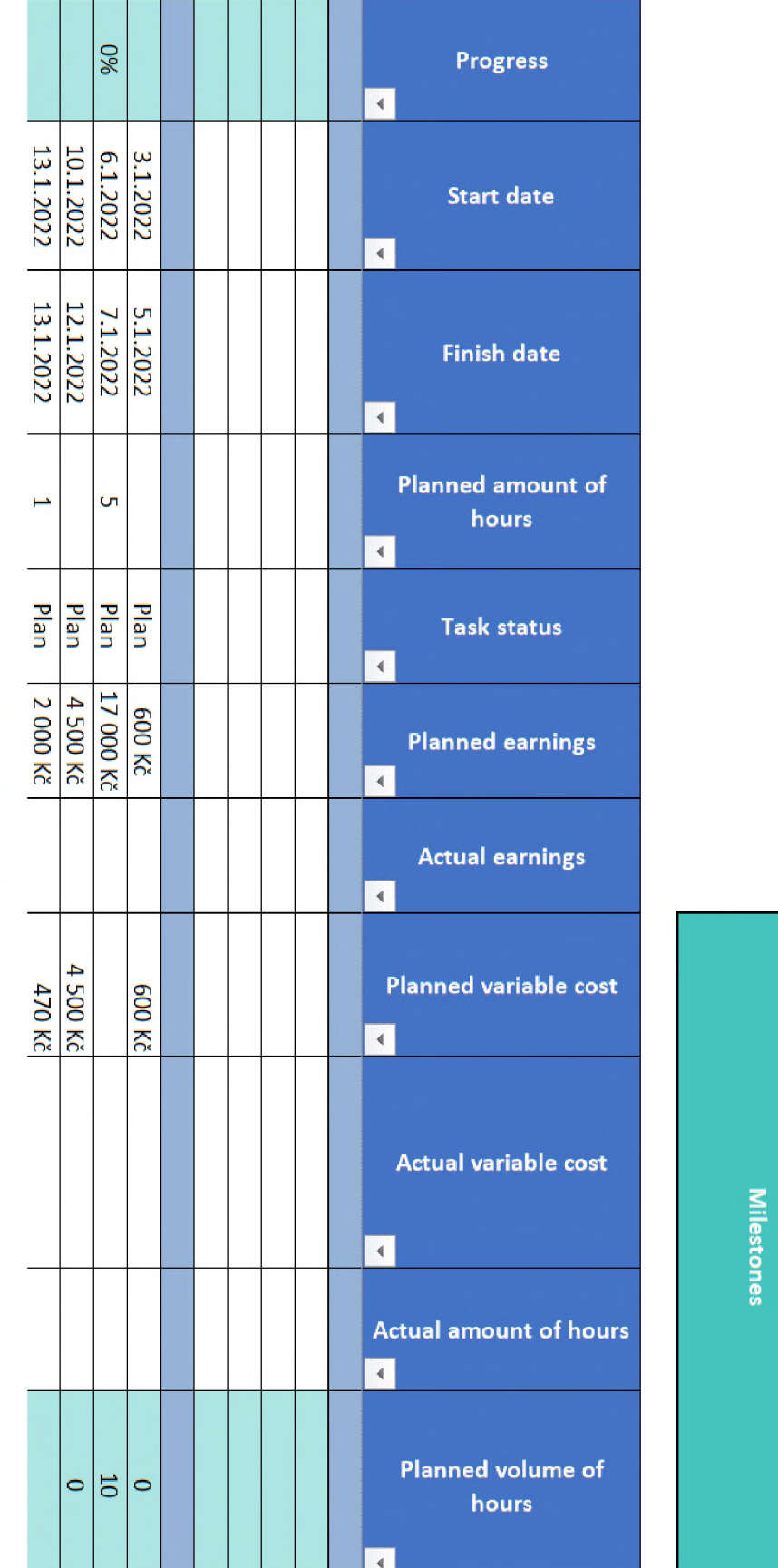

Obrázek 27 – Detail 2 nabídky dílce 1 *Obrázek 27 - Detail 2 nabídky dílce 1*

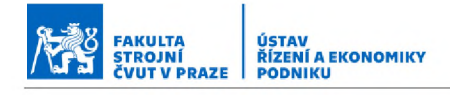

Dále vyplníme dílec 2. Na ten je potřeba objednat materiál s požadovaným atestem. Objednání materiálu naplánujeme na 3.1. a 4.1. budeme mít materiál na skladě. Cena za materiál bude 8750 Kč a je započítána do ceny nabídnuté zákazníkovi.

Po doručení materiálu se bude obrábět na stroji Horizontka C, obrábění zabere 1 den a doba práce je naplánována na 4 hodiny. Prodejní cena za hodinu je 2500 Kč.

Dále se dílec začne svařovat ještě tentýž den a svařování celkově potrvá 3 dny. Každý den se bude na dílci pracovat 5 hodin.

Po svařování bude díl lakován naším oddělením zámečníků. Lakování zabere 2 dny a každý den se bude lakovat 3 hodiny. Náklady na barvu činí 500 Kč.

Oba hotové dílce můžeme následně odeslat zákazníkovi. Odeslání je naplánováno na 17.1.2022 a 18.1.2022 budou dílce doručeny. Náklady na přepravu činí 1540 Kč.

Kompletní nabídka dílců, která bude předložena ke schválení zákazníkovi, bude tedy vypadat následovně.

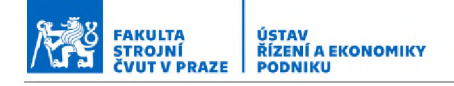

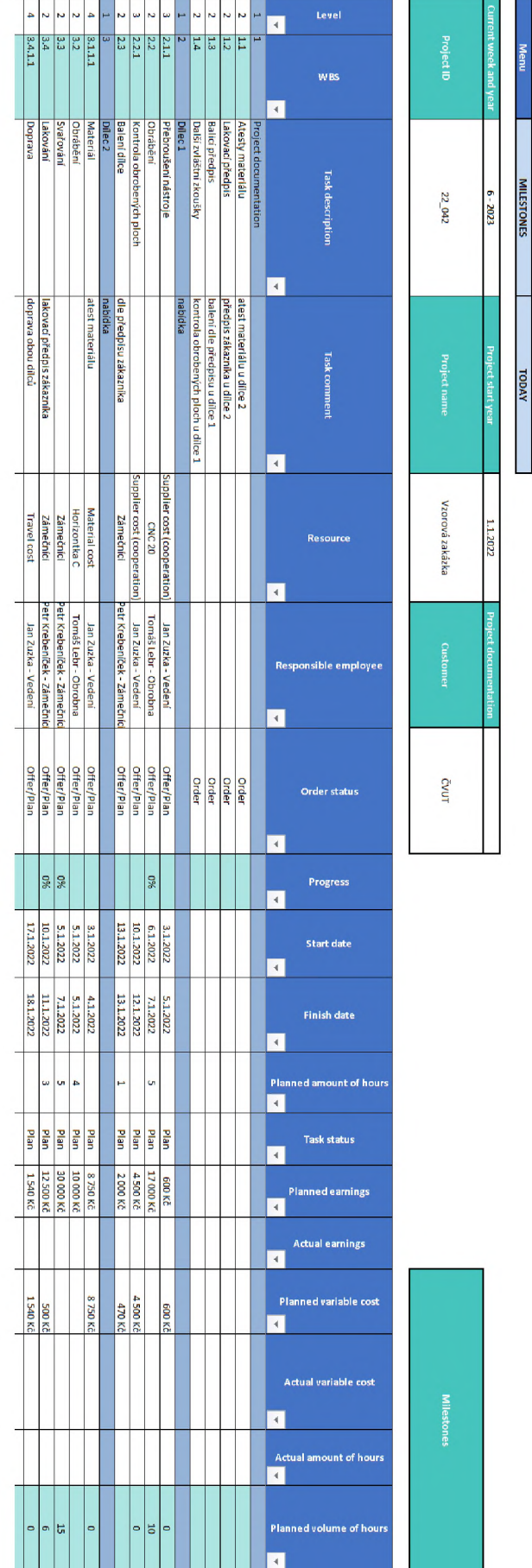

# Obrázek 28 - Kompletní nabídka

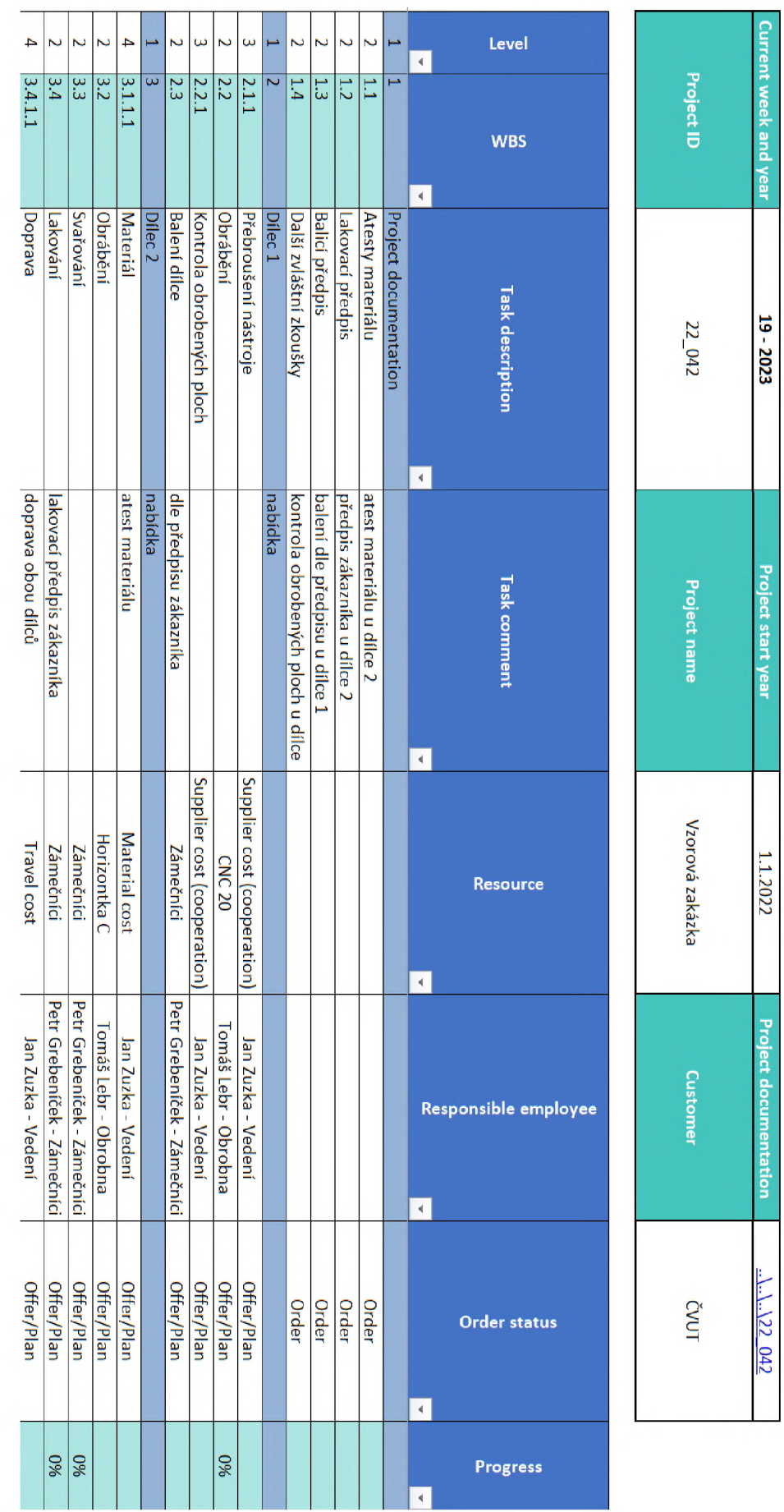

Obrázek 29 – Detail 1 kompletní nabídky *Obrázek 29 - Detail 1 kompletní nabídky*

FAKULTA<br>STROJNÍ<br>ČVUT V PRAZE

传

ÚSTAV ŘÍZENÍ A EKONOMIKY

32

Příklad zavedení projektu do systému

o o

Menu

**MILESTONES** 

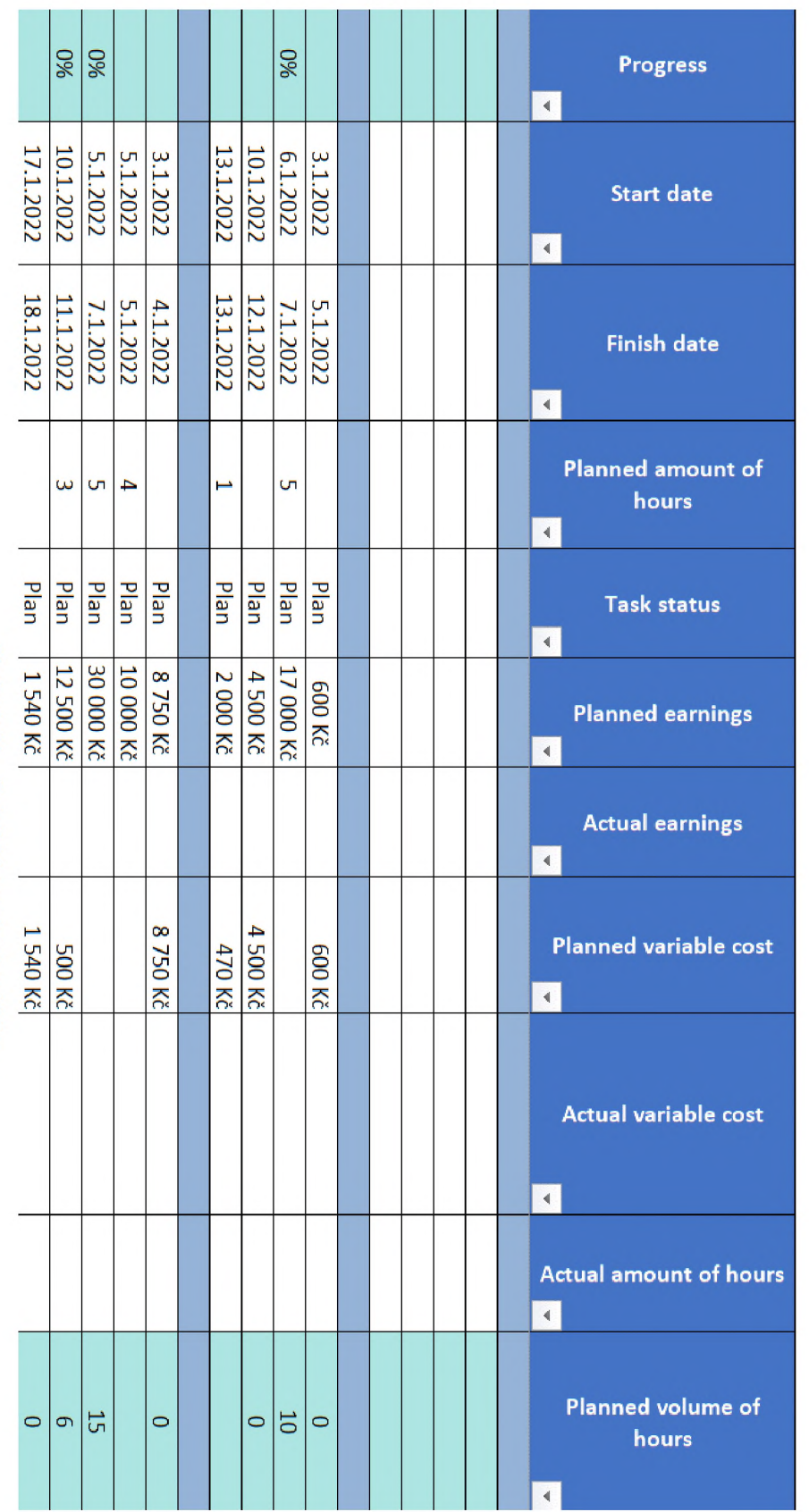

Obrázek 30 – Detail 2 kompletní nabídky *Obrázek 30 - Detail 2 kompletní nabídky*

# Příklad zavedení projektu do systému

**Milestones** 

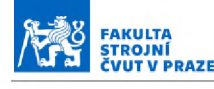

ÚSTAV ŘÍZENÍ A EKONOMIKY

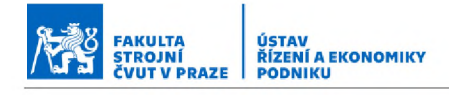

Po předložení nabídky zákazníkovi je schválena a začne výroba. Činnosti tedy přejdou do statusu objednávky. Veškeré plánované činnosti tedy znovu zkopírujeme s rozdílem, že jejich *"Order status"* již nebude *"Offer/Plan".*

Výroba dílce 1 proběhne bez problémů, u dílce 2 dojde při lakování ke komplikacím. "Task status" pro lakování tedy bude "NOT OK" a budeme muset doobjednat lakování v kooperaci. To proběhne v termínu 12.1.2022 až 14.1.2022 na naše náklady, jeho cena bude činit 5800 Kč.

Oba dílce jsou následně odeslány zákazníkovi a zakázka tímto končí. Celá podoba vyplněné tabulky k zakázce tak bude vypadat následovně.

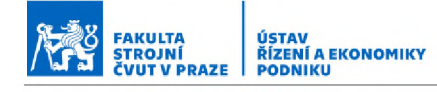

## Příklad zavedení projektu do systému

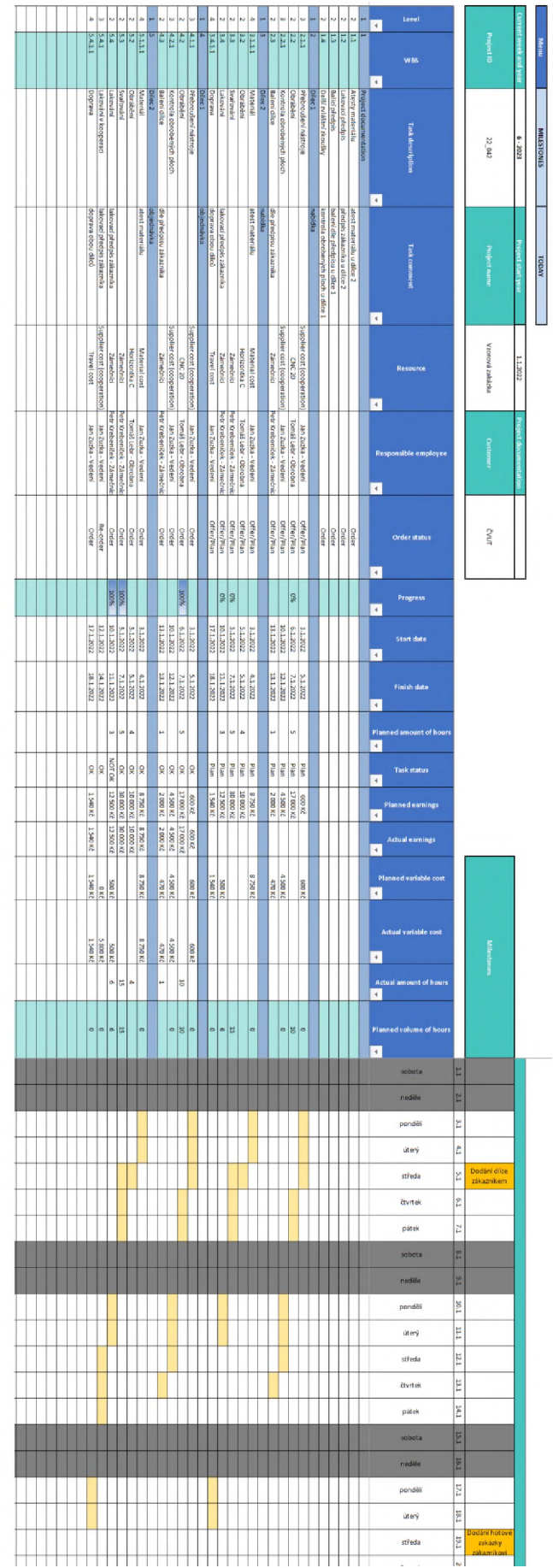

Obrázek 31 - Kompletní tabulka zakázky

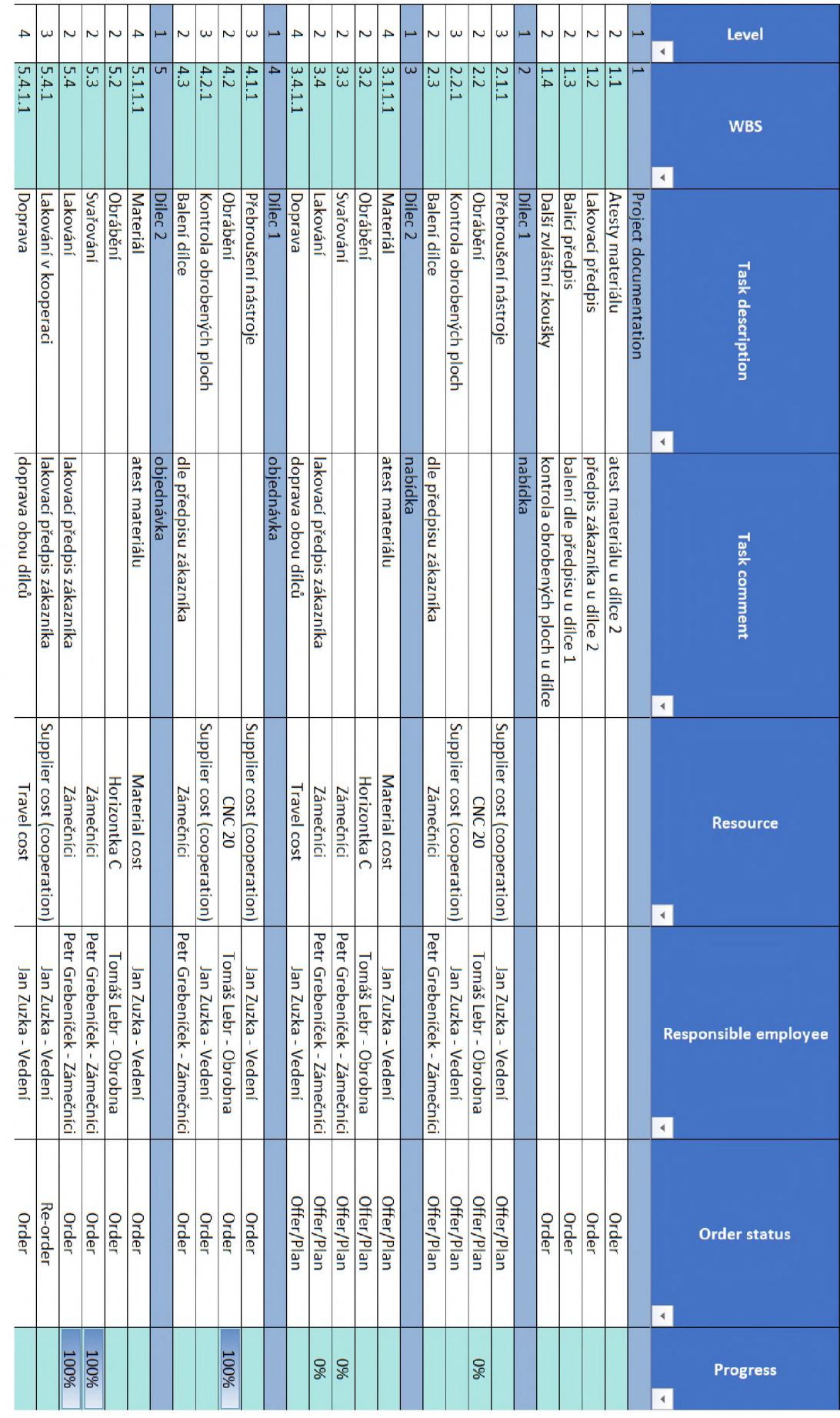

Obrázek 32 – Detail 1 kompletní zakázky *Obrázek 32 - Detail 1 kompletní zakázky*

牌 FAKULTA<br>STROJNÍ<br>ČVUT V PRAZE ÚSTAV ŘÍZENÍ A EKONOMIKY

Příklad zavedení projektu do systému

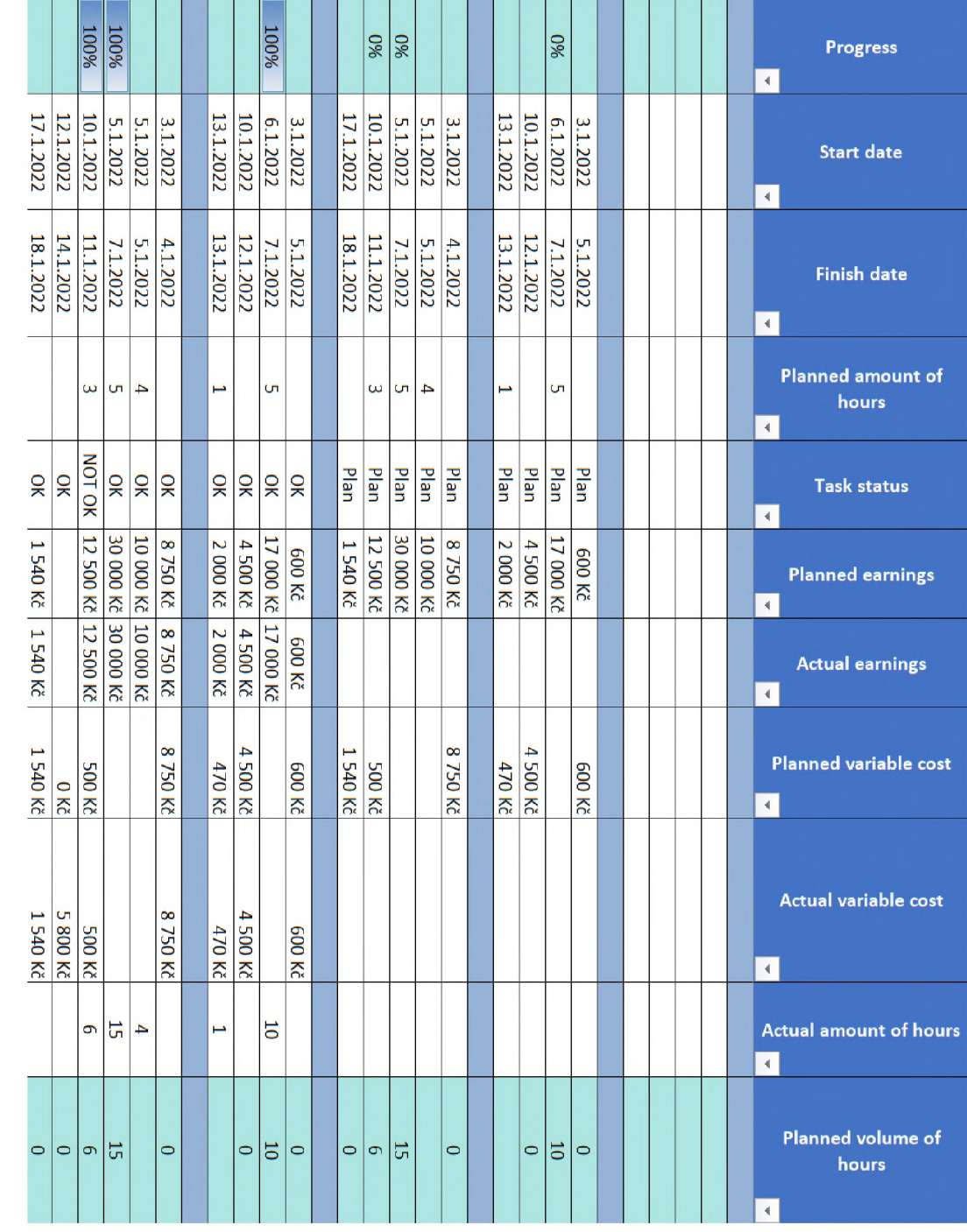

Obrázek 33 – Detail 2 kompletní zakázky *Obrázek 33 - Detail 2 kompletní zakázky*

## Příklad zavedení projektu do systému

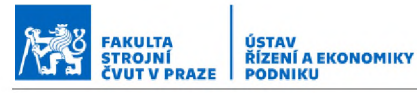

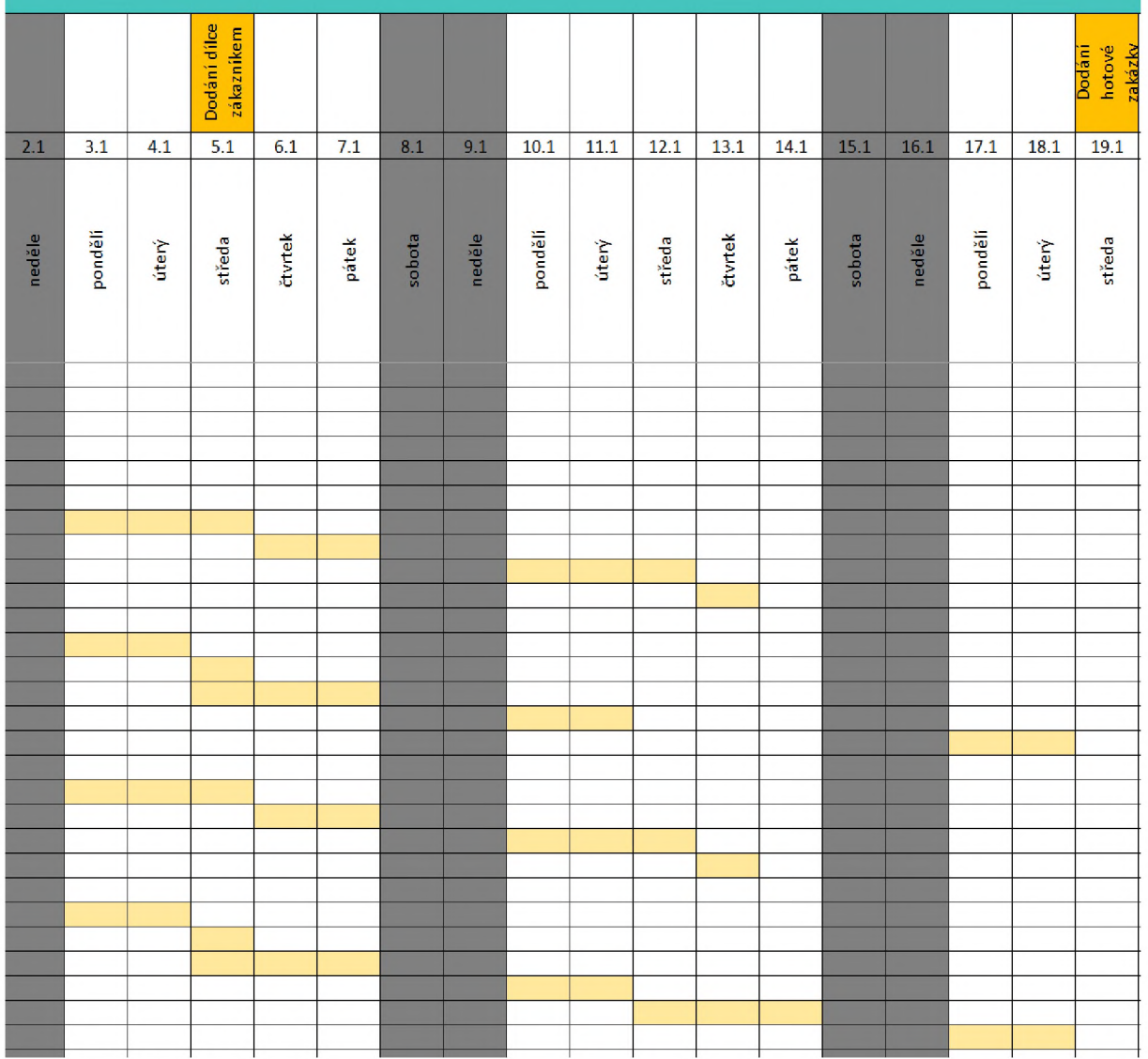

*Obrázek 34 - Detail 3 kompletní zakázky*

## Aktuální systém vedení zakázek

Kdo zadává zakázky do systému?

- □ Jeden člověk
- □ Více lidí

Existuje centrální evidence všech zakázek?

- □ ANO
- □ NE

Existuje směrnice - popis procesu zpracování zakázek?

- □ ANO
- □ NE

Probíhá pravidelné vyhodnocování stavu a průběhu zakázek - plnění dílčích term ínů, milníky?

- □ ANO
- □ NE

Jsou na závěr zakázky vyhodnoceny z hlediska plnění termínů, nákladů na zpracování, spotřeby času plánovaných oproti reálným?

- □ ANO
- □ NE

Jsou při plánování brány v úvahu externí časové nároky a zahrnují se do plánu zakázky - laboratoře, externí analýzy?

- □ ANO
- □ NE

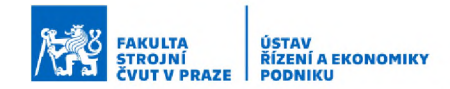

## Struktura aktuálního systému

Má zakázka svého vedoucího?

- □ ANO
- □ NE

Jsou stanoveny odpovědnosti za dílčí kroky zpracování zakázky?

- □ ANO
- □ NE

Plánuje vedoucí zakázky konkrétně lidské zdroje - plánuje jednotlivým členům týmu dílčí úkoly?

- □ ANO
- □ NE

Plánuje vedoucí zakázky náklady na zpracování zakázky – potřebný čas podle náročnosti, variabilní náklady?

- □ ANO
- □ NE

Probíhají v předem stanovených termínech status meetingy?

- □ ANO
- □ NE

Komu a jakou formou probíhá report o průběhu a závěrečné bilanci zakázky? (prosím stručně popište)

## Vstupy aktuálního systému

Probíhá před přijetím zakázky analýza proveditelnosti - dostupnost materiálů, výrobních kapacit?

FAKULTA STROJNÍ ČVUT V PRAZE USTAV<br>ŘÍZENÍ A EKONOMIKY<br>PODNIKU

- □ ANO
- □ NE

Jsou před přijetím zakázky dostupné všechny informace?

- □ ANO
- □ NE

Jsou v průběhu zakázky akceptované zm ěny ze strany zákazníka?

- □ ANO
- □ NE

Je stávající systém připraven na takové situace - možnost měnit rozsah zakázky a termín dokončení?

- □ ANO
- □ NE

Je formát vstupních dat jednotný a předem dohodnutý?

- □ ANO
- □ NE

Jaký je charakter formátu vstupních dat, na čem závisí? (prosím stručně popište)
## Výstupy aktuálního systému

Provádí se průběžné reporty pro vedení firmy a (nebo) zákazníky milníkové zprávy, vyhodnocení?

FAKULTA STROJNÍ ČVUT V PRAZE USTAV<br>ŘÍZENÍ A EKONOMIKY<br>PODNIKU

- □ ANO
- □ NE

Funguje systém včasného varování, že se nestíhají termíny, stanovují se nápravná opatření?

- □ ANO
- □ NE

Provádí se pravidelné verifikace zpracovaných dílčích úkolů?

- □ ANO
- □ NE

Je formát výstupních dat jednotný a předem dohodnutý?

- $\Box$  ANO
- □ NE

Je podoba výstupních dat pro zákazníky stejná u všech zákazníků? (v případě neprovádění reportů pro zákazníky prosím přeskočte)

- □ ANO
- □ NE

Jaký je charakter formátu výstupních dat, na čem závisí? (prosím stručně popište)

## Projektový management

Kolik je v průměru současně běžících zakázek, projektů? (prosím vypište)

Jaká je průměrná délka jedné zakázky, projektu? (prosím vypište)

Organigram oddělení projektového managementu

Existují normy spotřeby času na jednotlivé kroky, procesy?

- □ ANO
- □ NE

Pokud ne, lze normy spotřeby času stanovit?

- □ ANO
- □ NE